BA 056D/06/es/04.01 Nr. 50099163 FM+SGML 6.0

Válido como versión de software: V 1.01.XX (amplificador) V 1.00.XX (comunicación)

# *promag 50 (PROFIBUS-PA)* **Sistema electromagnético para medición de caudal**

**Descripción de las funciones del equipo**

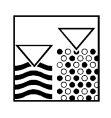

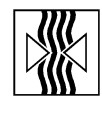

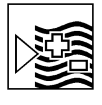

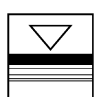

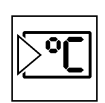

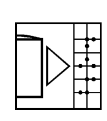

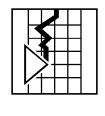

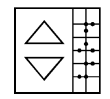

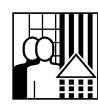

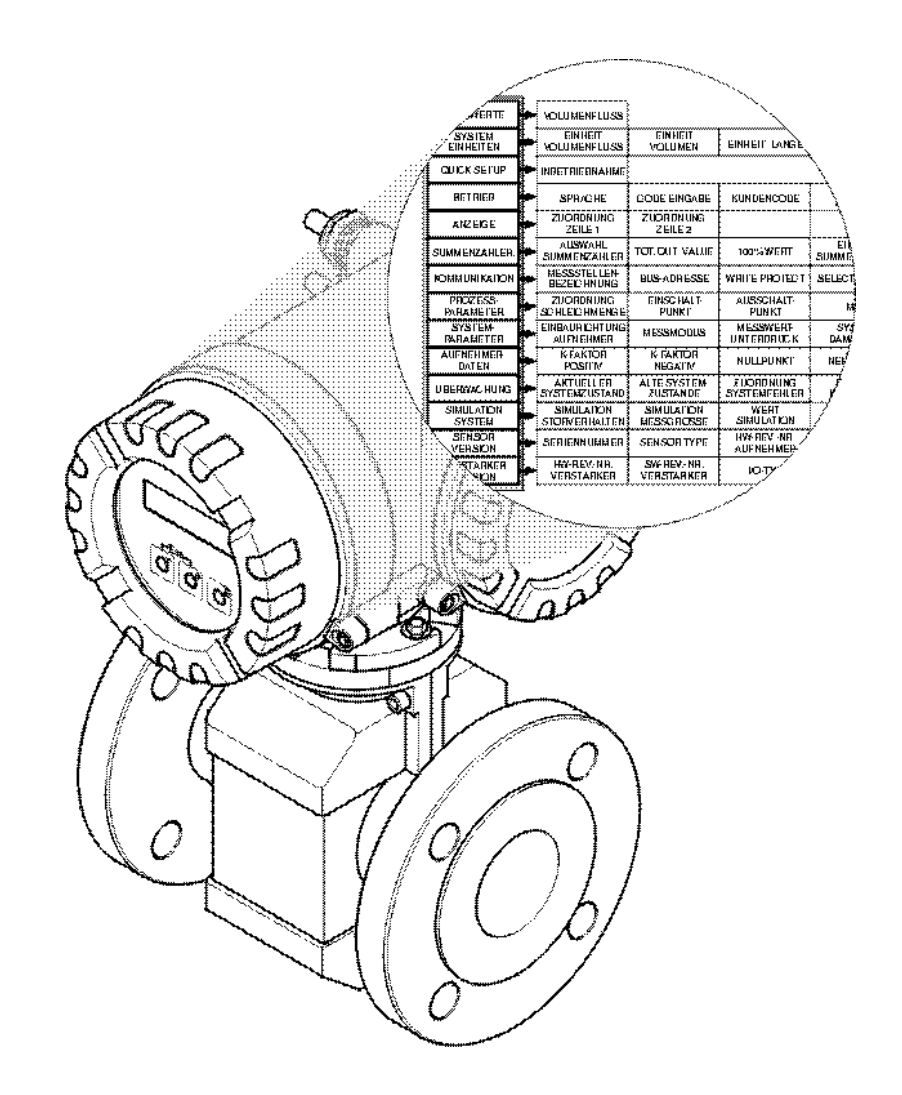

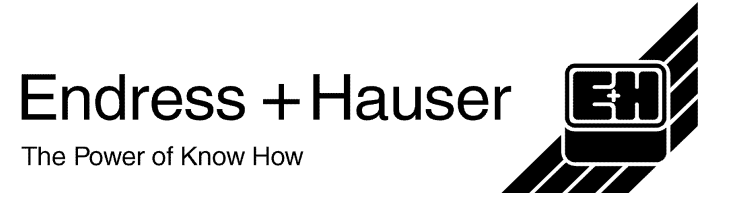

# **Operación del Promag 50 PROFIBUS-PA**

**- con operación local: véase página 5**

**- con PROFIBUS-PA: véase página 35**

#### **Marca registrada**

#### PROFIBUS®

Marca registrada de PROFIBUS organización de usuarios, asociación registrada, Karlsruhe, Alemania

S-DAT™

Marca registrada de Endress+Hauser Flowtec S.A.

# Índice de contenidos para la operación local

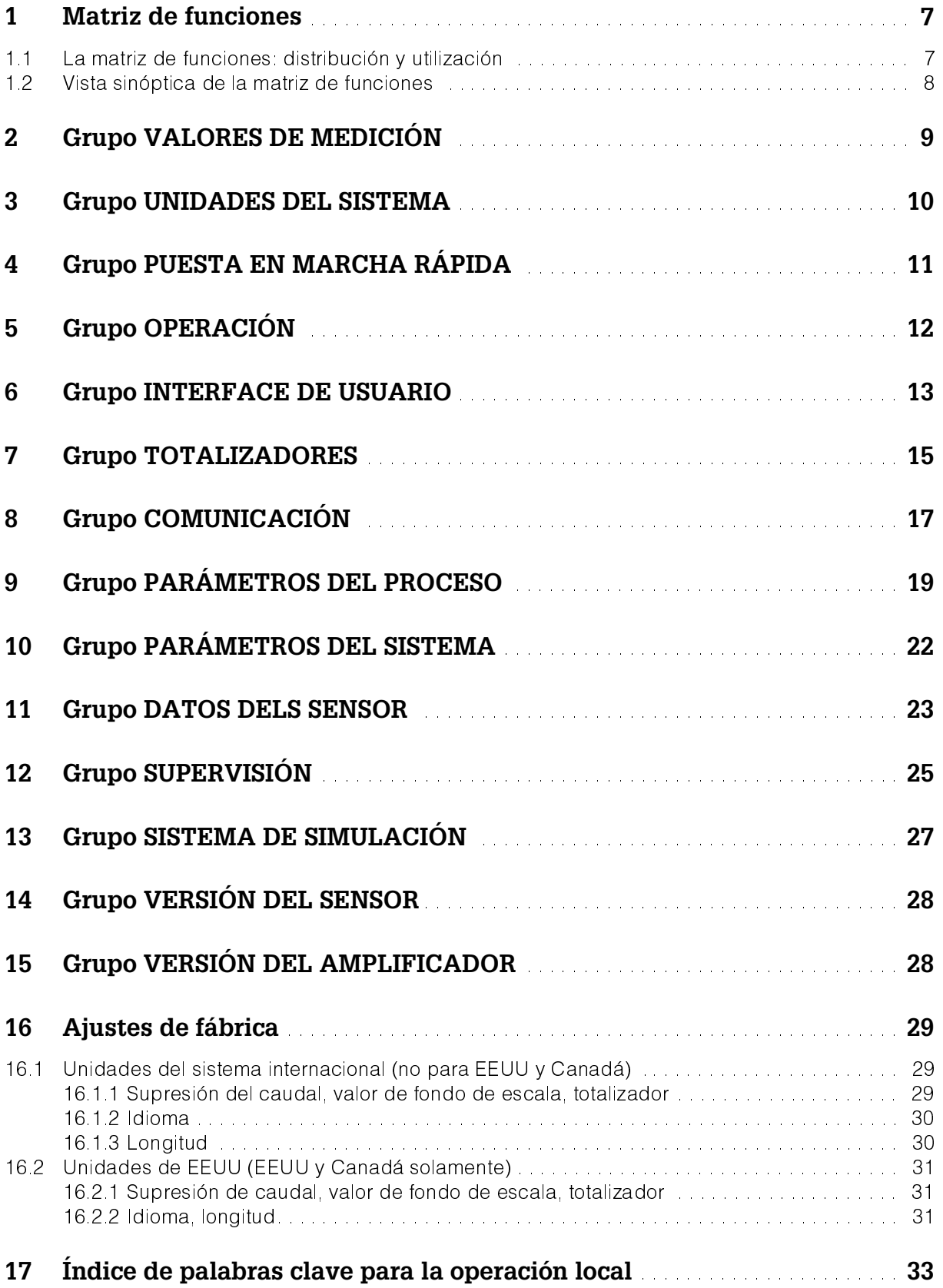

## **1 Matriz de funciones**

### **1.1 La matriz de funciones: distribución y utilización**

La matriz de funciones es una construcción de dos niveles: los grupos forman un nivel, las funciones el otro. Los grupos constituyen el agrupamiento de más alto nivel de las opciones de control para el equipo de medición.

Cada grupo incluye un número de funciones.

Usted selecciona un grupo para acceder a las funciones individuales para controlar o parametrizar el equipo de medición.

Usted encontrará una lista sinóptica de los grupos en el índice de contenidos de la página 3 y en la representación gráfica de la matriz de funciones de la página 8. Usted también encontrará una lista sinóptica de las funciones en la página 8, completa con las referencias de página de las descripciones detalladas de las funciones. Las descripciones de las funciones individuales empiezan en la página 9.

Ejemplo de cómo parametrizar una función (en este caso cambiar el idioma para el interface de usuario):

A Entrar en la matriz de funciones ( $E$ ) key).

À Seleccionar el grupo OPERACIÓN.

 $\hat{\mathsf{A}}$  Seleccionar la función IDIOMA, cambiar la selección de INGLÉS a ALEMÁN  $\mathbb{B}$  y memorizar  $E$  (todos los textos que se visualizan en el interface de usuario aparecen en alemán).

 $\hat{A}$  Salir de la matriz de funciones (ESC > 3 segundos).

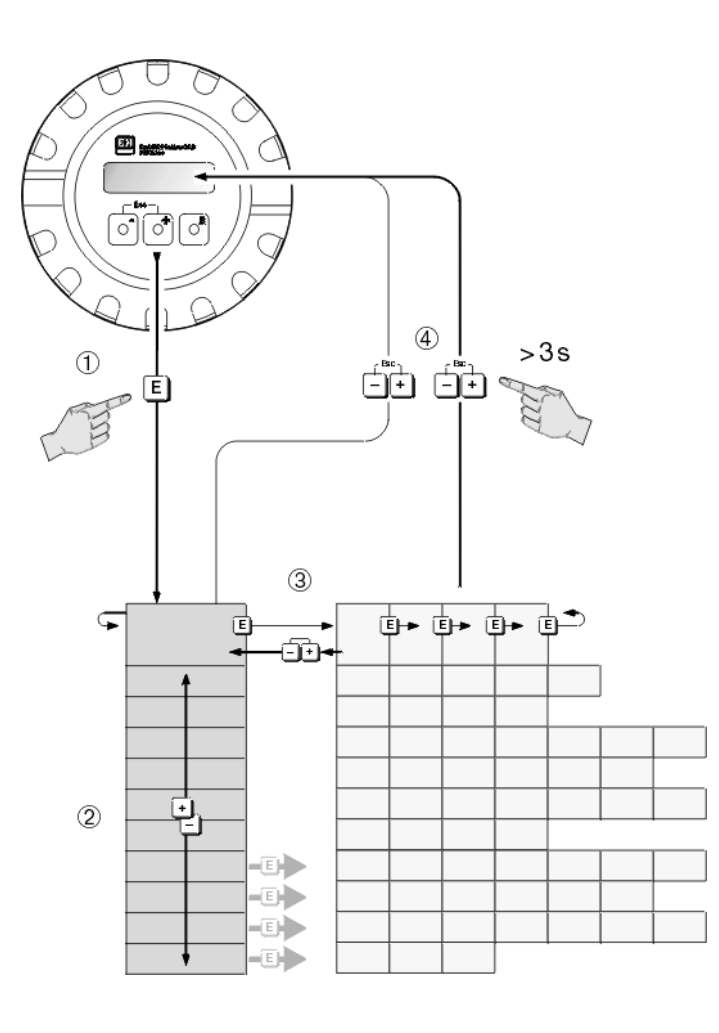

-x0xxxx-13-xx-xx-xx-000 **F-x0xxxxx-13-xx-xx-xx-000**

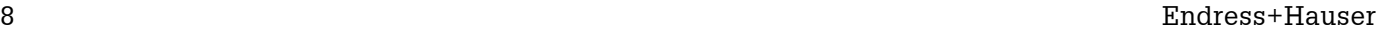

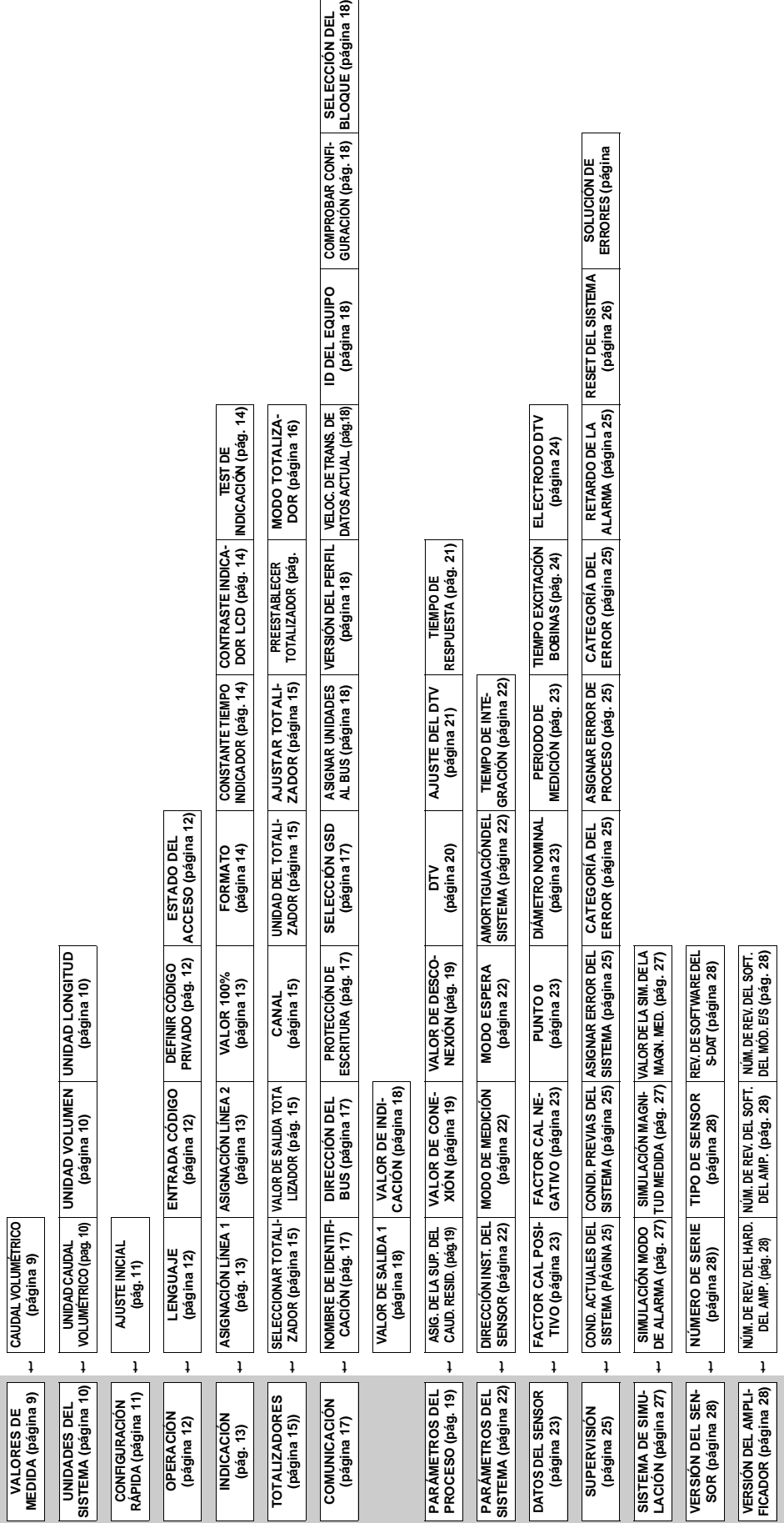

## **1.2 Vista sinóptica de la matriz de funciones**

## **2 Grupo VALORES DE MEDIDA**

#### **Descripción de la función VALORES DE MEDIDA**

Nota:

- La unidad de medida de la variable medida que aquí se muestra puede ajustarse en el grupo "UNI-DADES DEL SISTEMA".
- Si el líquido de tubería circula en el sentido de retorno, aparece en el indicador un signo negativo como prefijo de la lectura del valor de caudal.

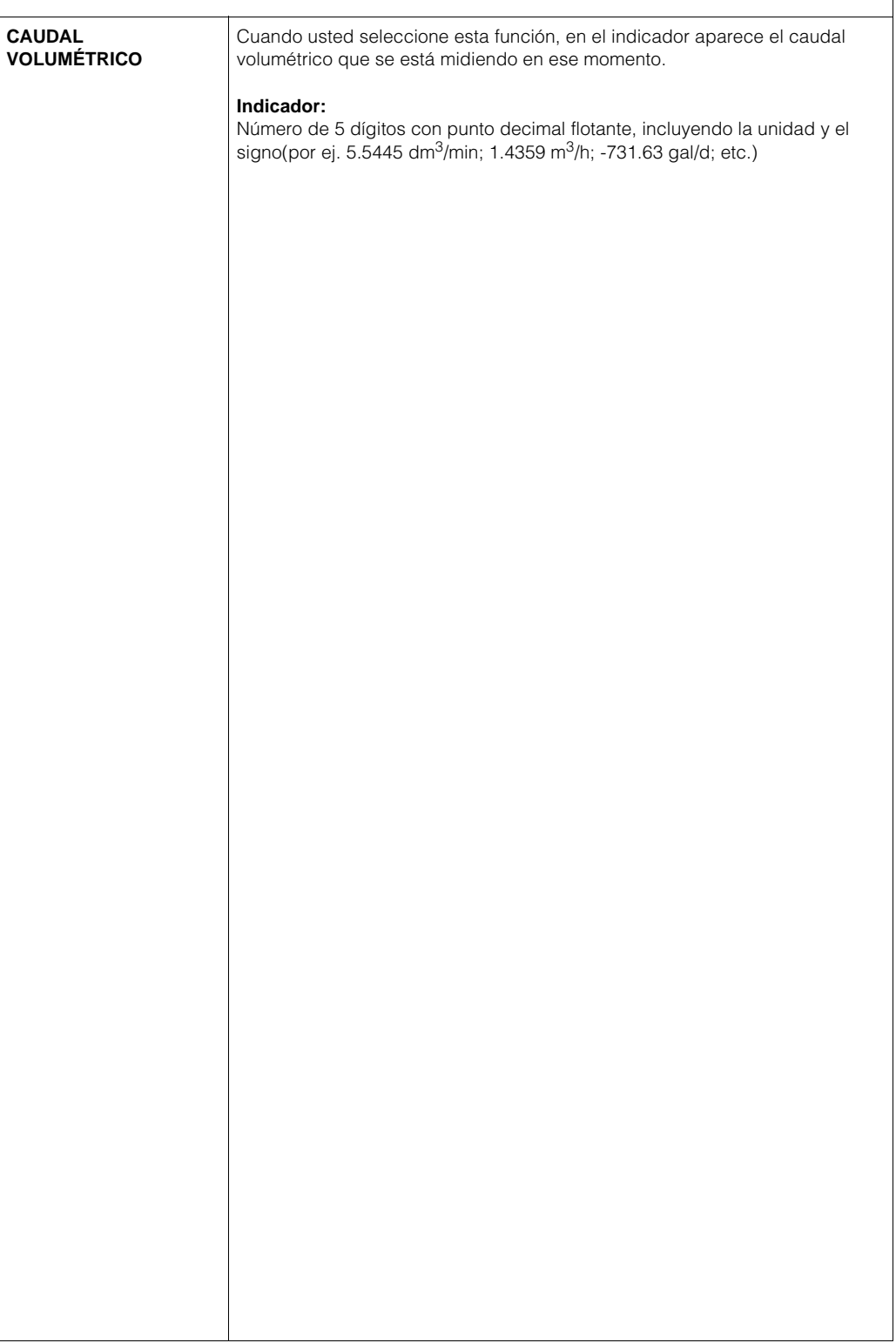

## **3 Grupo UNIDADES DEL SISTEMA**

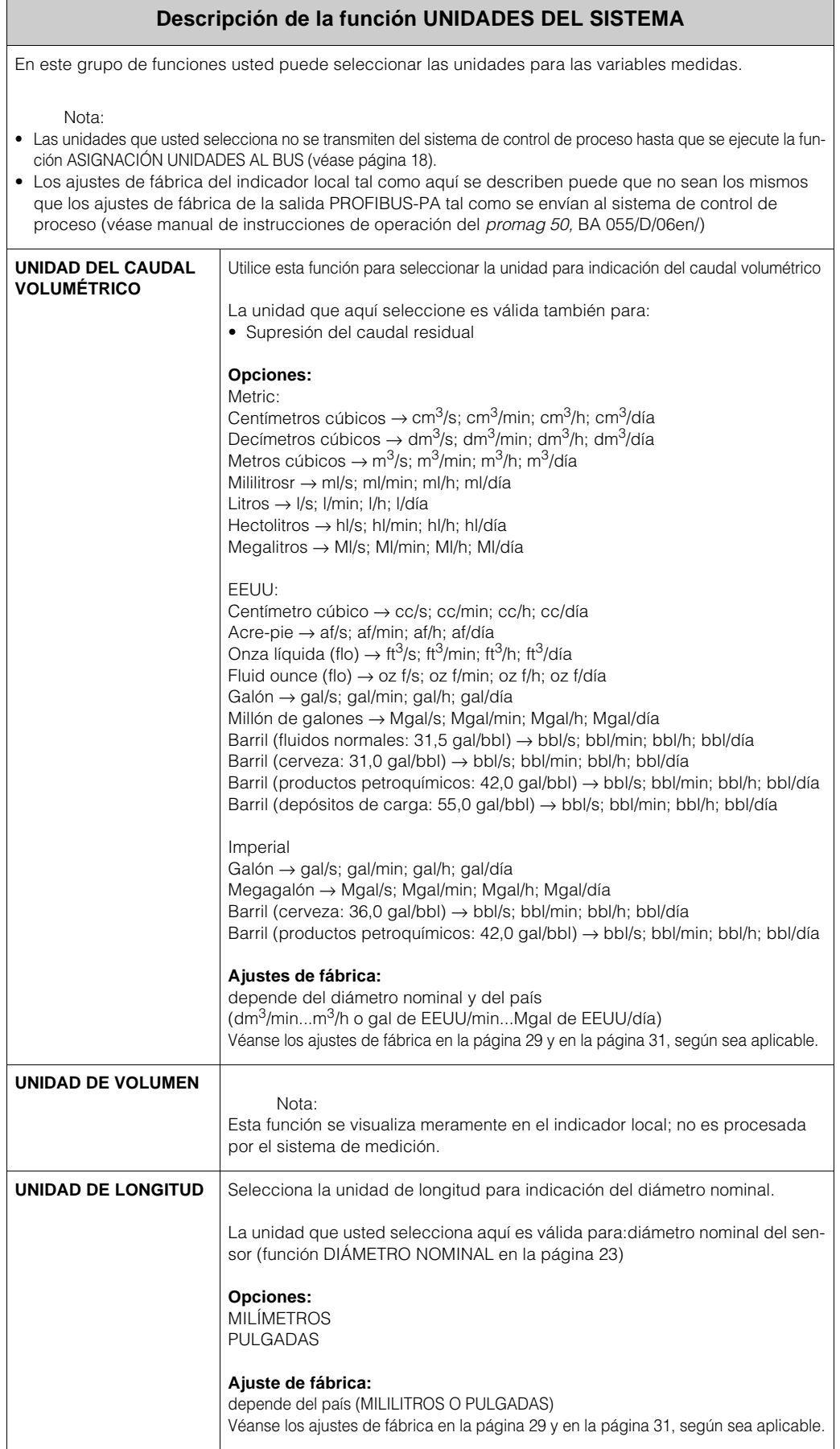

## **4 Grupo CONFIGURACIÓN RÁPIDA**

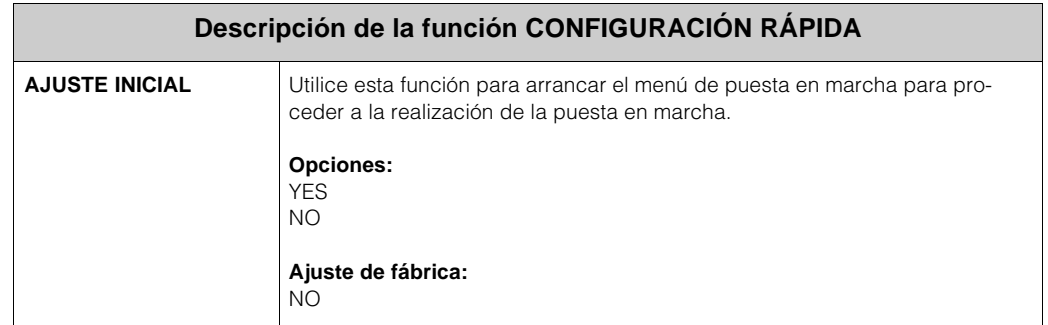

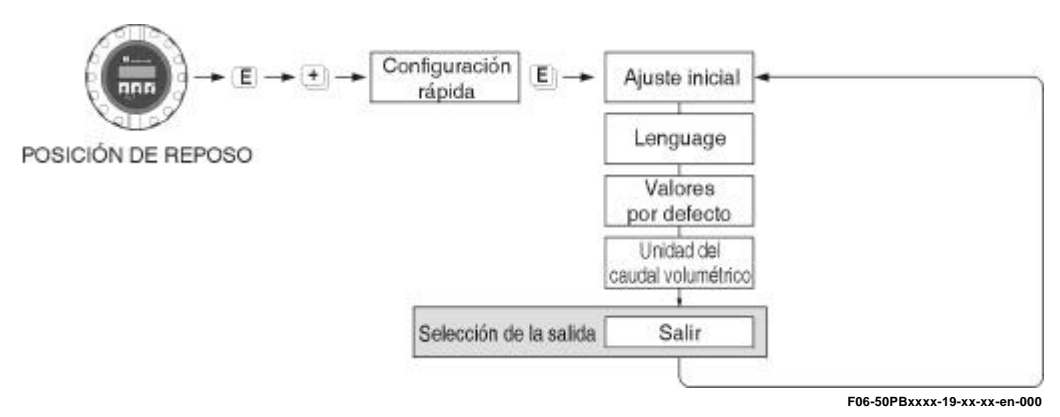

#### ¡Nota!

En el ajuste inicial, restringe sus estradas a las funciones que se muestran en la ilustración que hay encima de estas líneas. A medida que usted vaya recorriendo los pasos de la puesta en marcha rápida, el sistema irá indicando también otras funciones y selecciones (modo de medición): ignore estas opciones. Las entradas realizadas estando en esta función no serán procesadas por el sistema de medición.

# **5 Grupo OPERACIÓN**

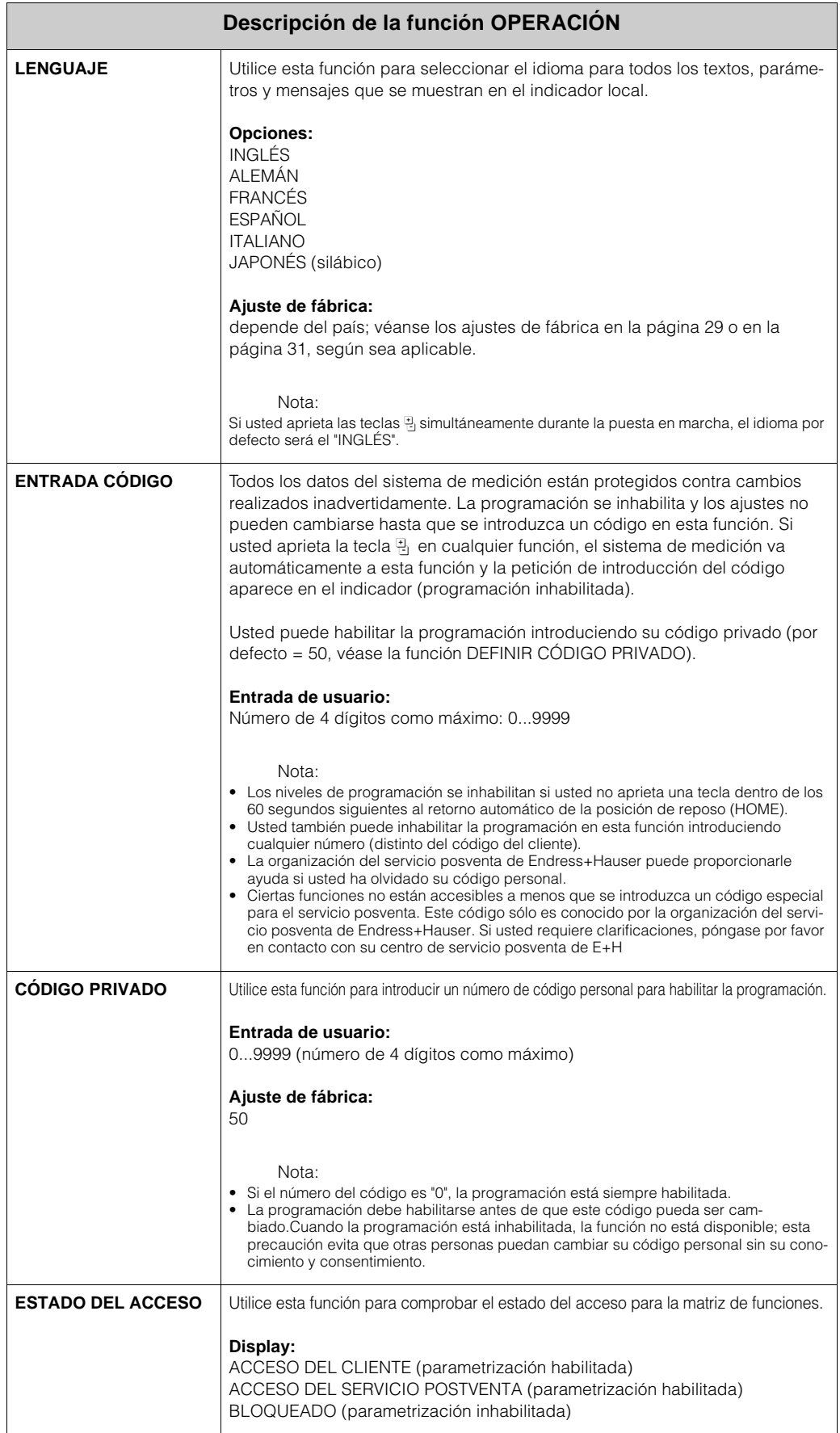

# **6 Grupo INDICACIÓN**

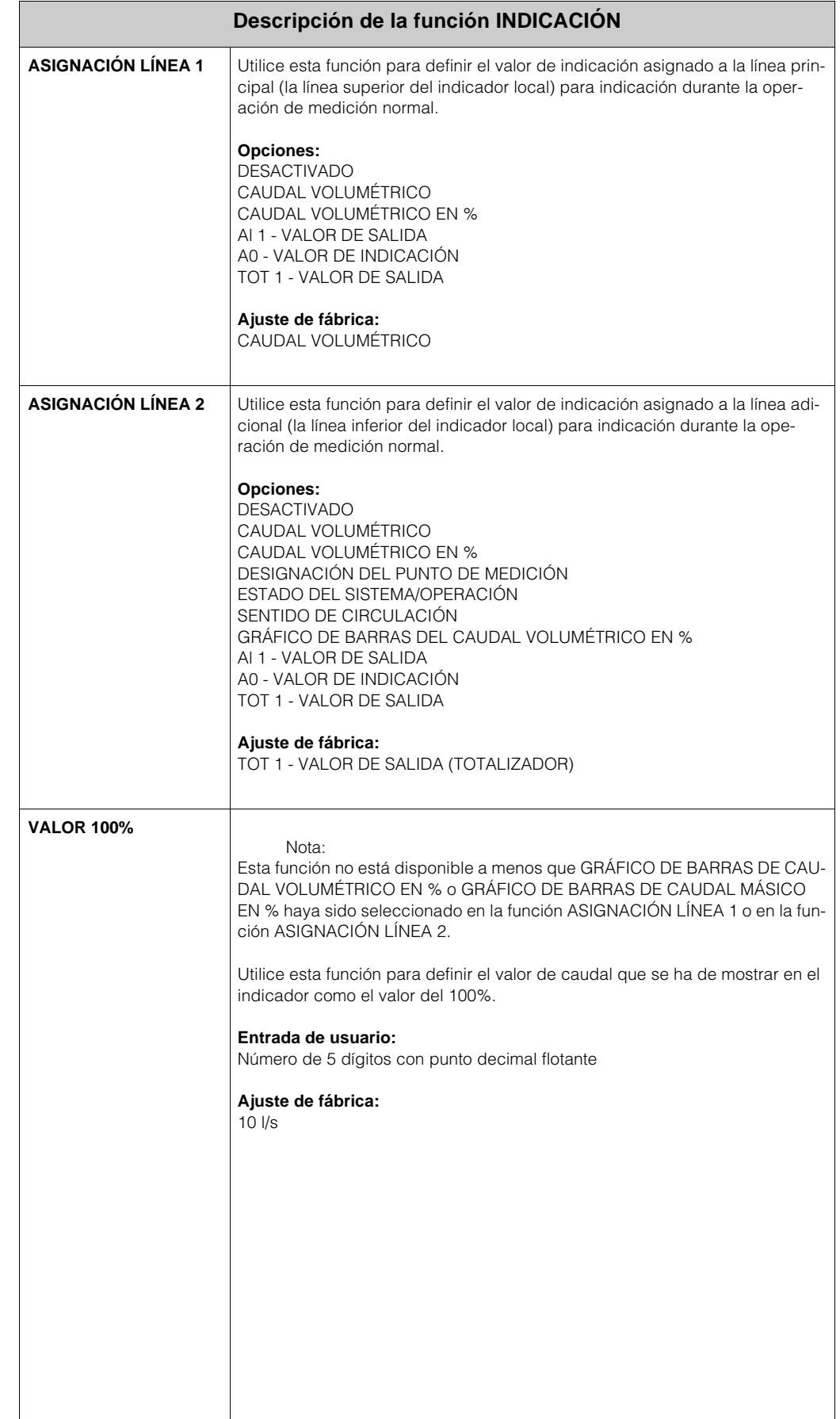

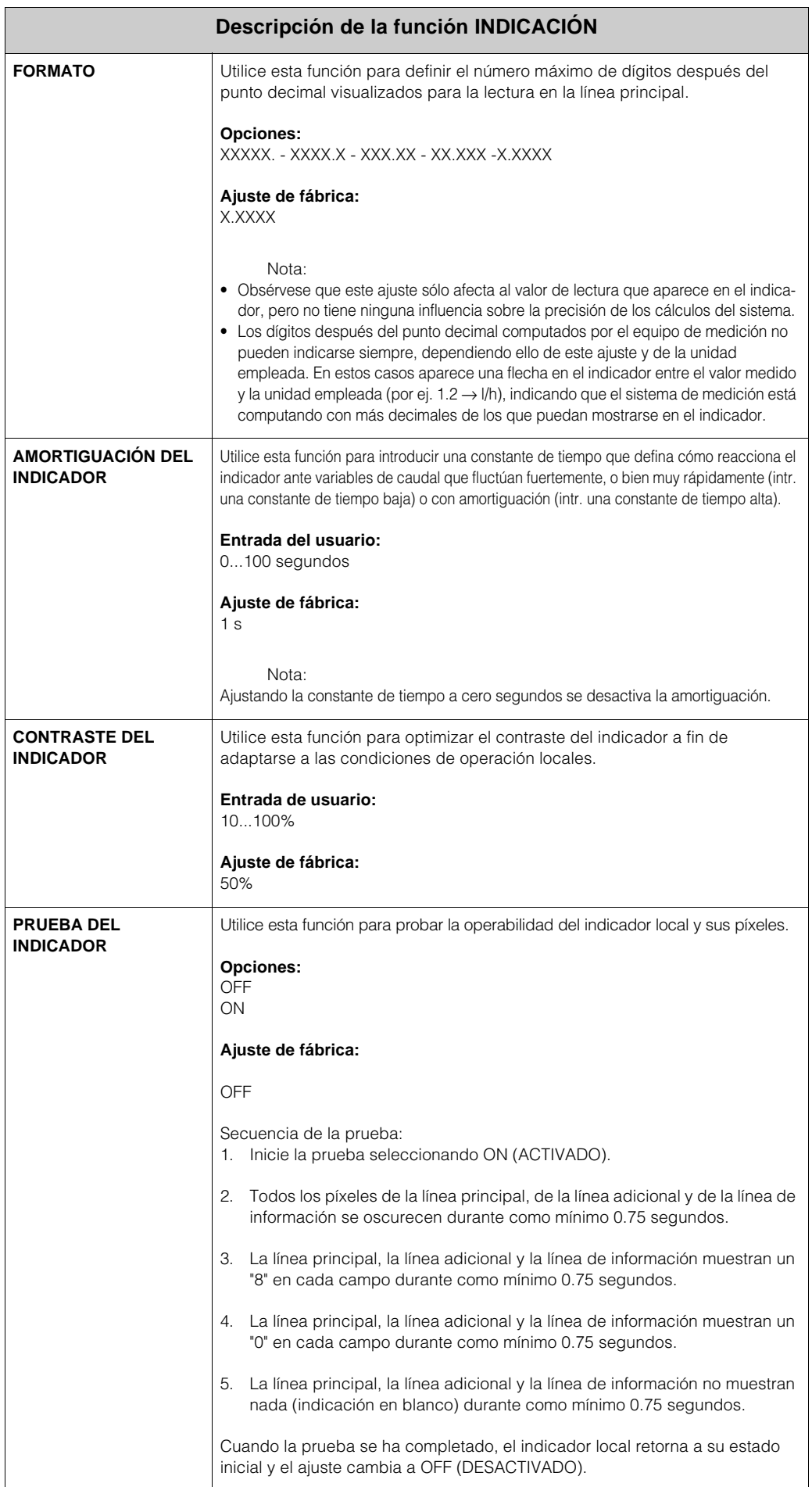

## **7 Grupo TOTALIZADORES**

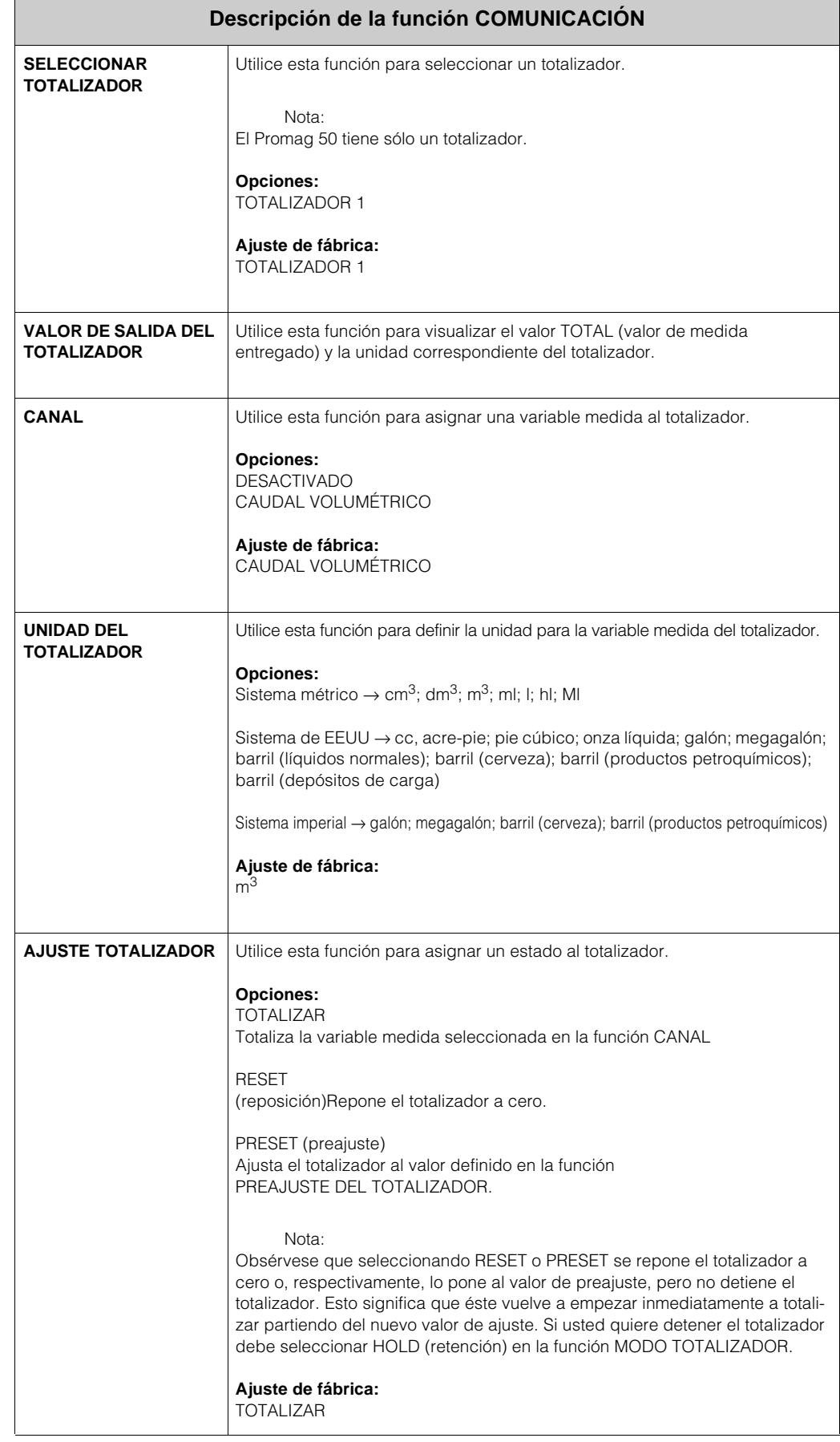

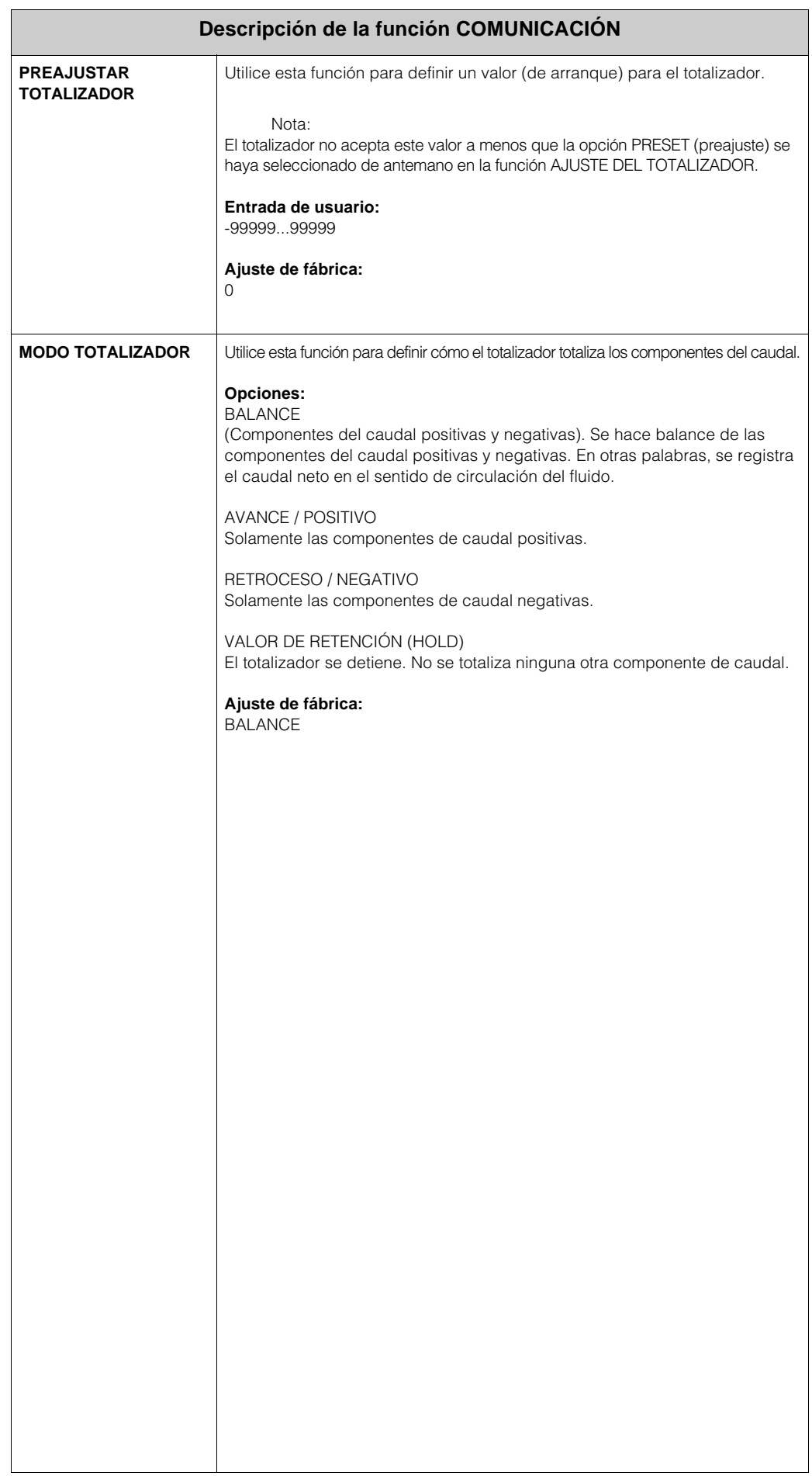

# **8 Grupo COMUNICACIÓN**

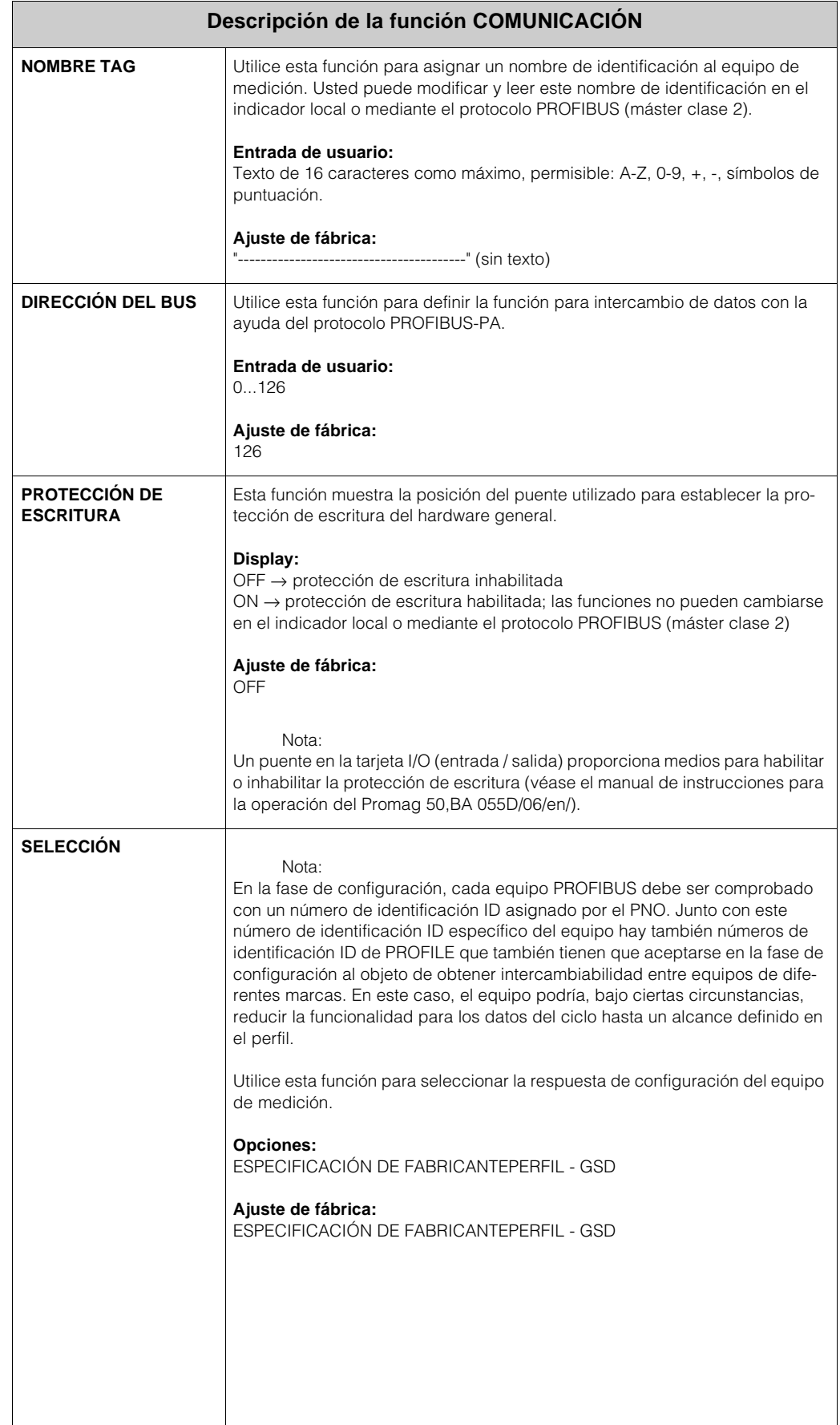

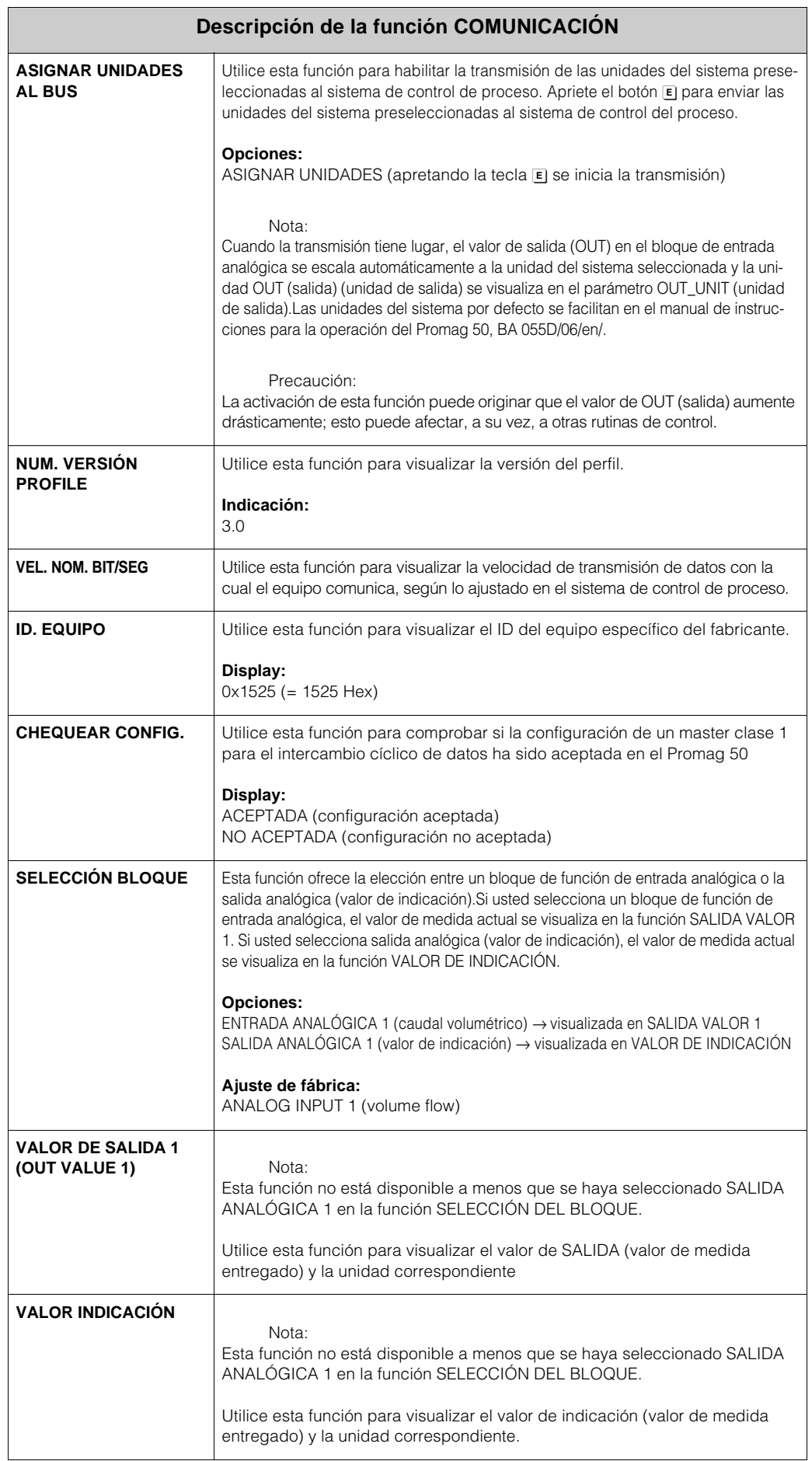

# **9 Grupo PARÁMETROS DEL PROCESO**

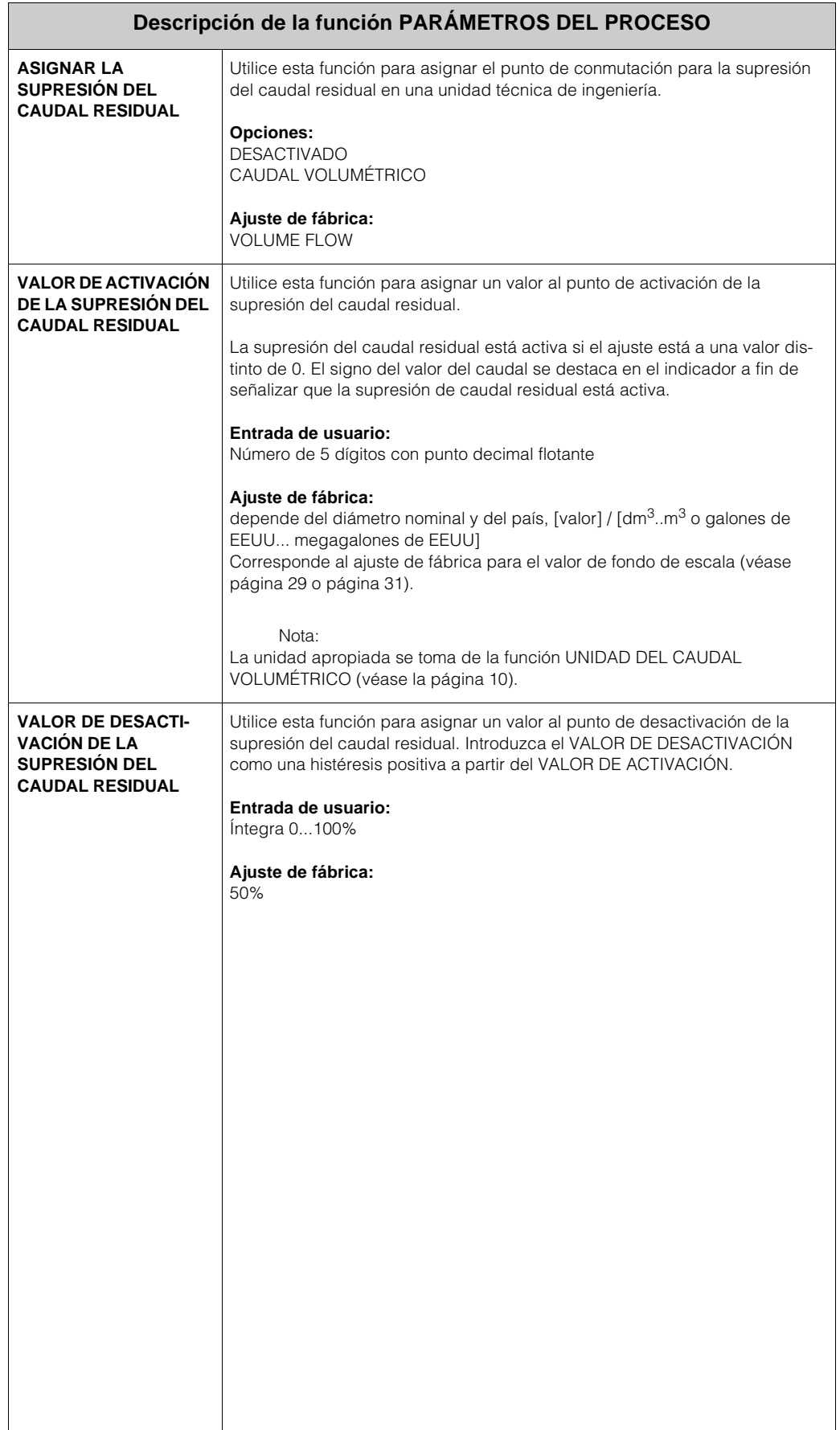

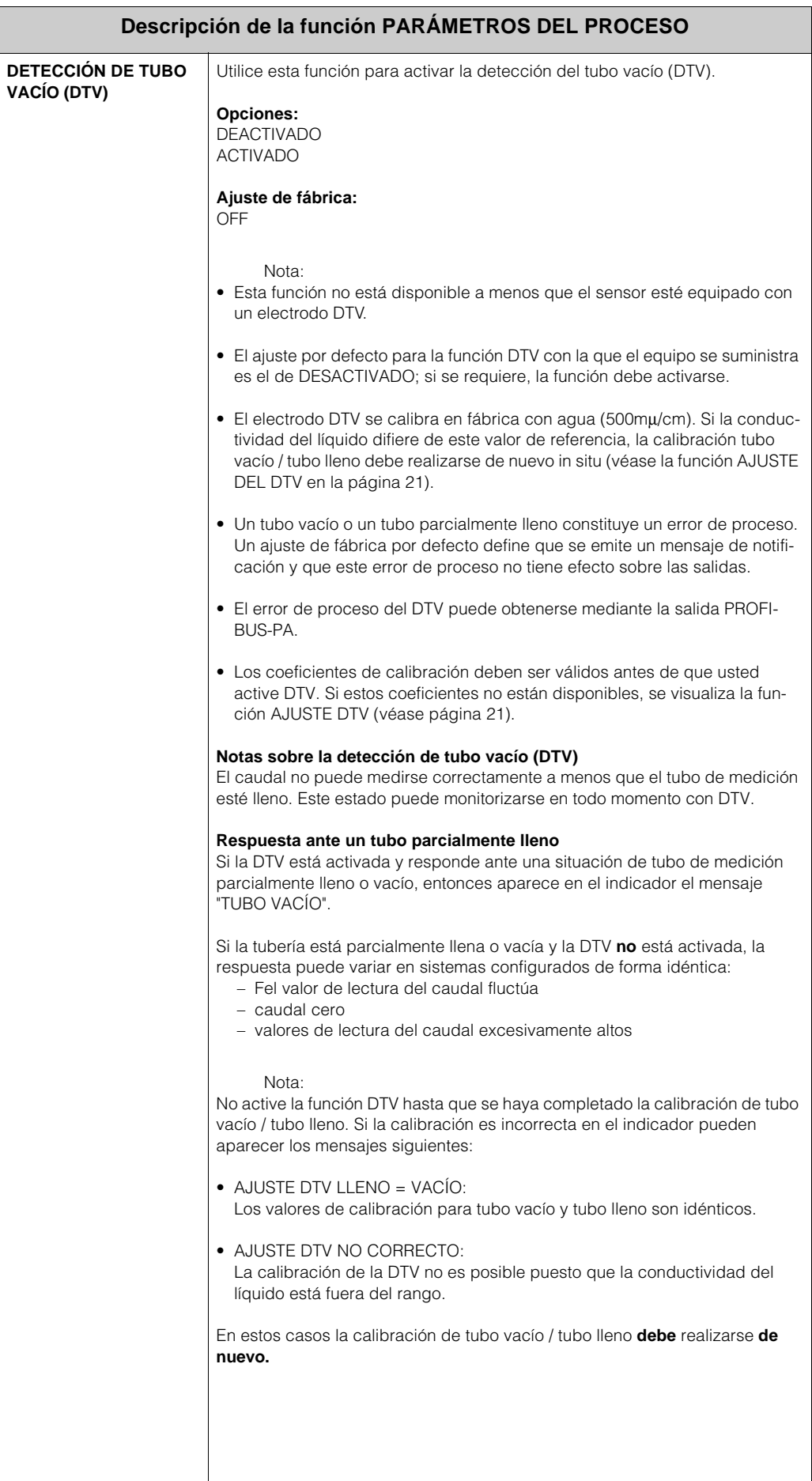

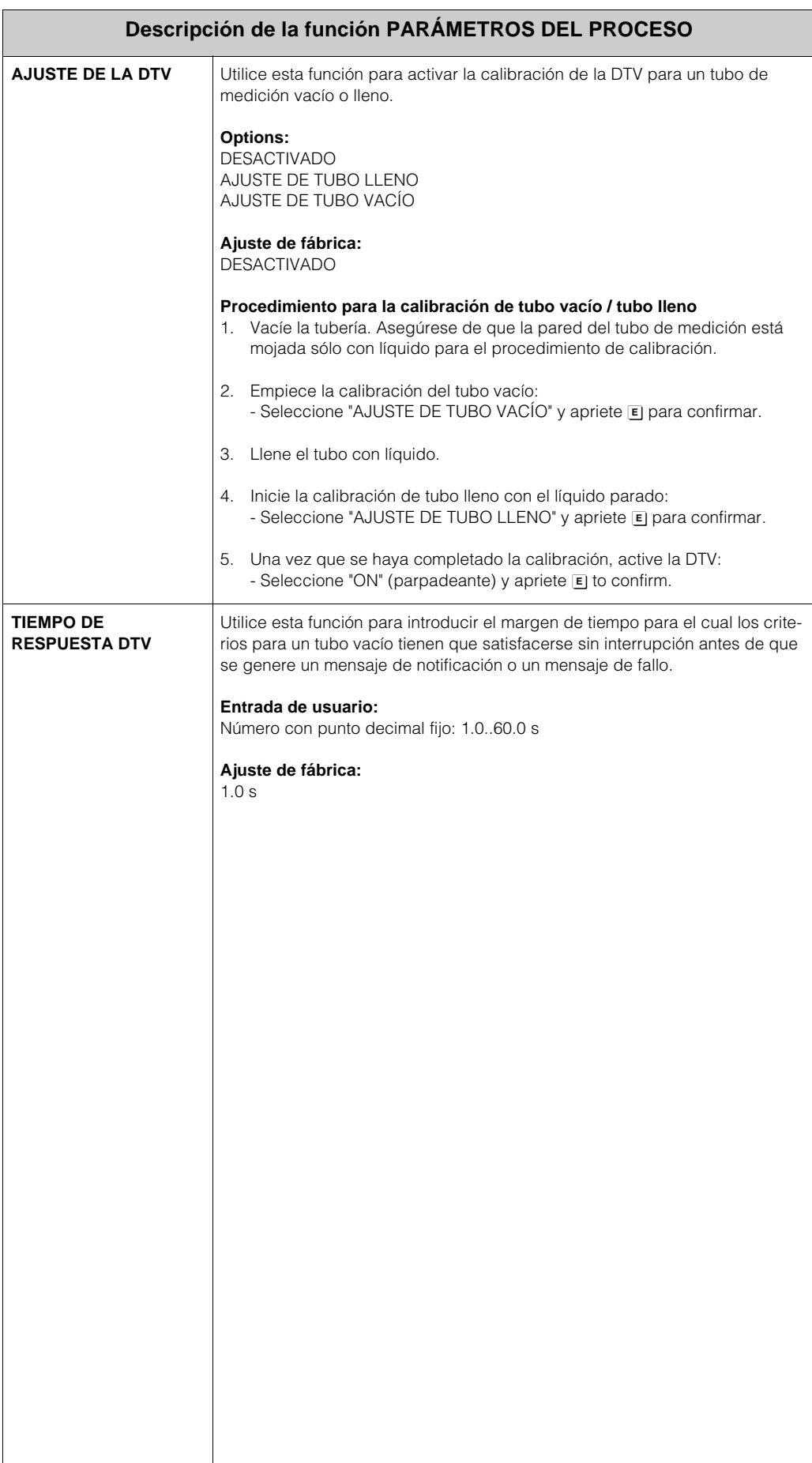

# **10 Grupo PARÁMETROS DEL SISTEMA**

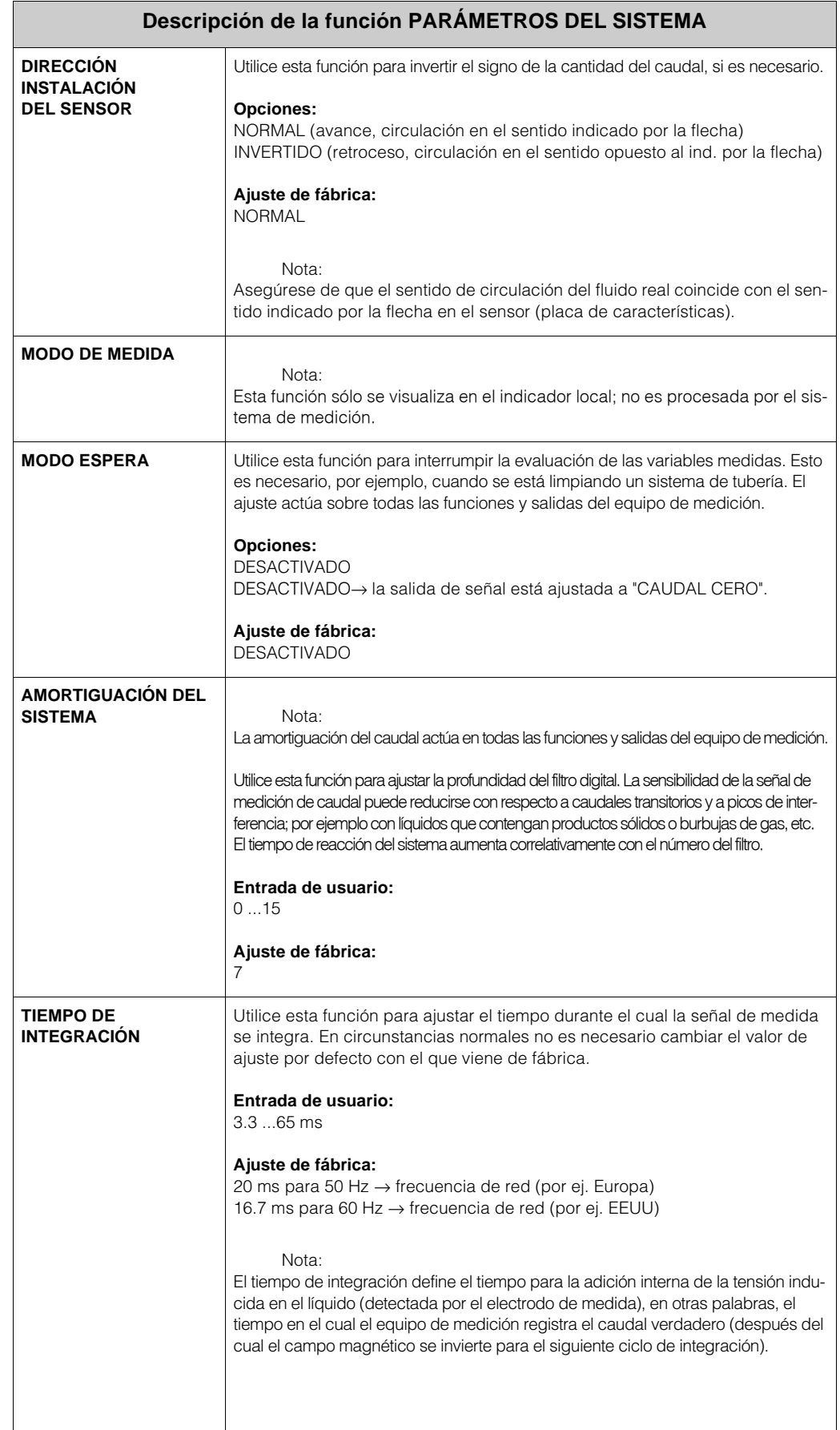

## **11 Grupo DATOS DEL SENSOR**

#### **Descripción de la función DATOS DEL SENSOR**

Todos los datos del sensor (factores de calibración, punto cero y diámetro nominal) se ajustan en fábrica y se memorizan en el chip de memoria S-DAT™ del sensor.

#### Precaución:

En circunstancias normales usted no debe cambiar estos ajustes del parámetro, puesto que los cambios afectan a numerosas funciones del sistema de medición global en general, y a la precisión del sistema de medición en particular. En consecuencia, usted no puede acceder a las funciones que se describen a contin., aún en el caso de que usted introduzca su número de código privado. Si se le plantean preguntas sobre estas funciones, póngase en contacto por favor con la organización del servicio posventa de E+H.

#### Nota:

Los valores individuales de las funciones se indican en la placa de características del sensor.

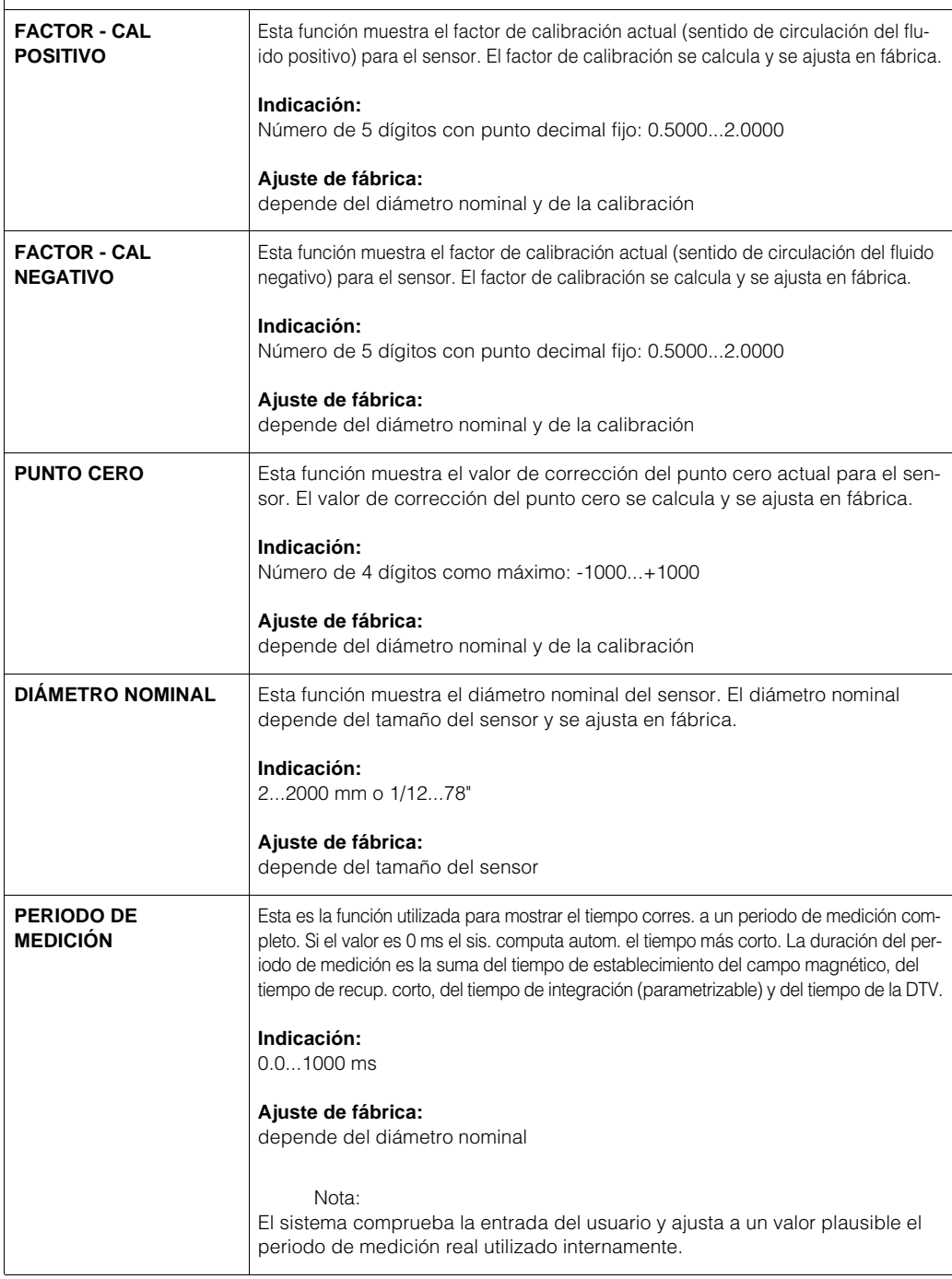

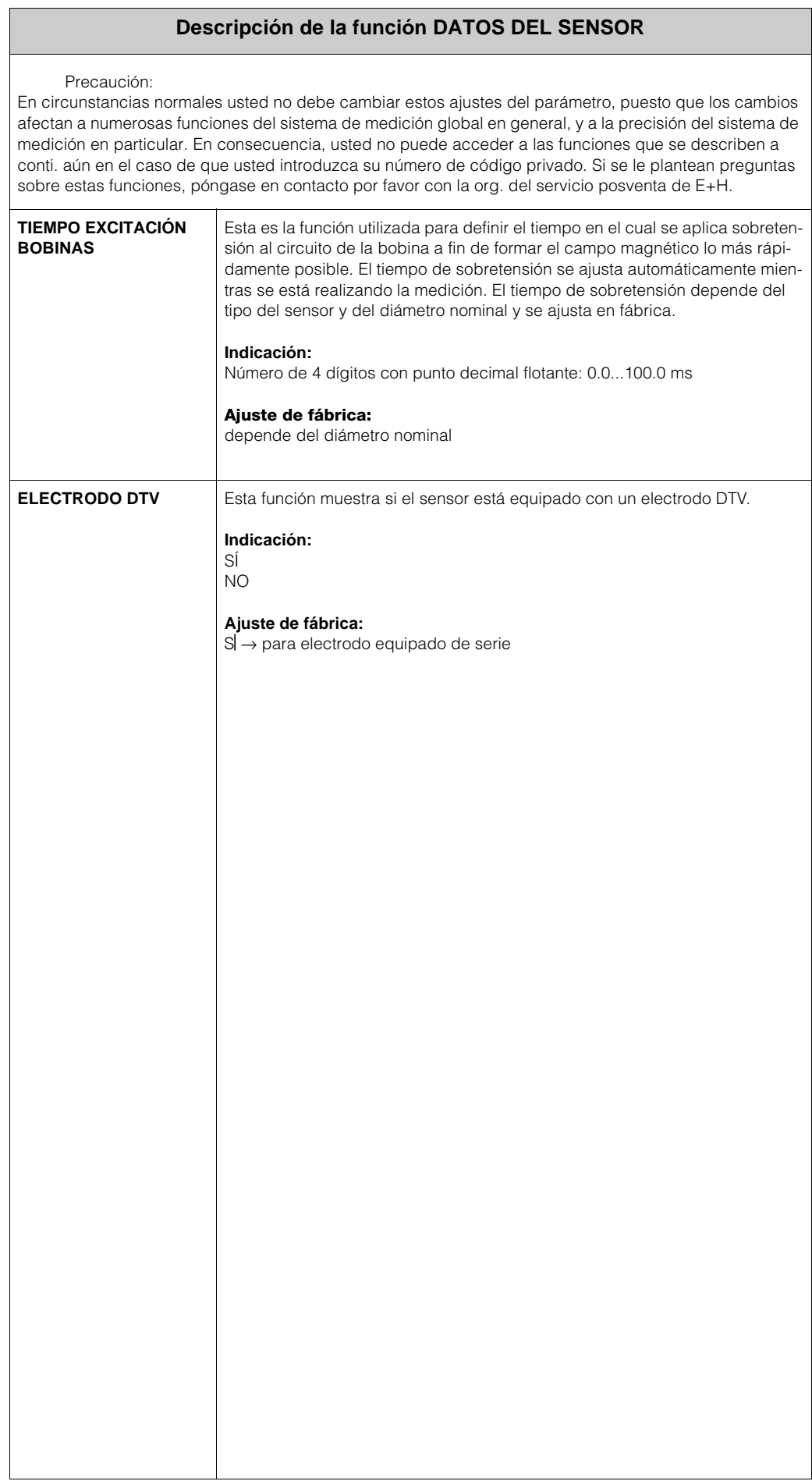

# **12 Grupo SUPERVISIÓN**

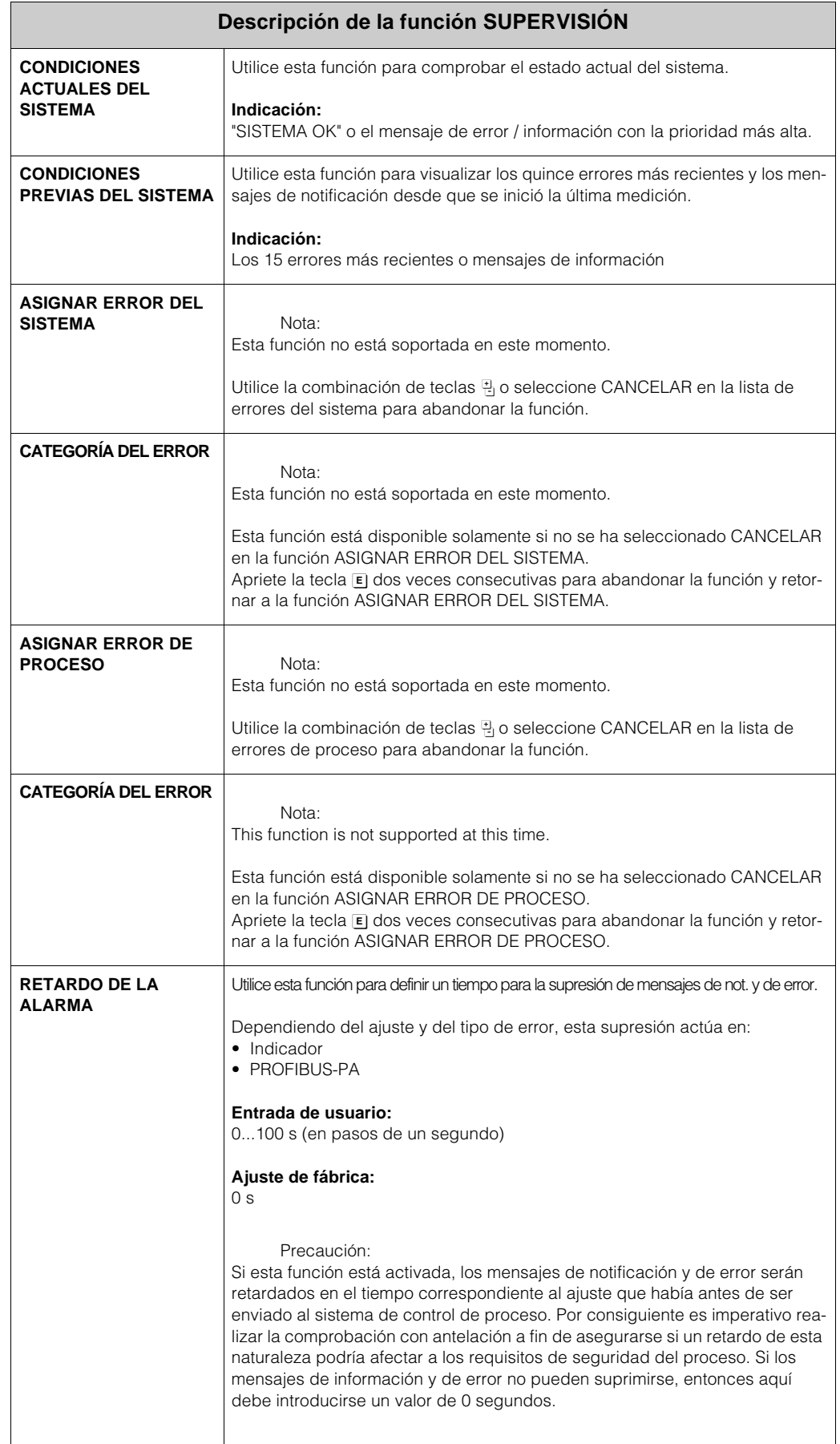

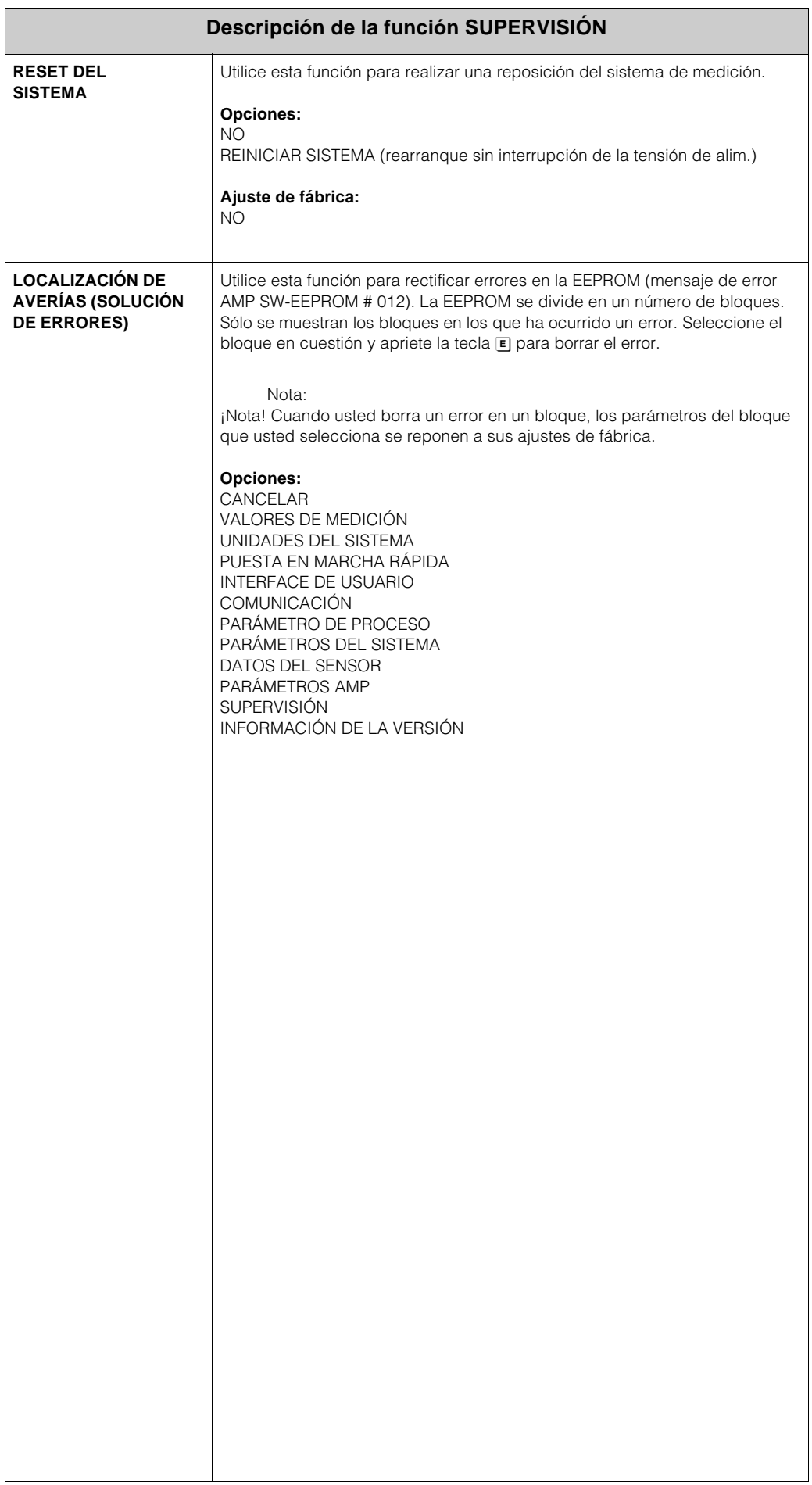

# **13 Grupo SISTEMA DE SIMULACIÓN**

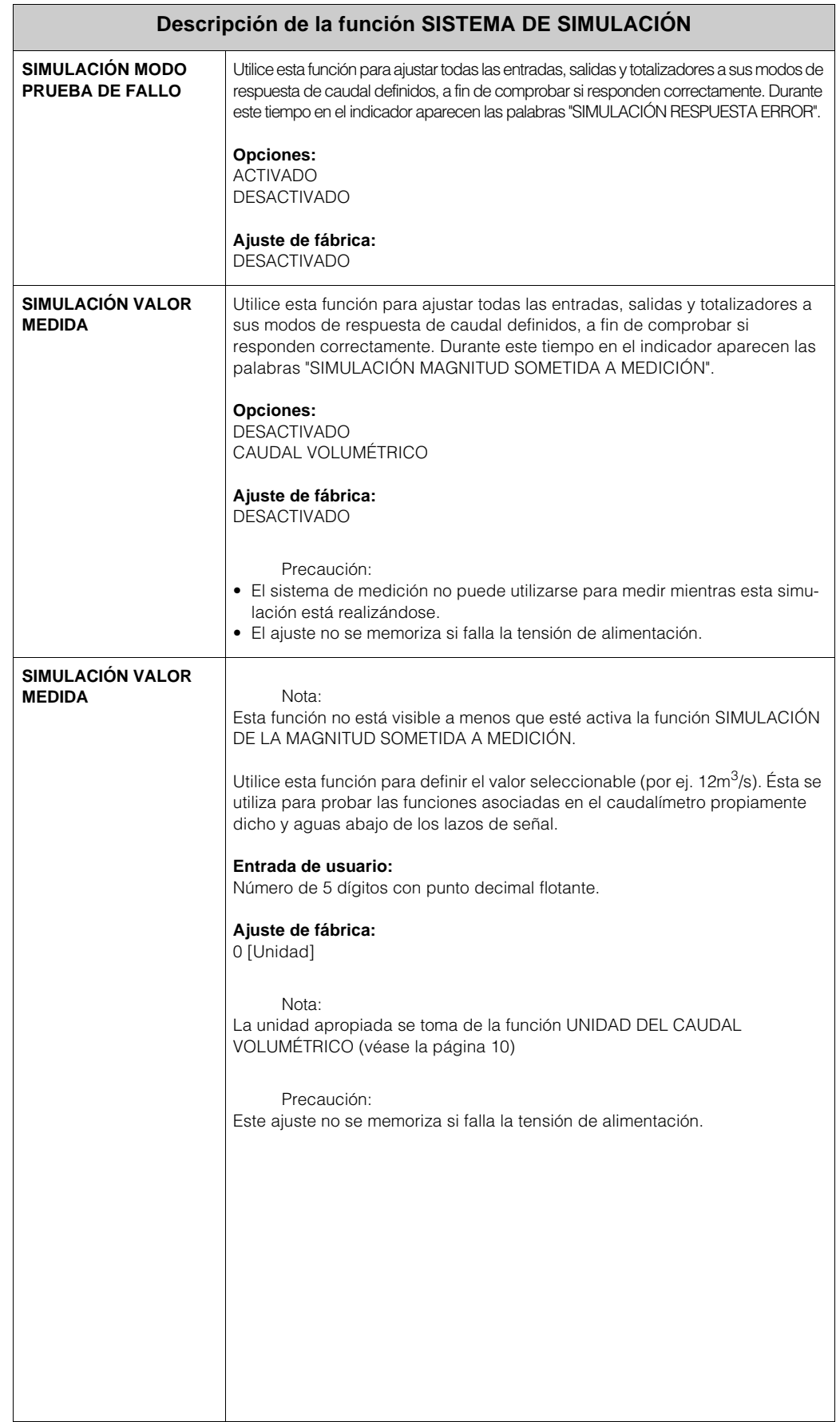

 $\blacksquare$ 

## **14 Grupo VERSIÓN DEL SENSOR**

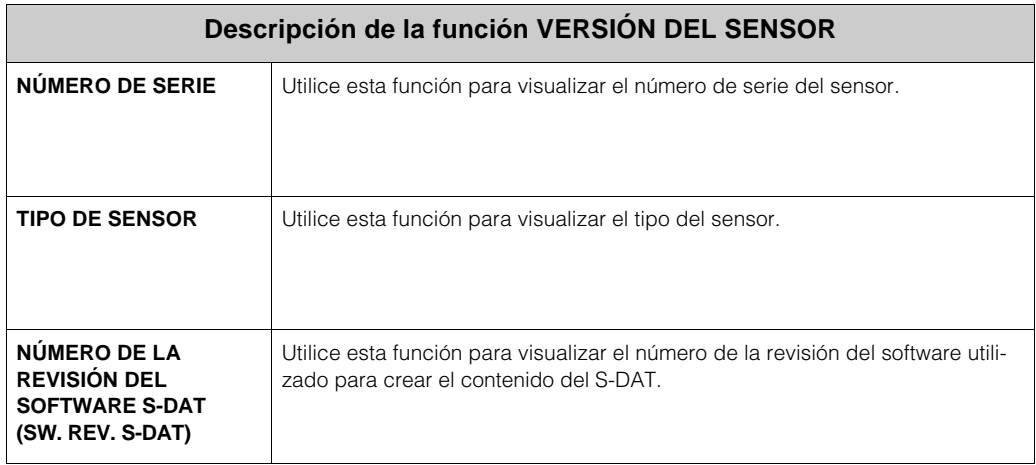

# **15 Grupo VERSIÓN DEL AMPLIFICADOR**

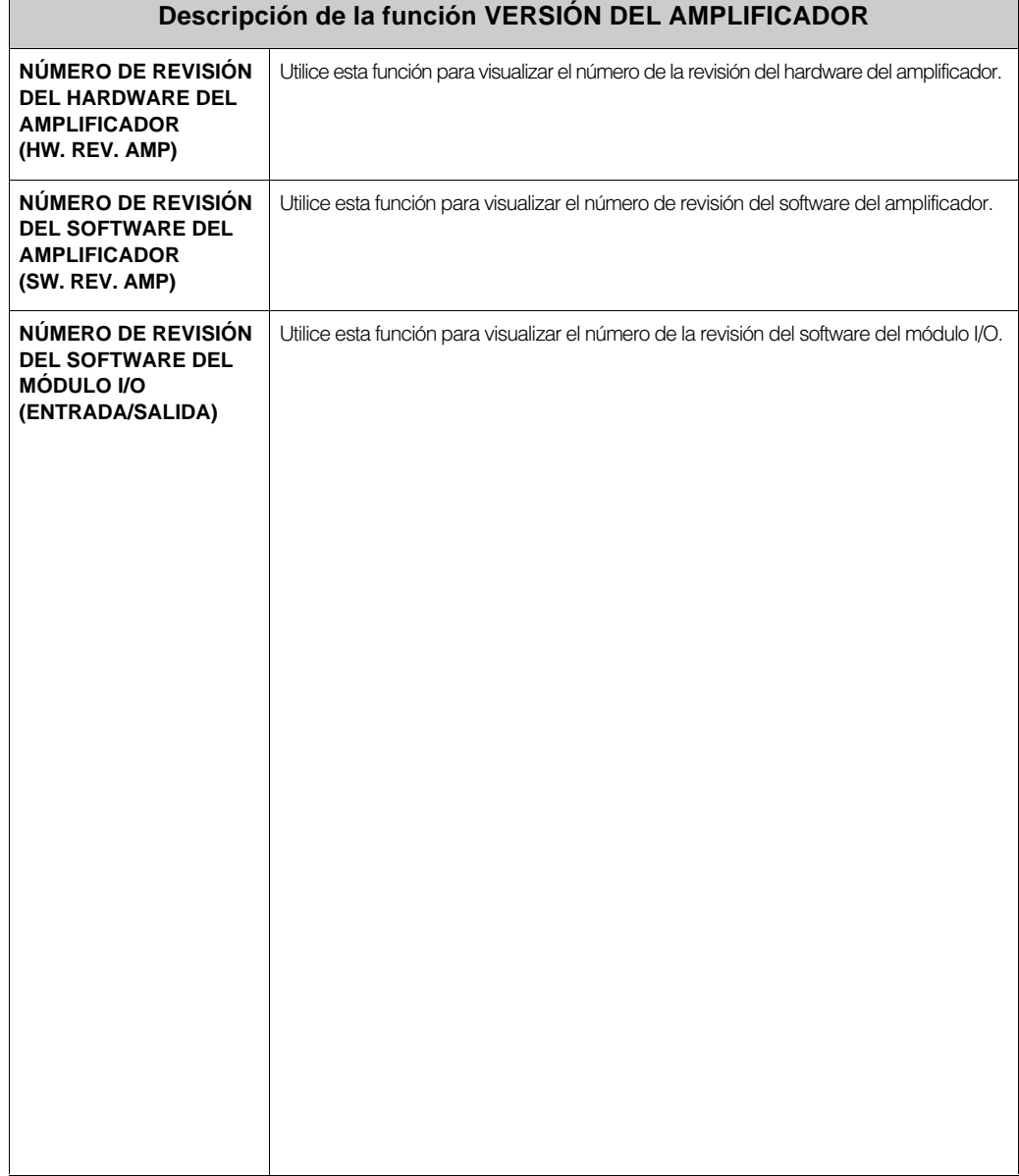

## **16 Ajustes de fábrica**

### **16.1 Unidades del sistema int. (no para EEUU y Canadá)**

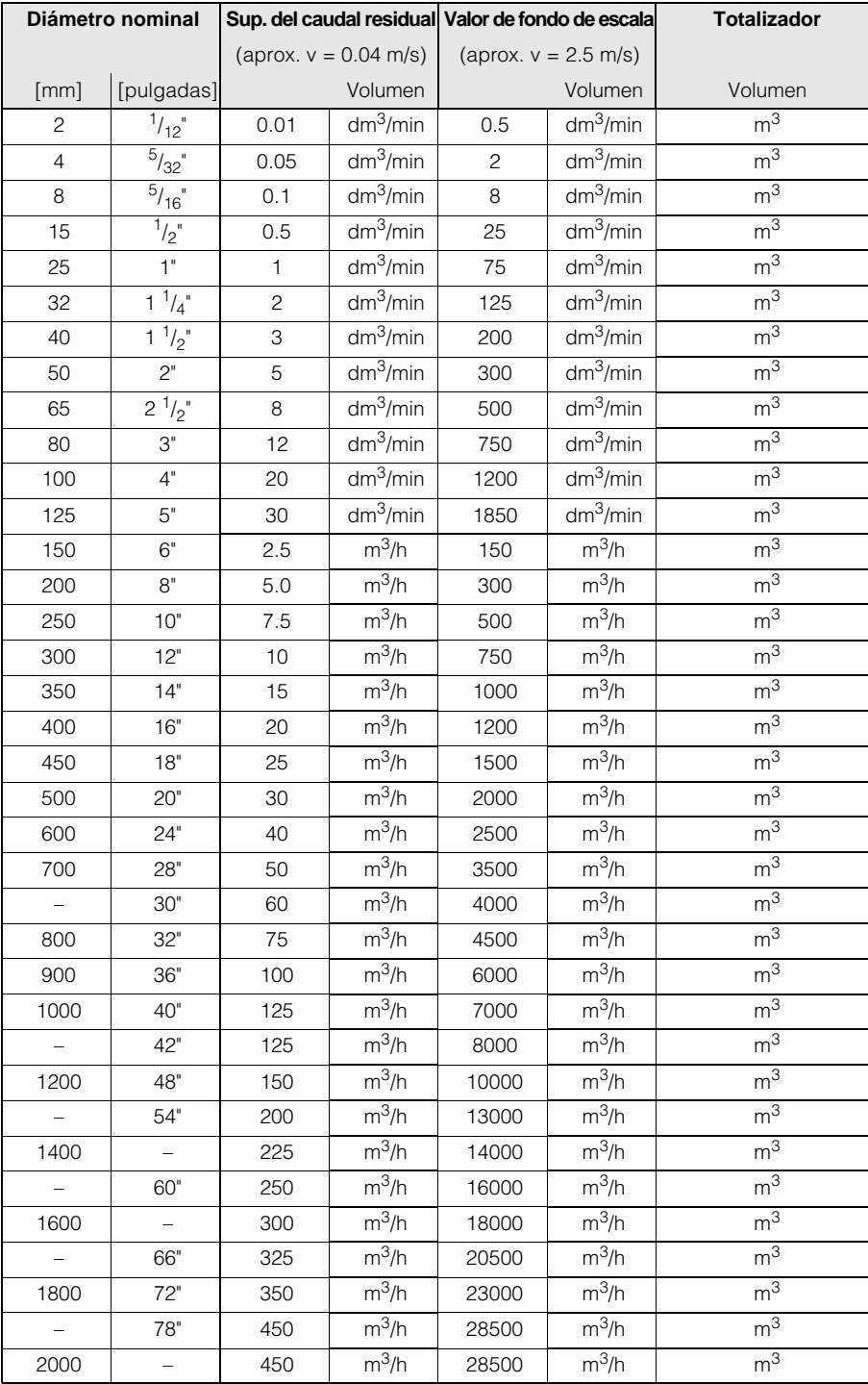

### **16.1.1 Supresión del caudal residual, valor de fondo de escala, totalizador**

### **16.1.2 Idioma**

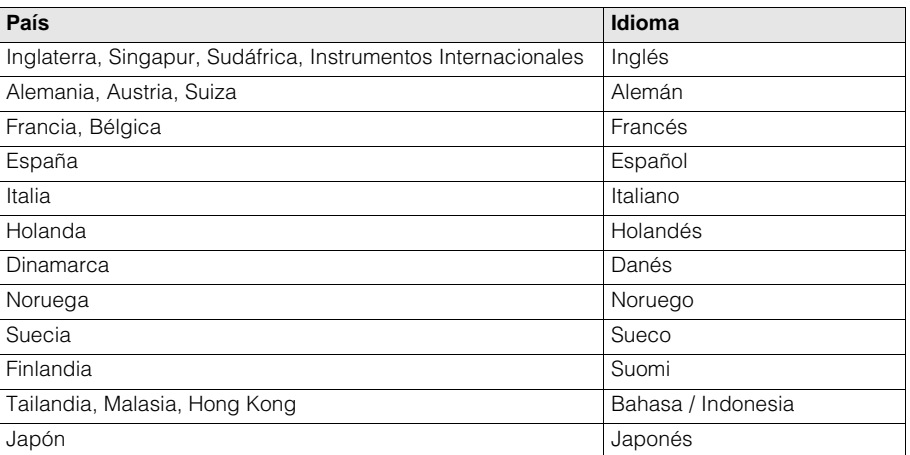

### **16.1.3 Longitud**

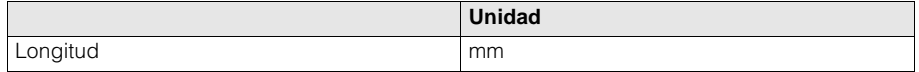

### **16.2 Unidades de EEUU (EEUU y Canadá solamente)**

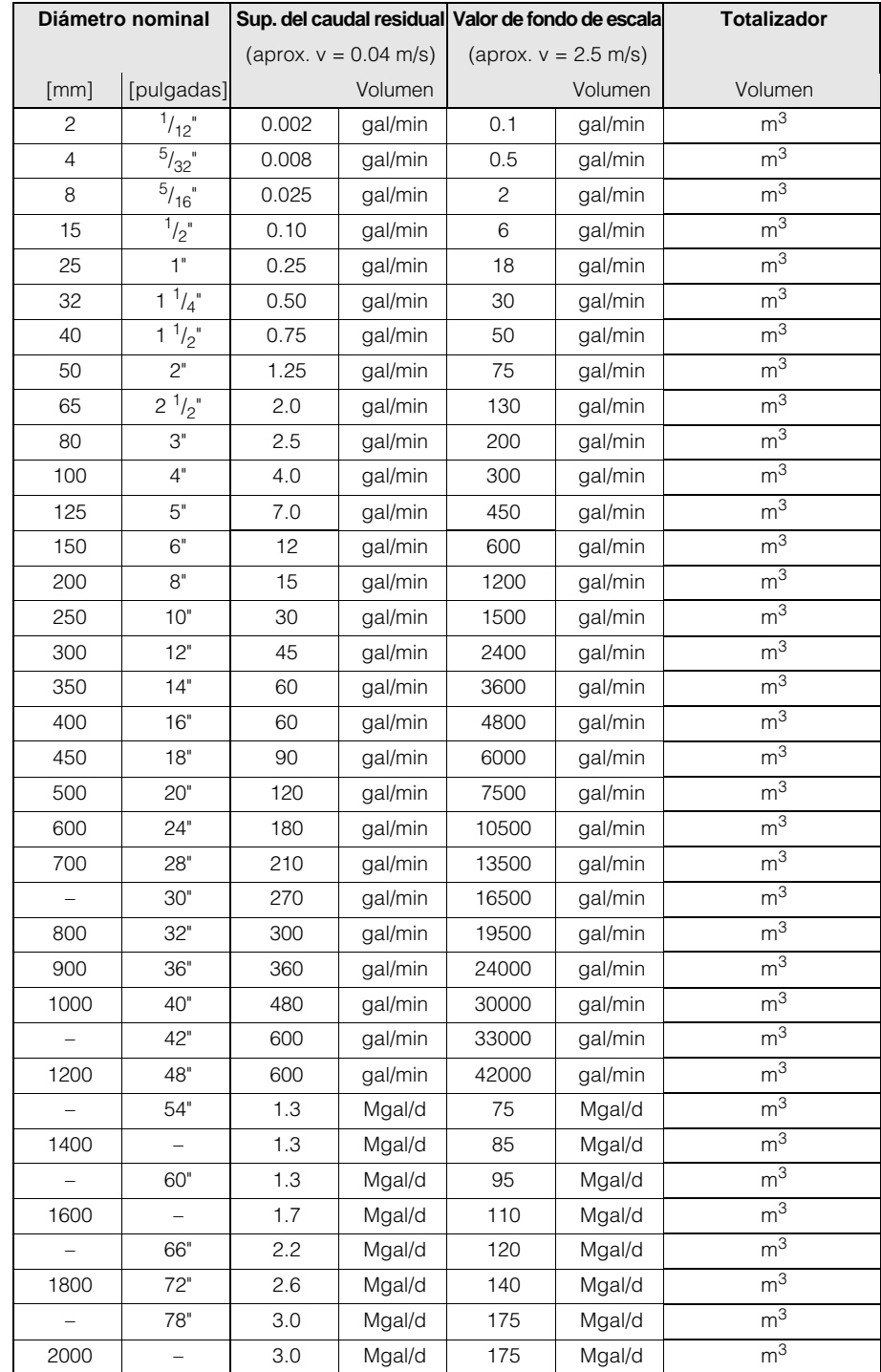

### **16.2.1 Supresión de caudal residual, valor de fondo de escala, totalizador**

### **16.2.2 Idioma, longitud**

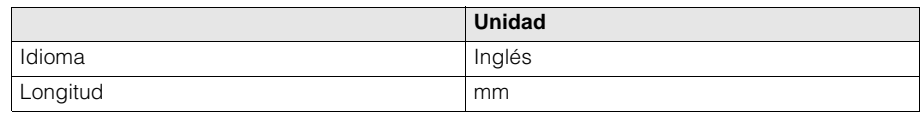

## **17 Índice de palabras clave para la operación local**

### **A**

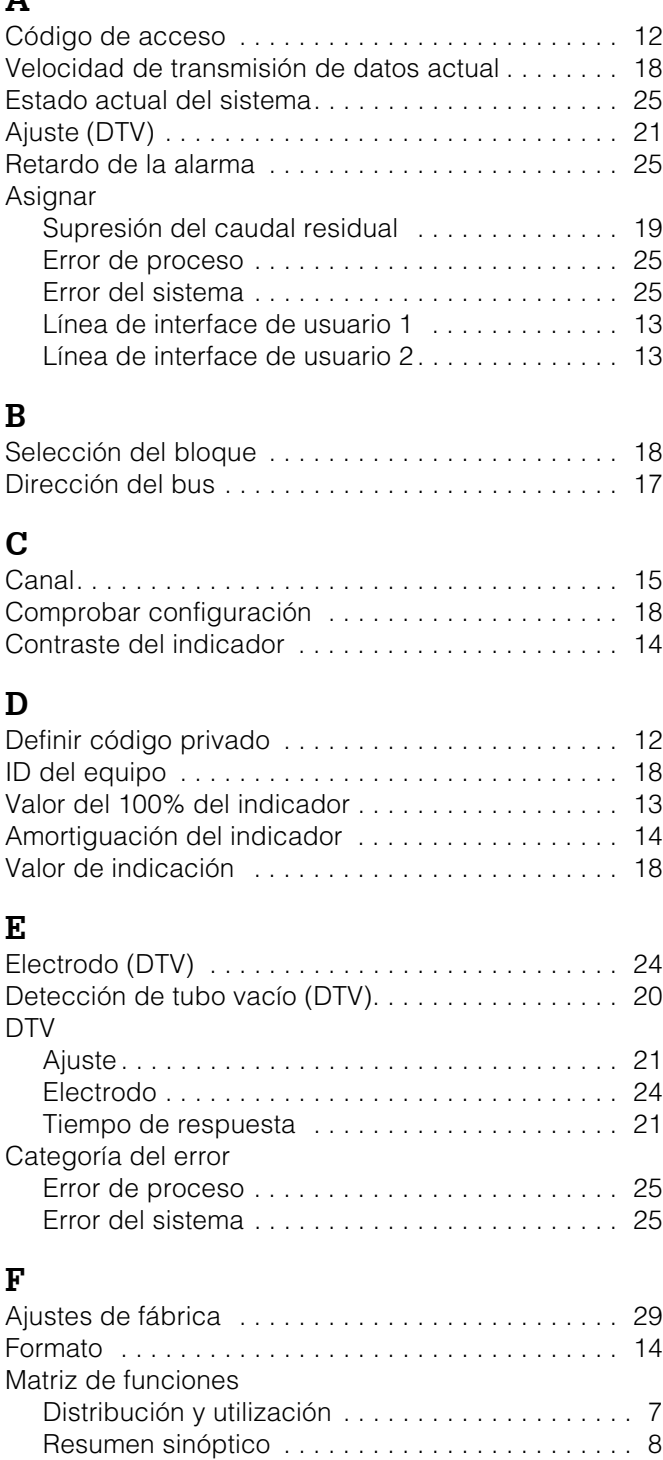

### **G**

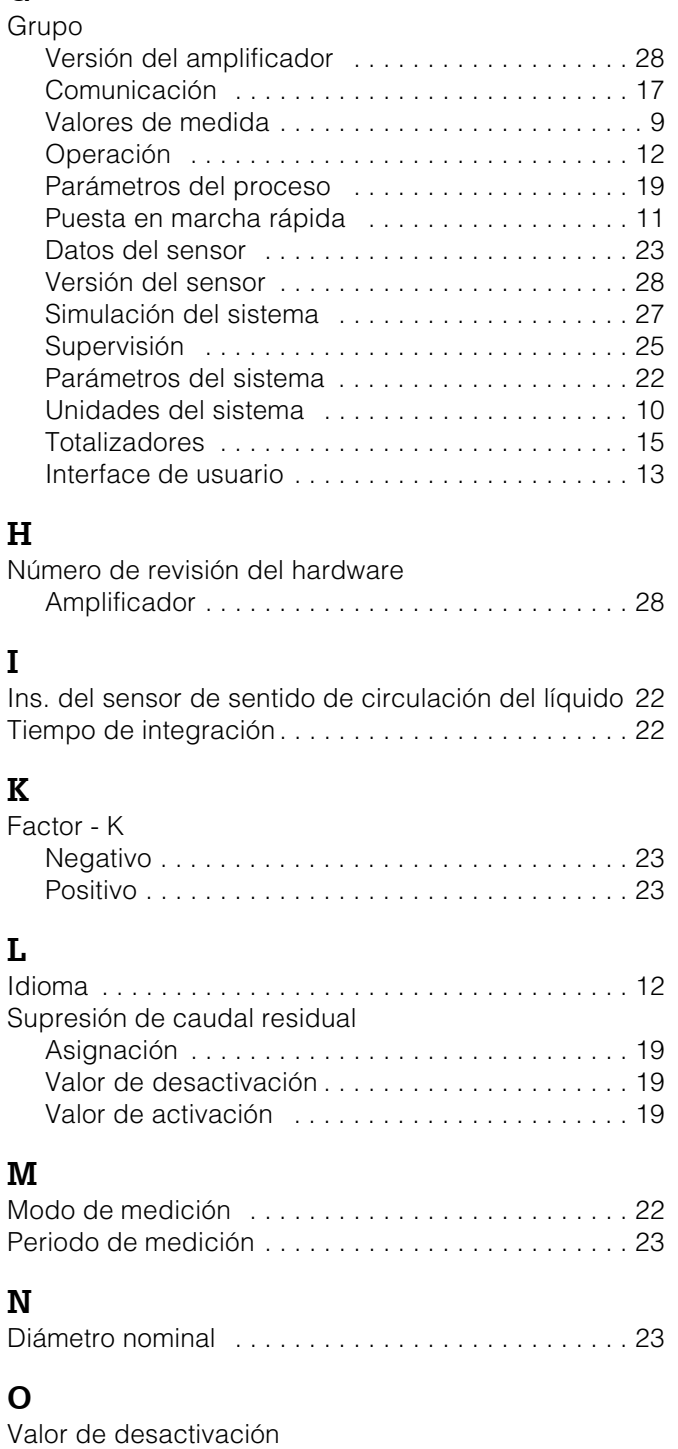

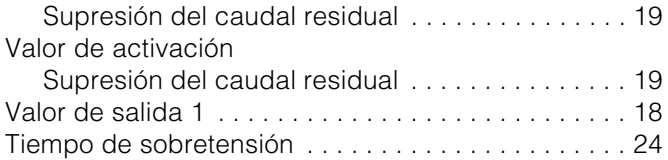

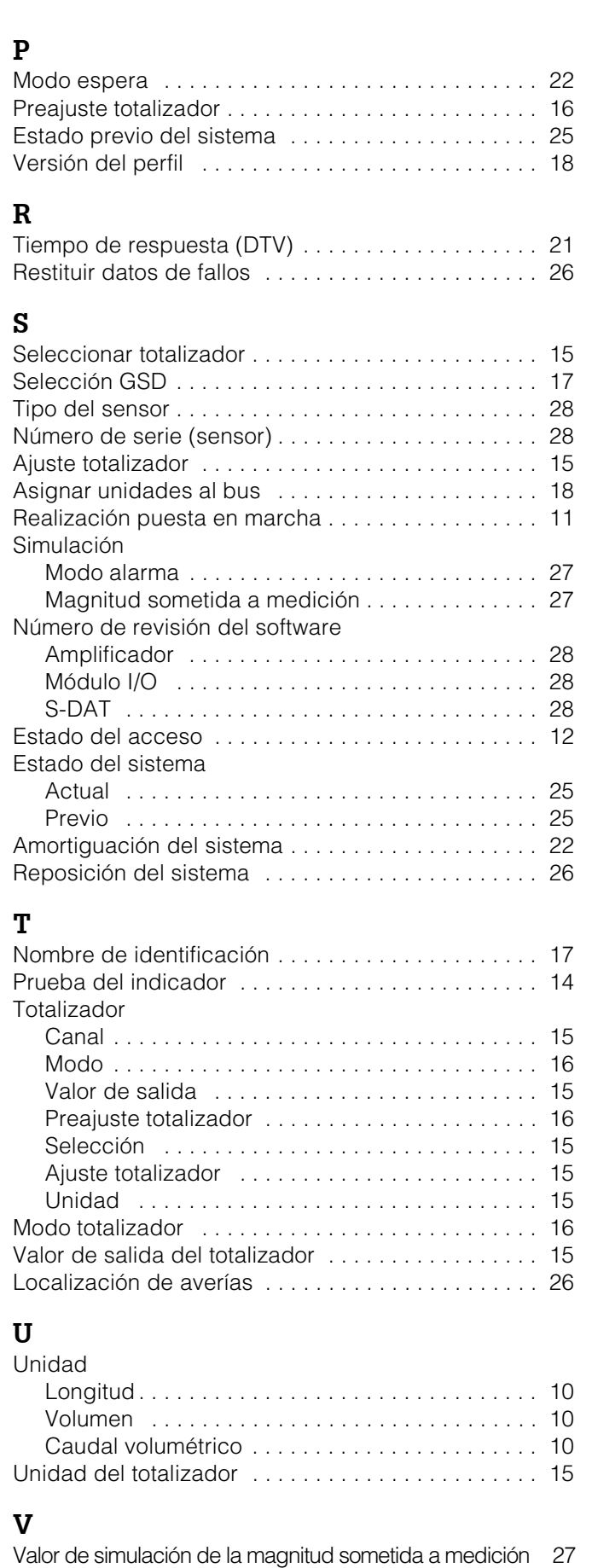

Caudal volumétrico . . . . . . . . . . . . . . . . . . . . . . . . . . 9

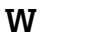

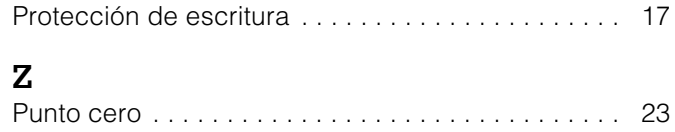

## **Índice de contenidos para el PROFIBUS-PA**

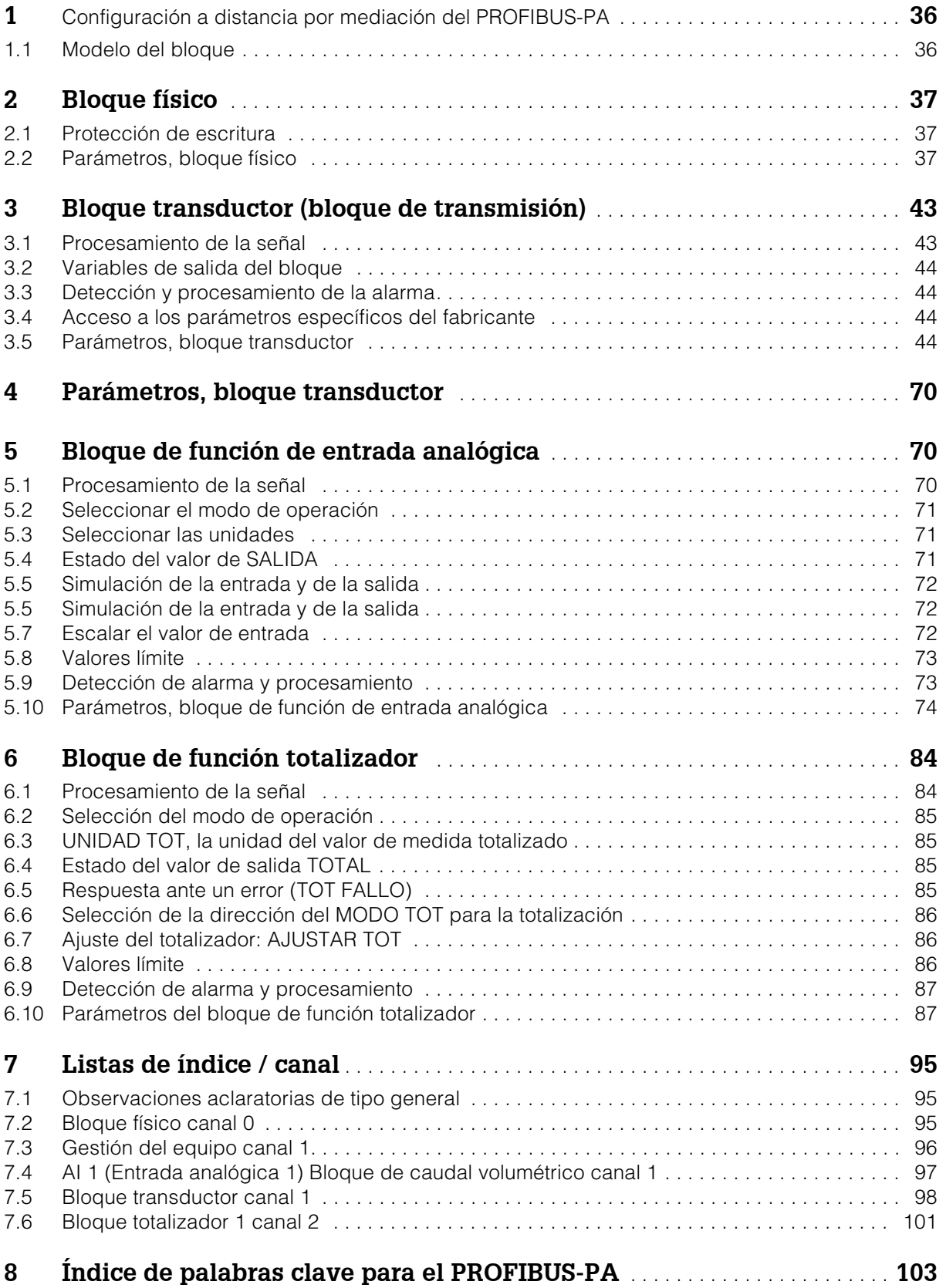

## **1 Config. a distancia por mediación del PROFIBUS-PA**

### **1.1 Modelo del bloque**

En el PROFIBUS-PA, todos los parámetros del equipo se categorizan de acuerdo con sus propiedades funcionales y tareas y generalmente se asignan a tres bloques diferentes. Un bloque puede considerarse como un contenedor en el cual están contenidos los parámetros y las funcionalidades asociadas.

Un equipo PROFIBUS-PA tiene los siguientes tipos de bloques:

- Un bloque físico El bloque físico contiene todas las características del equipo que son específicas del mismo.
- Uno o más bloques transductores (bloques de transmisión) El bloque transductor contiene toda la tecnología de medición y los parámetros del equipo específicos del mismo. Los principios de funcionamiento de la medición (por ejemplo caudal, temperatura) están representados en los bloques transductores de acuerdo con la especificación del PROFIBUS-PA perfil 3.0.
- Uno o más bloques de función

Los bloques de función contienen las funciones de automatización del equipo. Distinguimos entre diferentes bloques de función, por ejemplo bloque de función de entrada analógica, bloque de función de salida analógica, bloque totalizador, etc. Cada uno de estos bloques de función se utiliza para procesar diferentes funciones de aplicación.

Con estos bloques se pueden materializar una serie de tareas de automatización. Además de estos bloques, un equipo de campo puede tener un número cualquiera de bloques adicionales, por ej. varios bloques de función de entrada analógica si se dispone de más de una variable de proceso procedente del equipo de campo.

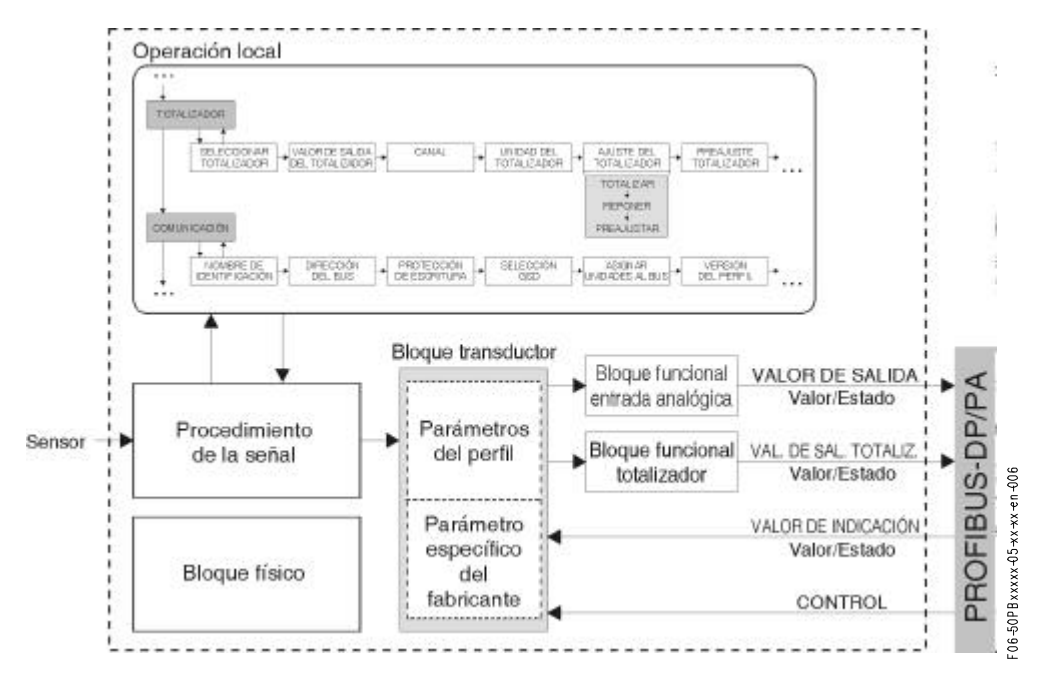

Primeramente, la señal del sensor se prepara específicamente para el caudal en el bloque de medición (el bloque transductor). La variable de proceso (caudal volumétrico) pasa entonces a los bloques funcionales entrada analógica y totalizador para ser sometida al procesamiento técnico (por ej. escalado, procesamiento del valor límite). La variable de proceso para por todo el algoritmo del bloque funcional y está disponible en el sistema de control de proceso como una variable de salida.
# **2 Bloque físico**

Un bloque físico contiene todos los datos que identifican y caracterizan de forma inequívoca al equipo de campo. Es una versión electrónica de una placa de características en el equipo de campo. Los parámetros del bloque físico incluyen el tipo de equipo, el nombre del equipo, la identificación del fabricante, el número de serie, etc.

Otra misión adicional del bloque físico es la de gestionar la totalidad de parámetros y funciones que ejercen una influencia sobre la ejecución de los restantes bloques en el equipo de campo. El bloque físico constituye por tanto la unidad central que también comprueba el estado del equipo y por consiguiente ejerce influencia o controla la operabilidad de los otros bloques y por tanto también del equipo.

#### **2.1 Protección de escritura**

La protección de escritura por hardware para los parámetros del equipo se activa y se desactiva mediante un puente colocado en la tarjeta PROFIBUS-PA I/O (véase manual de instrucciones para la operación Promag 50, BA 055D/06/en/).

El parámetro PROTECCIÓN DE ESCRITURAS HW (véase página 39) muestra el estado de la protección de escritura por hardware.

Son posibles los estados siguientes:

1 → Protección de escritura por hardware habilitada, no es posible escribir al equipo

0 → Prot. de escritura por hardware inhabilitada, se pueden sobreescibir datos en el equipo

También es posible establecer una protección de escritura por software para evitar que todos los parámetros se sobreescriban de forma acíclica. Este bloqueo se establece por medio del parámetro BLOQUEO DE ESCRITURA (véase la página 39) Las siguientes son las entradas permisibles:

2457 → Los datos del equipo pueden sobreescribirse (ajuste de fábrica por defecto)

 $0 \rightarrow$  Los datos del equipo no pueden sobreescribirse

## **2.2 Parámetros, bloque físico**

La tabla siguiente muestra todos los parámetros disponibles del bloque físico.

Abreviaturas utilizadas en la tabla:

- $\bullet$  R = Rojo
- $\bullet$  W = Escribir
- B = Parámetro, distinguiendo entre:
	- M = Parámetro "mandatorio" (obligatorio)
	- O = Parámetro opcional

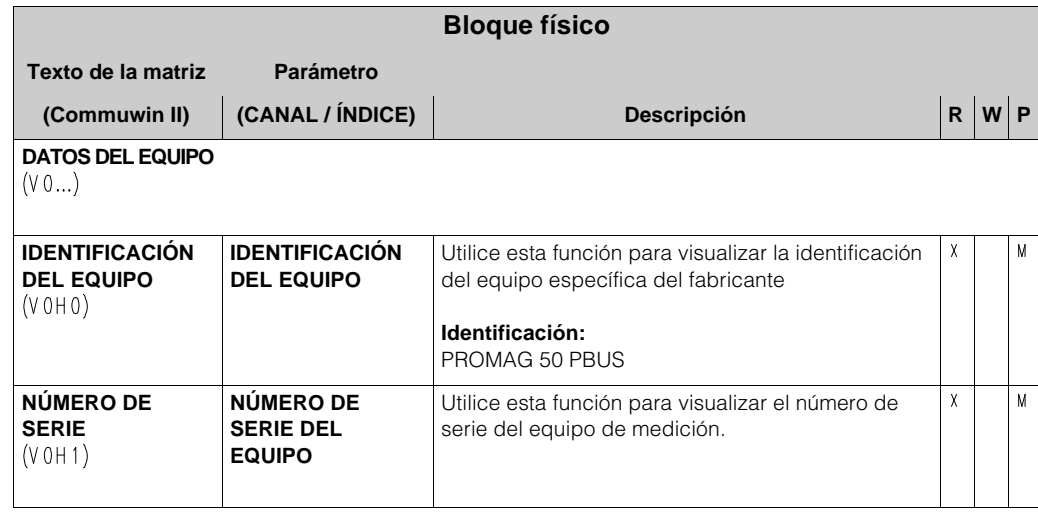

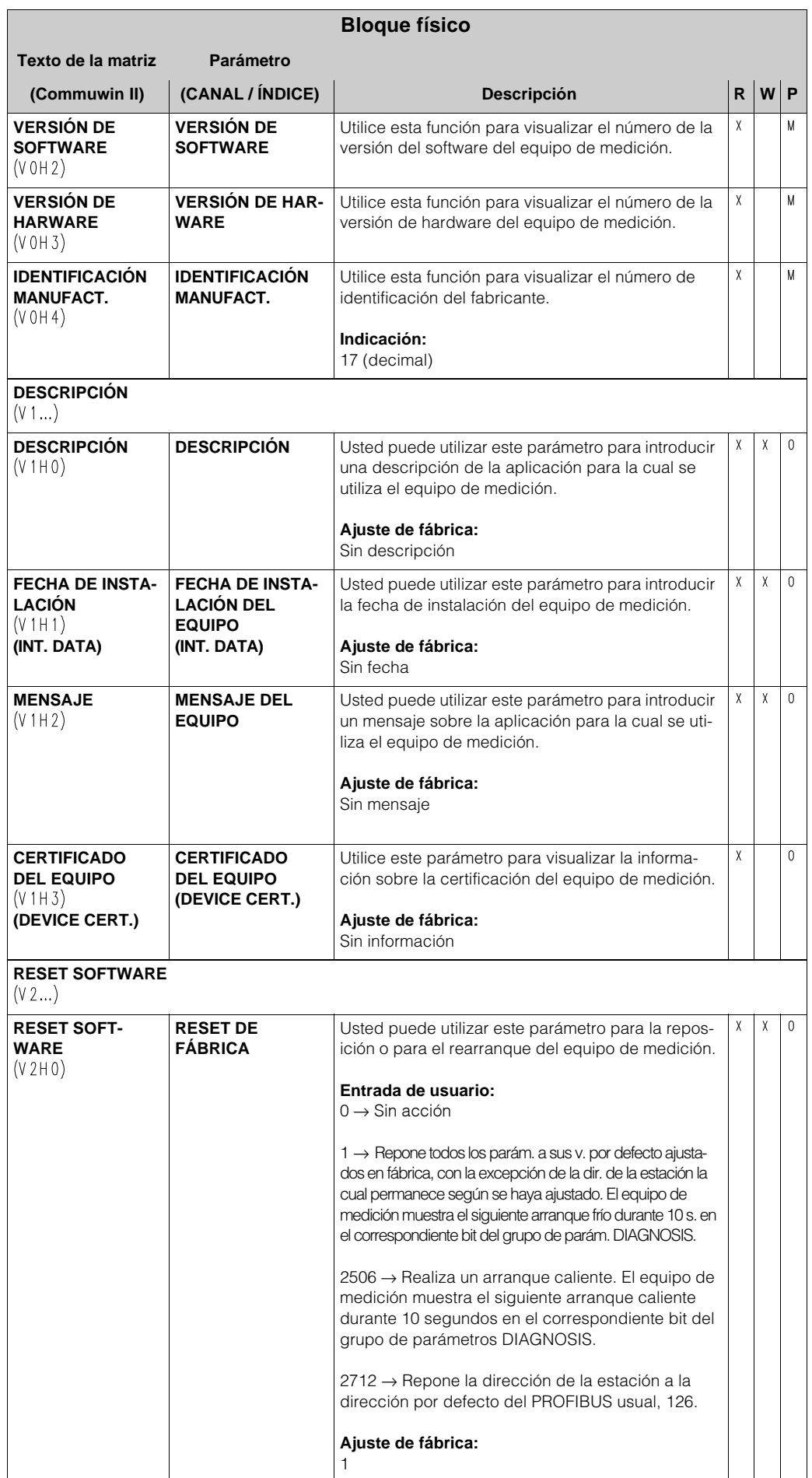

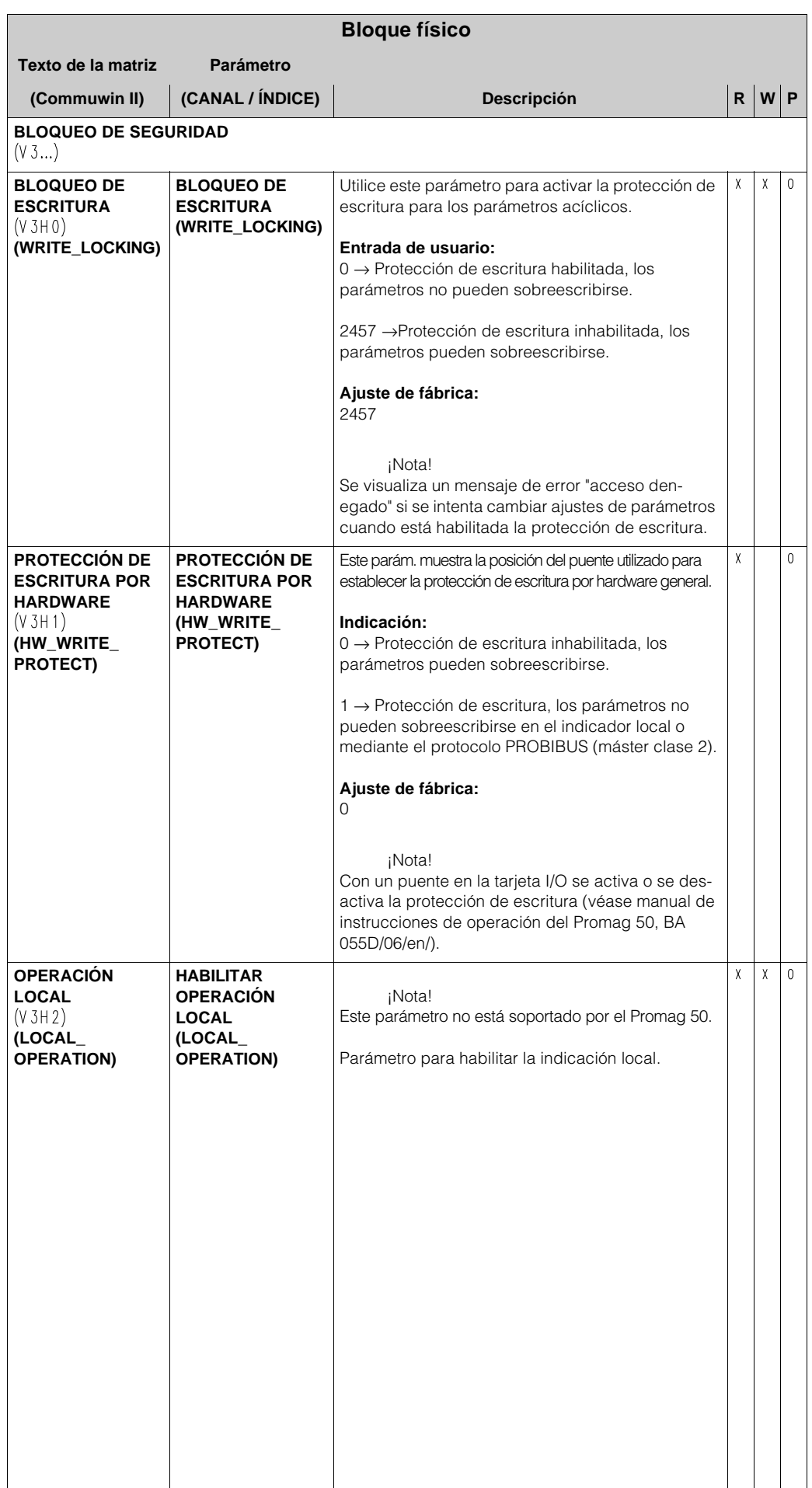

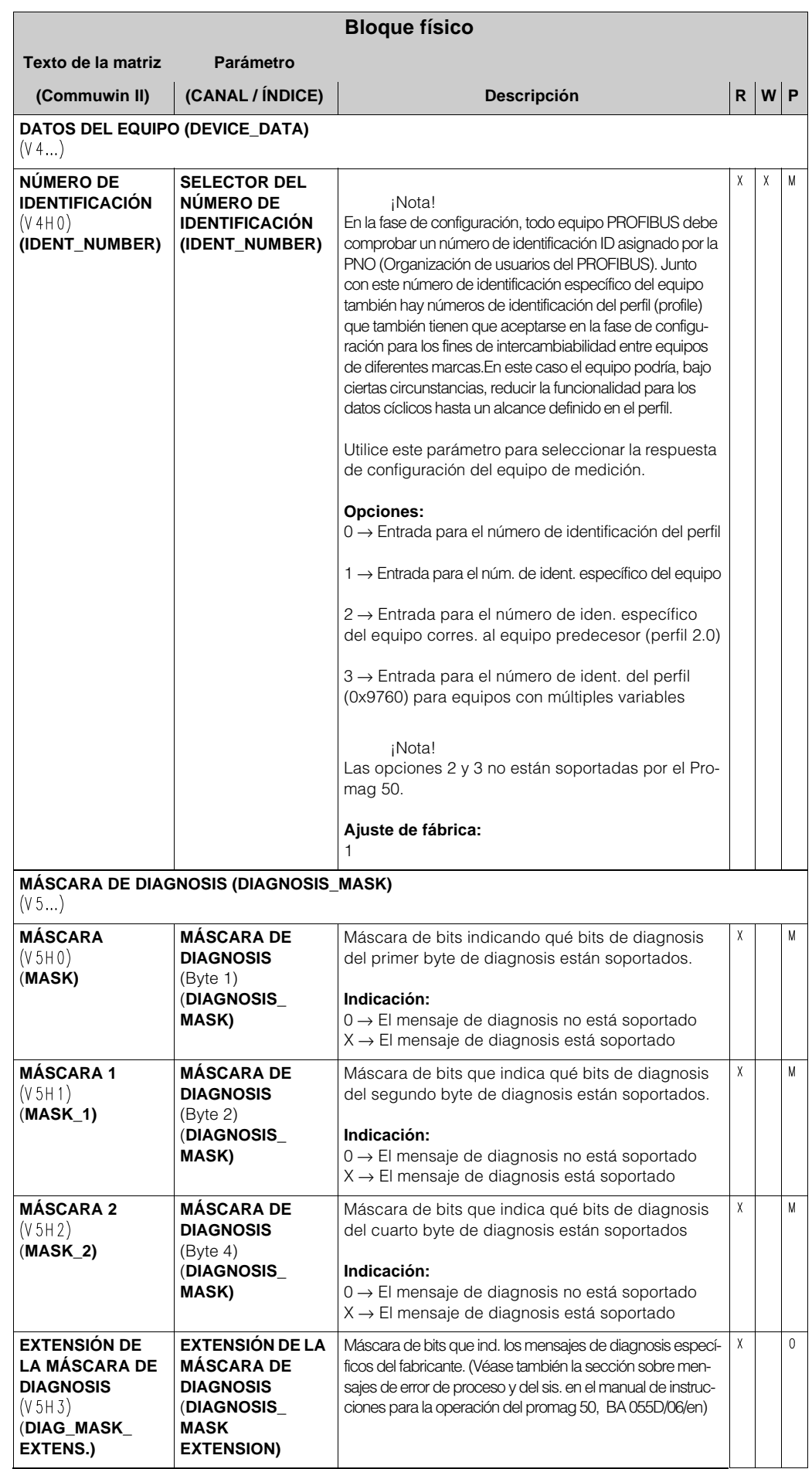

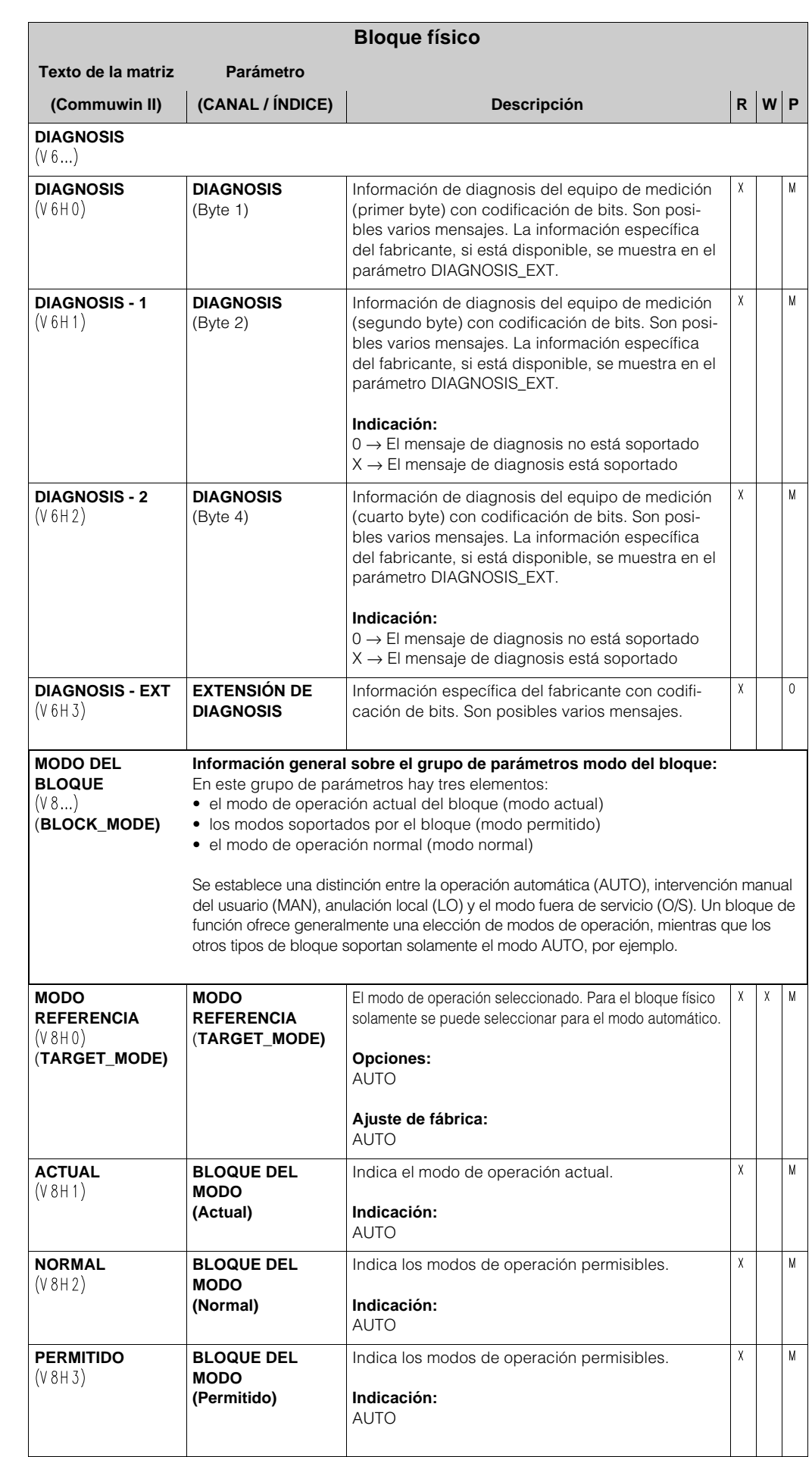

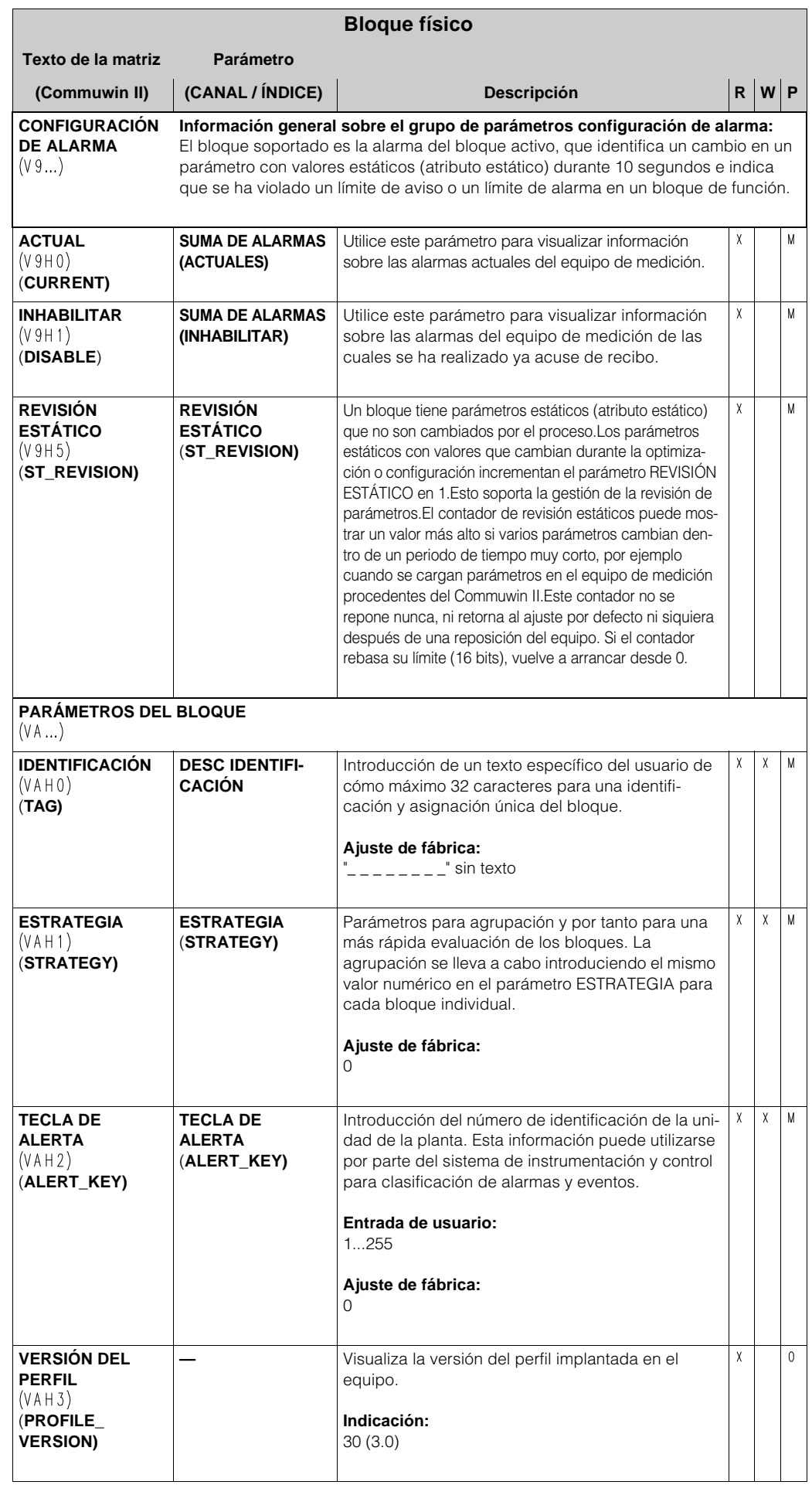

## **3 Bloque transductor (bloque de transmisión)**

El bloque transductor del Promag 50 PROFIBUS-PA contiene todos los parámetros de medida y parámetros específicos del equipo del medidor de caudal. Todos los ajustes conectados directamente con la aplicación / medición de caudal se realizan aquí. Constituye el interface entre el procesamiento previo del valor medido específico del sensor y los bloques de función requeridos para la automatización.

Un bloque transductor le permite influenciar sobre los valores de entrada y de salida de un bloque de función. Los parámetros de un bloque transductor incluyen información sobre la configuración del sensor, las unidades físicas, la calibración, la amortiguación, los mensajes de error, etc. así como sobre los parámetros específicos del equipo.

La figura muestra la estructura interna del bloque transductor del Promag 50 PROFIBUS-PA:

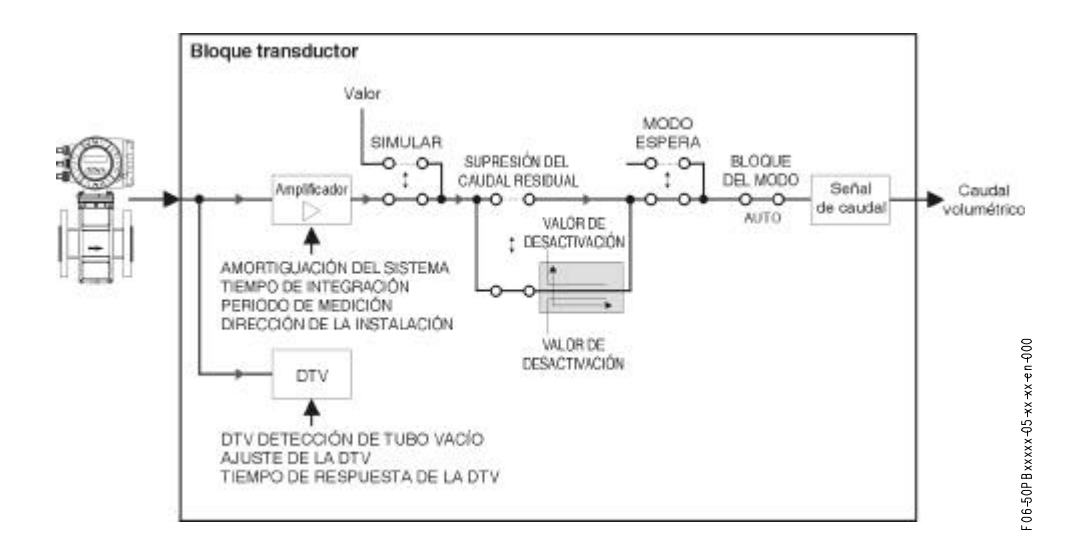

#### **3.1 Procesamiento de la señal**

La variable de entrada recibida por el bloque transductor es una señal del sensor que es proporcional al caudal actual. Esta señal de entrada es preparada por el amplificador, teniendo en cuenta ciertos factores externos tales como el tiempo de integración y la amortiguación del sistema.

El parámetro SIMULACIÓN DE LA MAGNITUD OBJETO DE MEDICIÓN (véase página 62) le permite especificar un valor de simulación para el bloque transductor a fin de probar los parámetros asignados en el equipo y los subsiguientes bloques de función.

Una supresión del caudal residual le permite ocultar las imprecisiones de la medición en el sector de bajo caudal. Usted puede definir valores límite por medio de los parámetros para ajustar los umbrales de activación y desactivación para la supresión del caudal residual (véase la página 47). Si el valor de caudal medido está por debajo de uno de estos valores límite, entonces se extrae el valor de salida de 0.

Usted también tiene la opción de ajustar el valor de medida a "Caudal cero" por medio del parámetro para la supresión del valor de medida (véase la página 53). Esto es necesario por ejemplo cuando se está limpiando un sistema de tuberías.

La variable de proceso del bloque transductor se muestra en el parámetro CAUDAL VOLUMÉTRICO (véase la página 44).

A continuación se relacionan los parámetros y funciones principales del bloque transductor; usted encontrará un cuadro resumen de todos los parámetros disponibles que empieza en la página 44.

## **3.2 Variables de salida del bloque**

El bloque transductor tiene una variable de proceso fija (caudal volumétrico) que se extrae en el parámetro CAUDAL VOLUMÉTRICO. La relación entre la variable de proceso y el siguiente bloque de función de entrada analógica Al 1 está predefinida y no puede cambiarse.

## **3.3 Detección y procesamiento de la alarma**

El bloque transductor no genera alarmas de proceso. El estado de la variable de proceso del bloque transductor se evalúa en el subsiguiente bloque de función de entrada analógica. Si el bloque de función de entrada analógica no recibe ningún valor de entrada que pueda ser evaluado desde el bloque transductor entonces se genera una alarma de proceso. Esta alarma de proceso se visualiza en los parámetros ESTADO DE SALIDA, SUBESTADO DE SA-LIDA y LÍMITE DE SALIDA del bloque de función de entrada analógica (véase la página 74).

La información detallada sobre el estado actual del equipo se muestra en el parámetro CÓDIGO DE ERROR ACTUAL específico del equipo (véase la página 60).

El parámetro indica el error del equipo que produjo un valor de entrada que no podía evaluarse y por tanto activó la alarma de proceso en el bloque de función de entrada analógica. Una información más detallada sobre cómo subsanar errores la podrá encontrar en el manual de instrucciones de operación del Promag, 50 BA 055D/06/en/.

## **3.4 Acceso a los parámetros específicos del fabricante**

Para acceder a los parámetros específicos del equipo deben cumplirse los requisitos siguientes:

- 1. La protección de escritura por hardware debe estar inhabilitada (página 37)
- 2. Debe introducirse en código correcto en el parámetro INTRODUCCIÓN DEL CÓDIGO (véase la página 56)

## **3.5 Parámetros, bloque transductor**

La tabla siguiente muestra todos los parámetros disponibles del bloque transductor. Los parámetros pueden cambiarse mediante el máster clase 2, tal como el Commuwin II o PDM (Gestión del equipo de procesos).

Un fondo gris identifica los parámetros específicos del fabricante. Estos parámetros no están accesibles hasta que se haya introducido el código de acceso desbloquear / bloquear. Abreviaturas utilizadas en la tabla:

- $\bullet$  R = Leer
- $\bullet$  W = Escribir

• P = Parámetro, distinguiendo entre:

- M = parámetro "mandatorio" (obligatorio)
- O = parámetro opcionalr

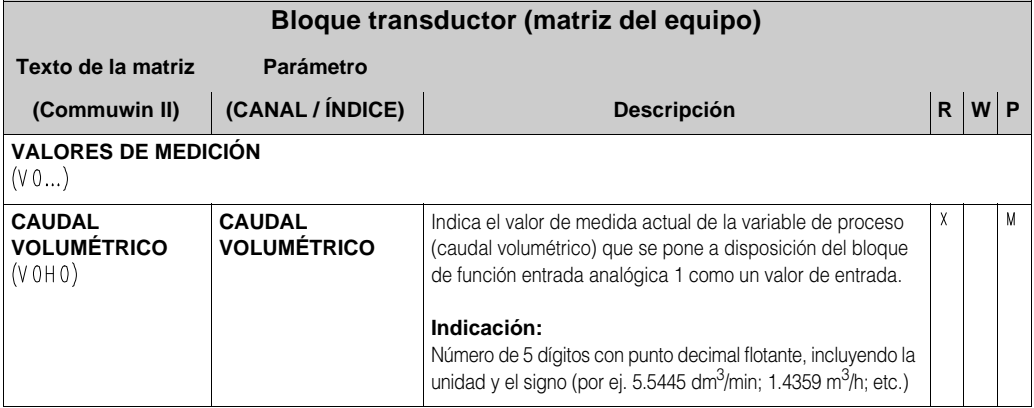

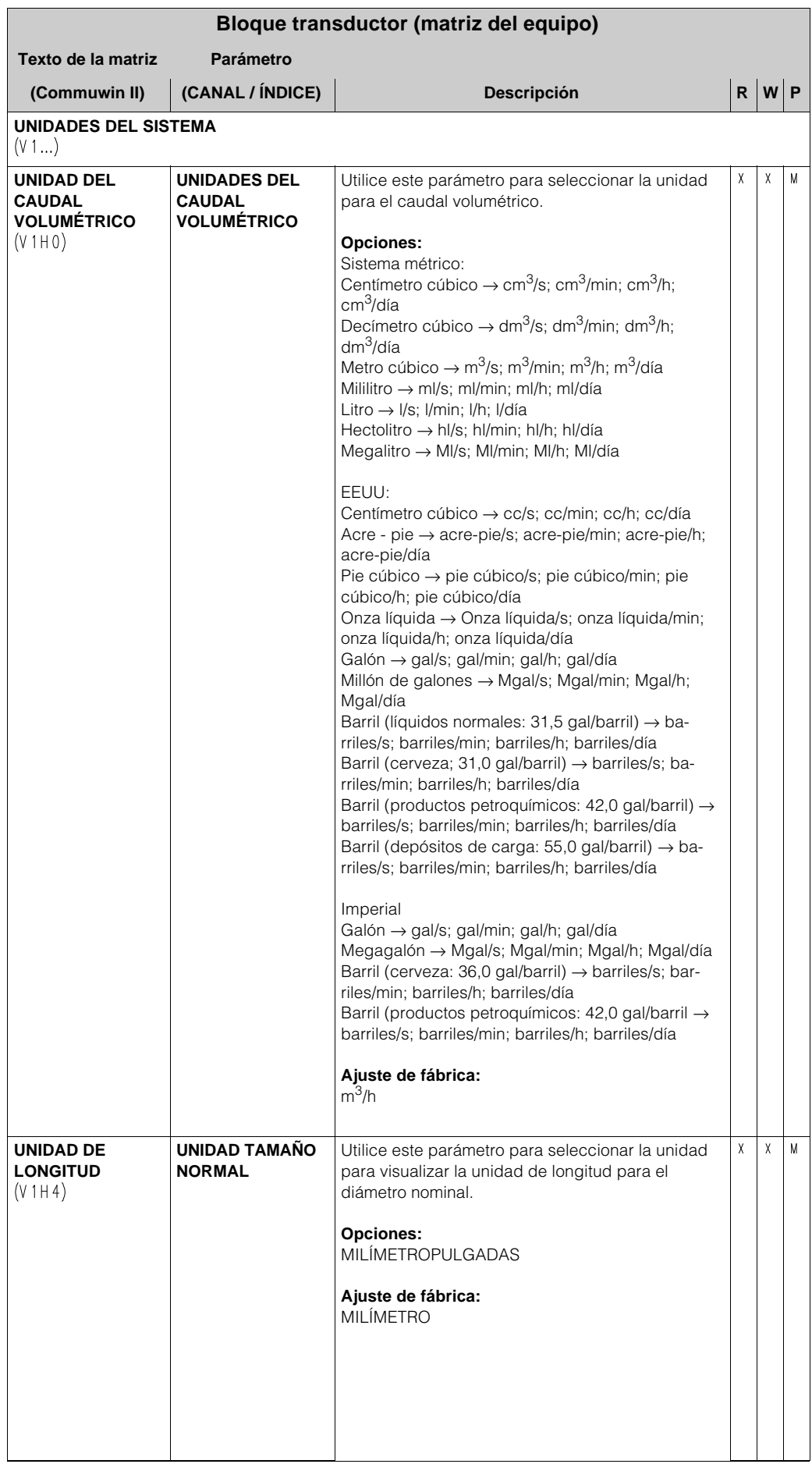

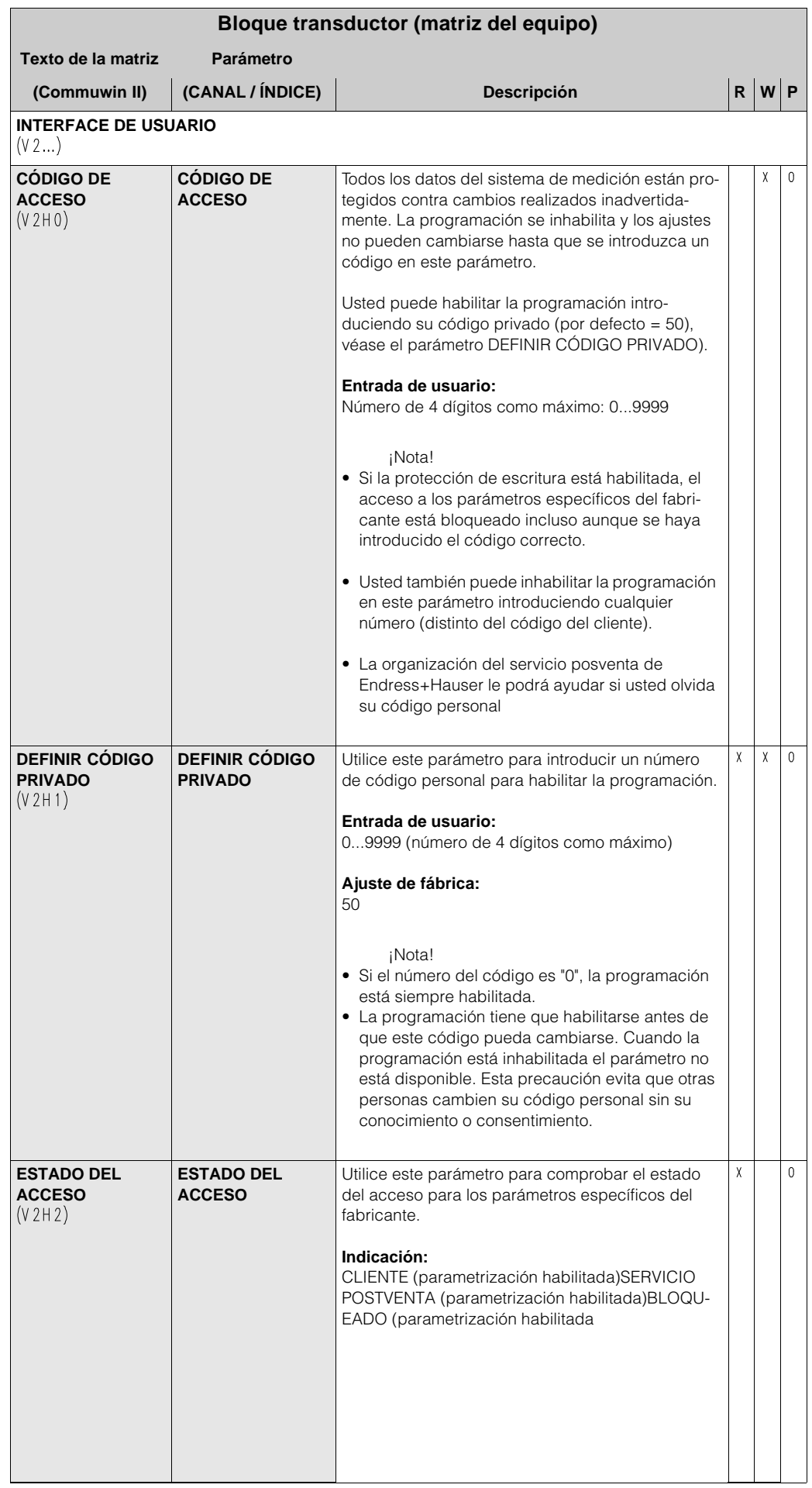

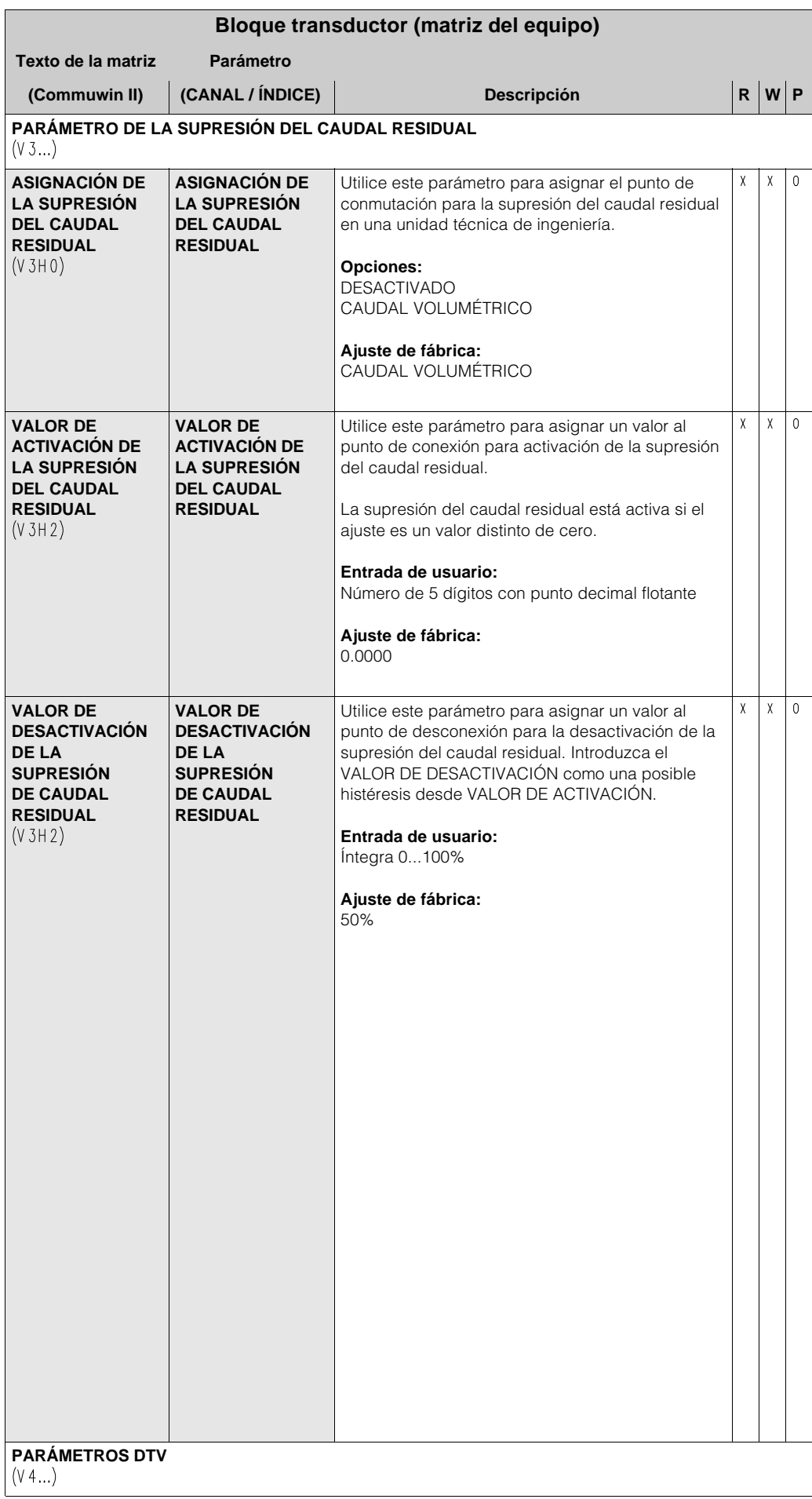

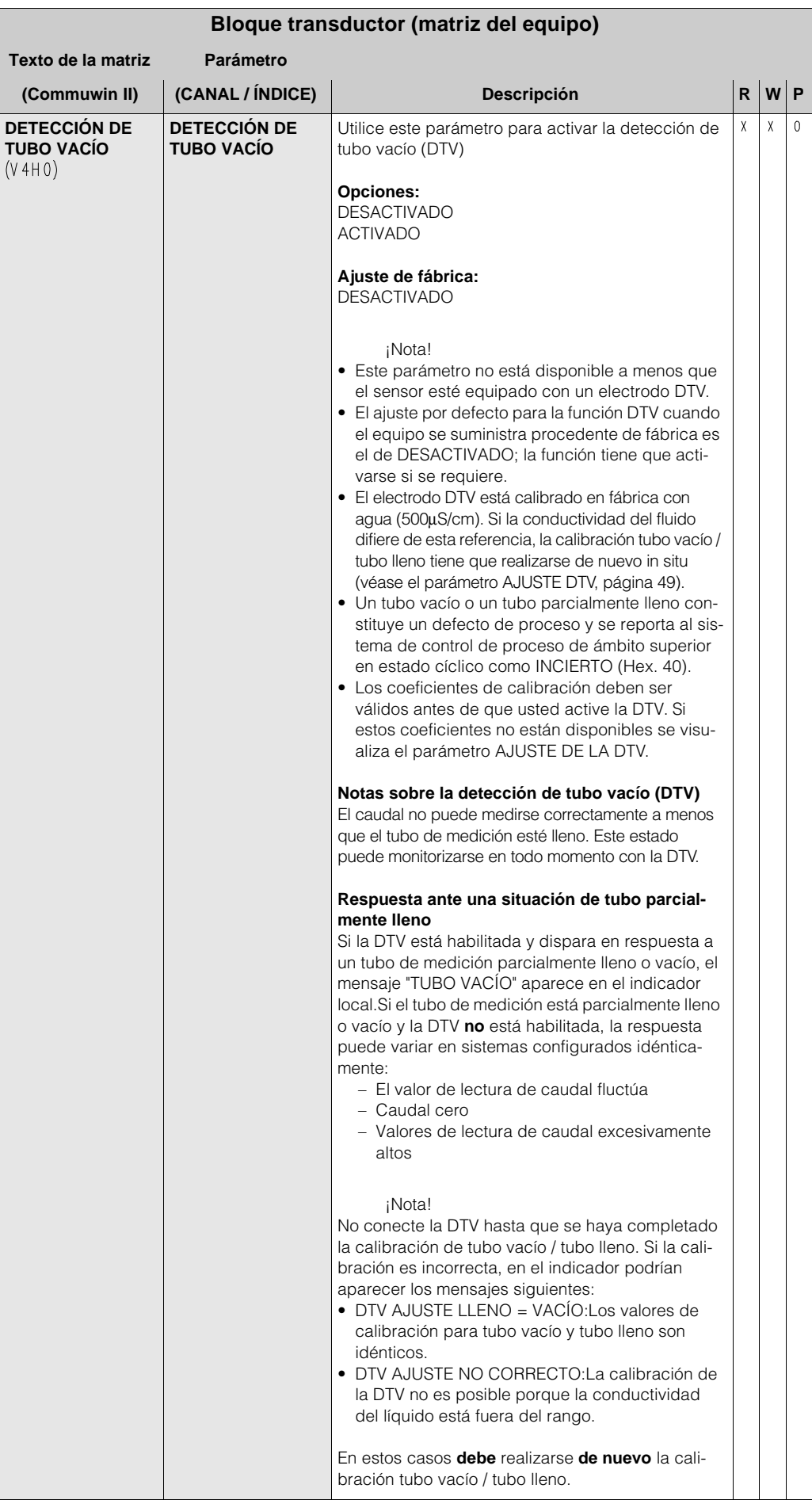

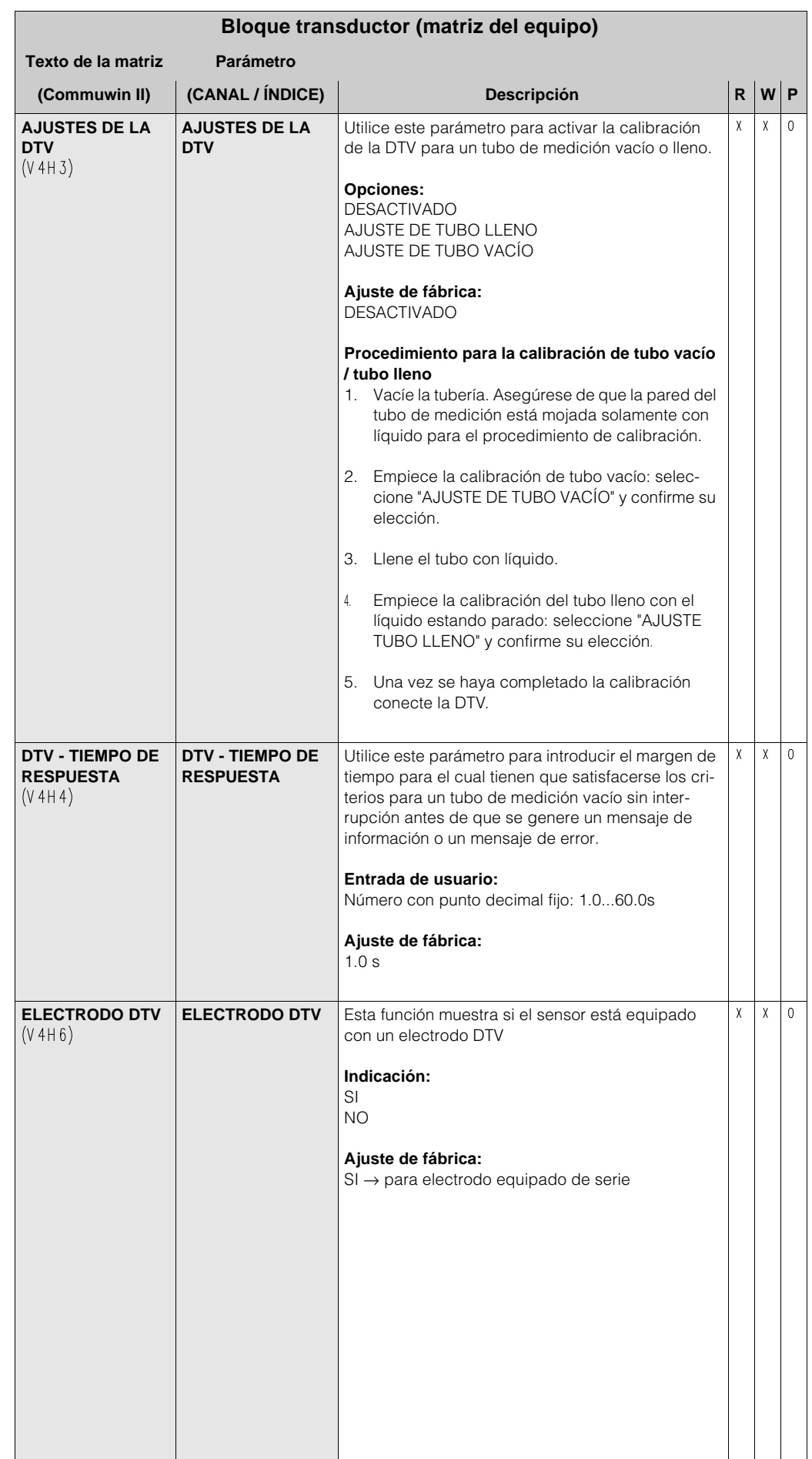

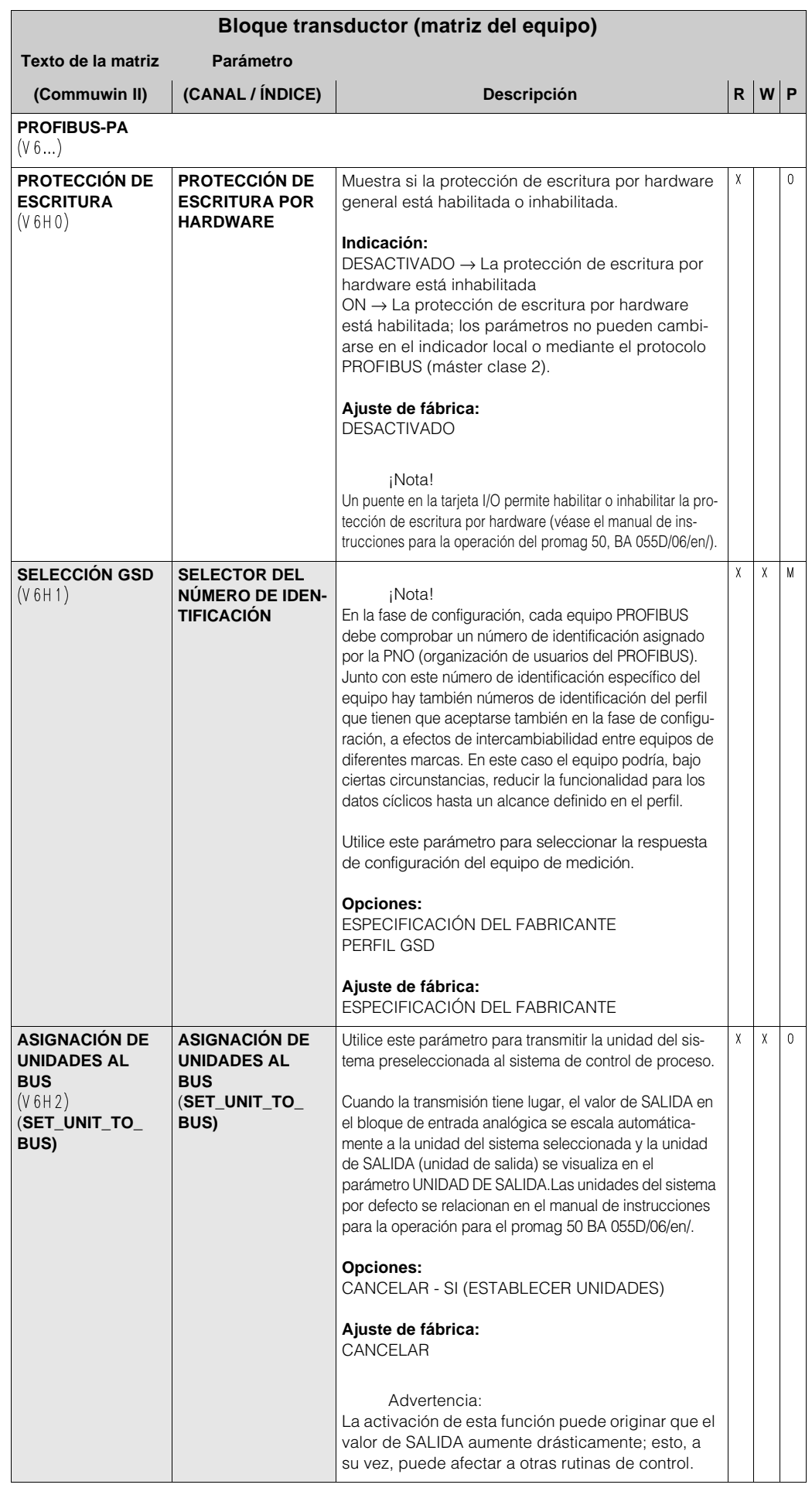

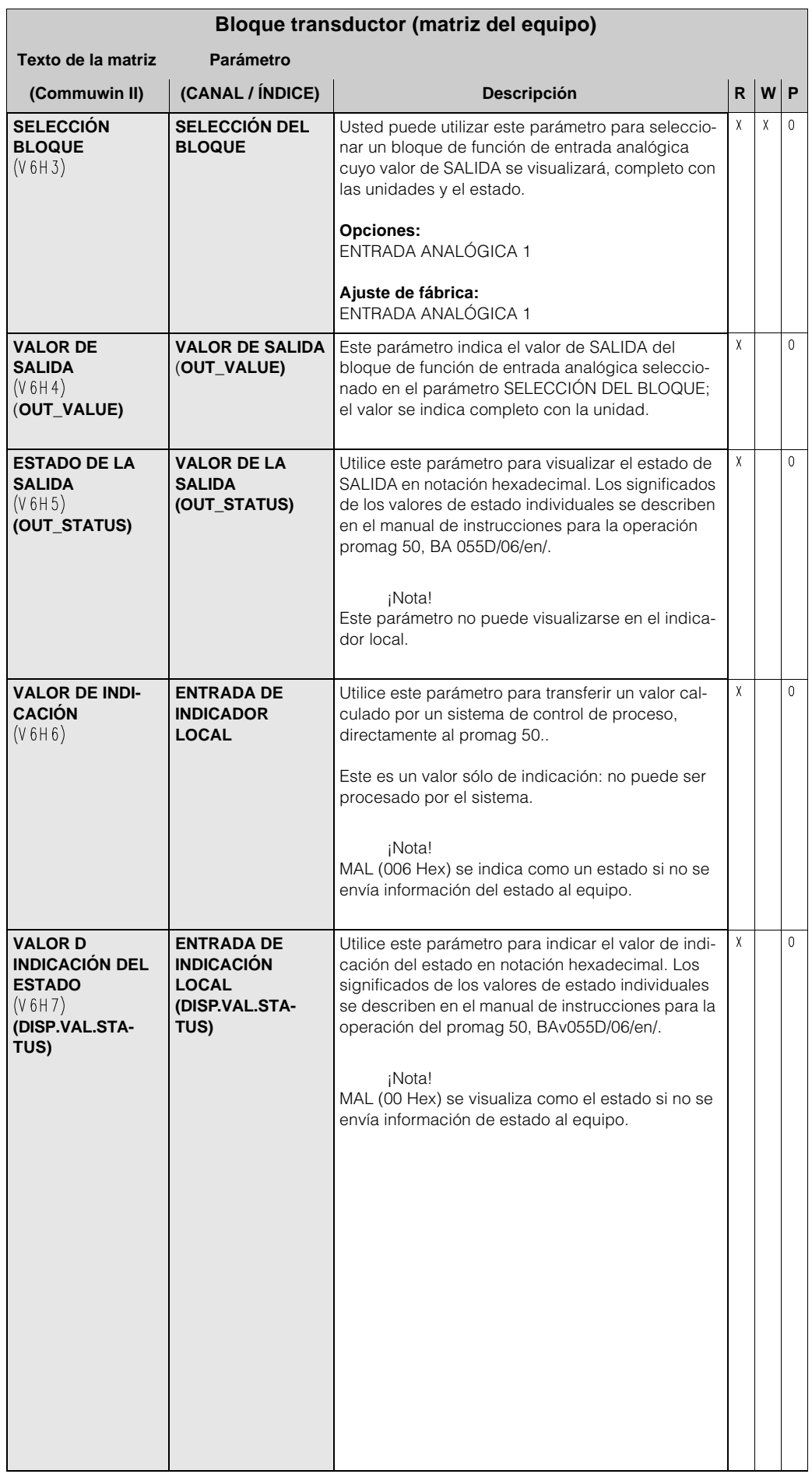

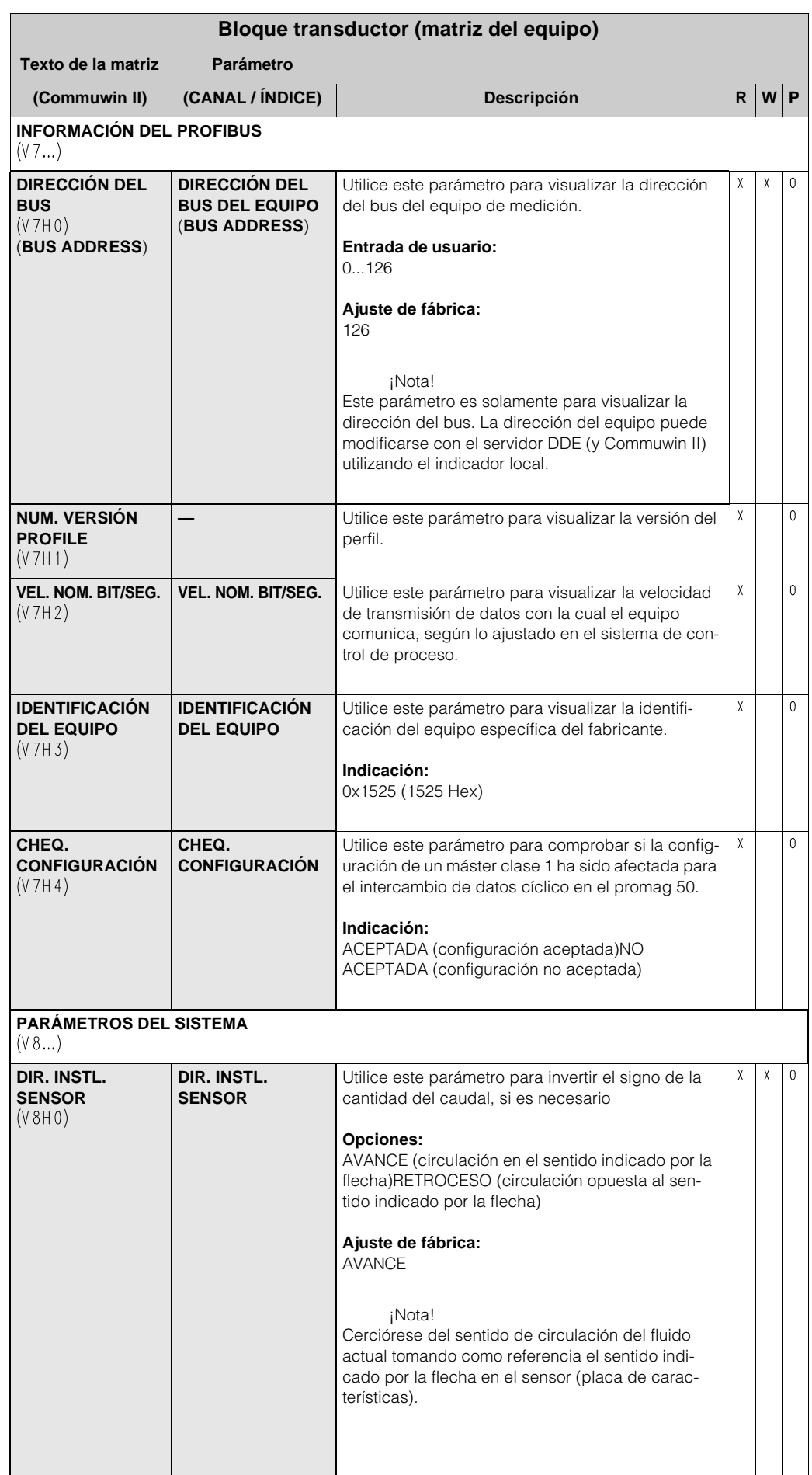

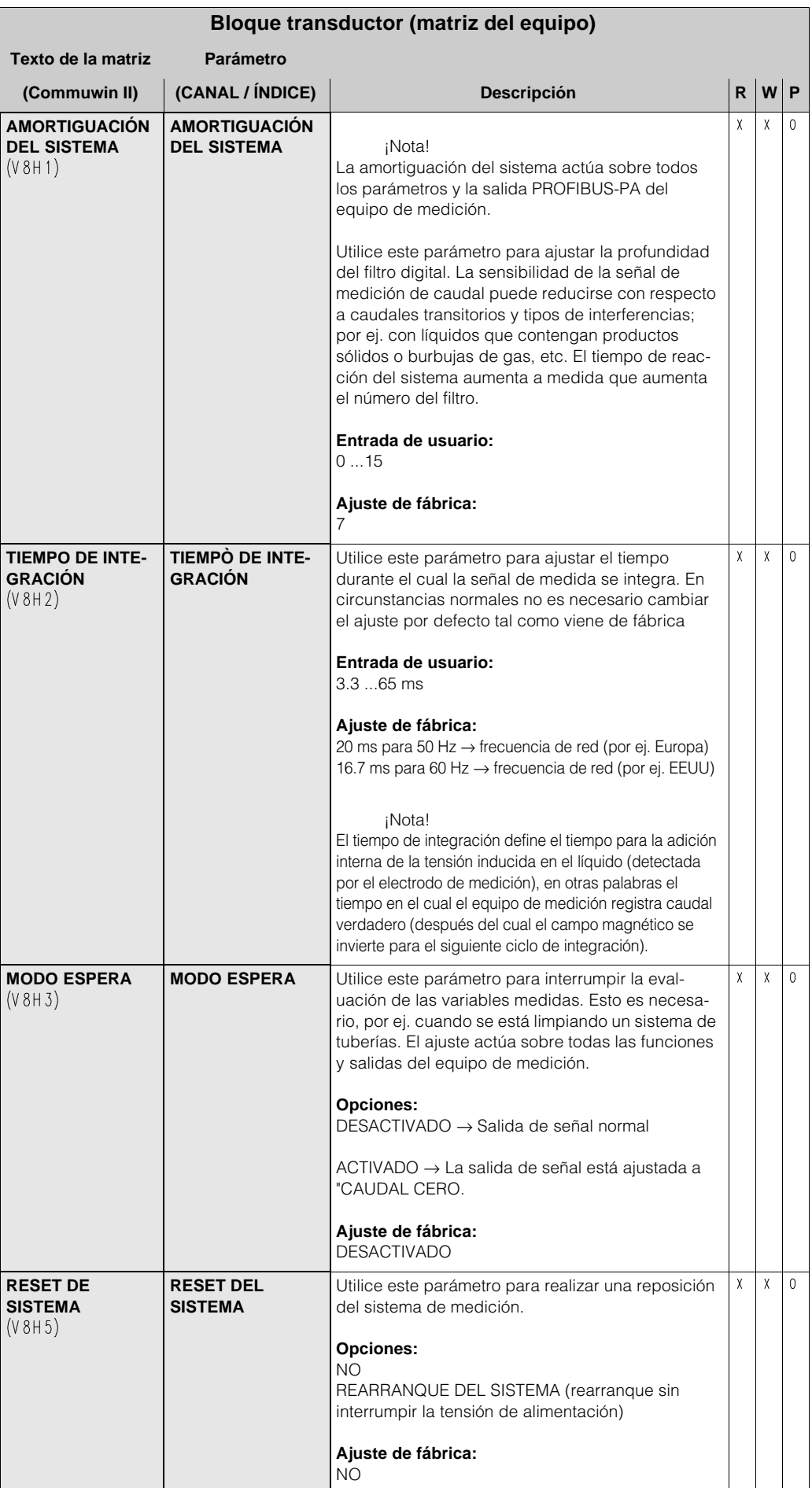

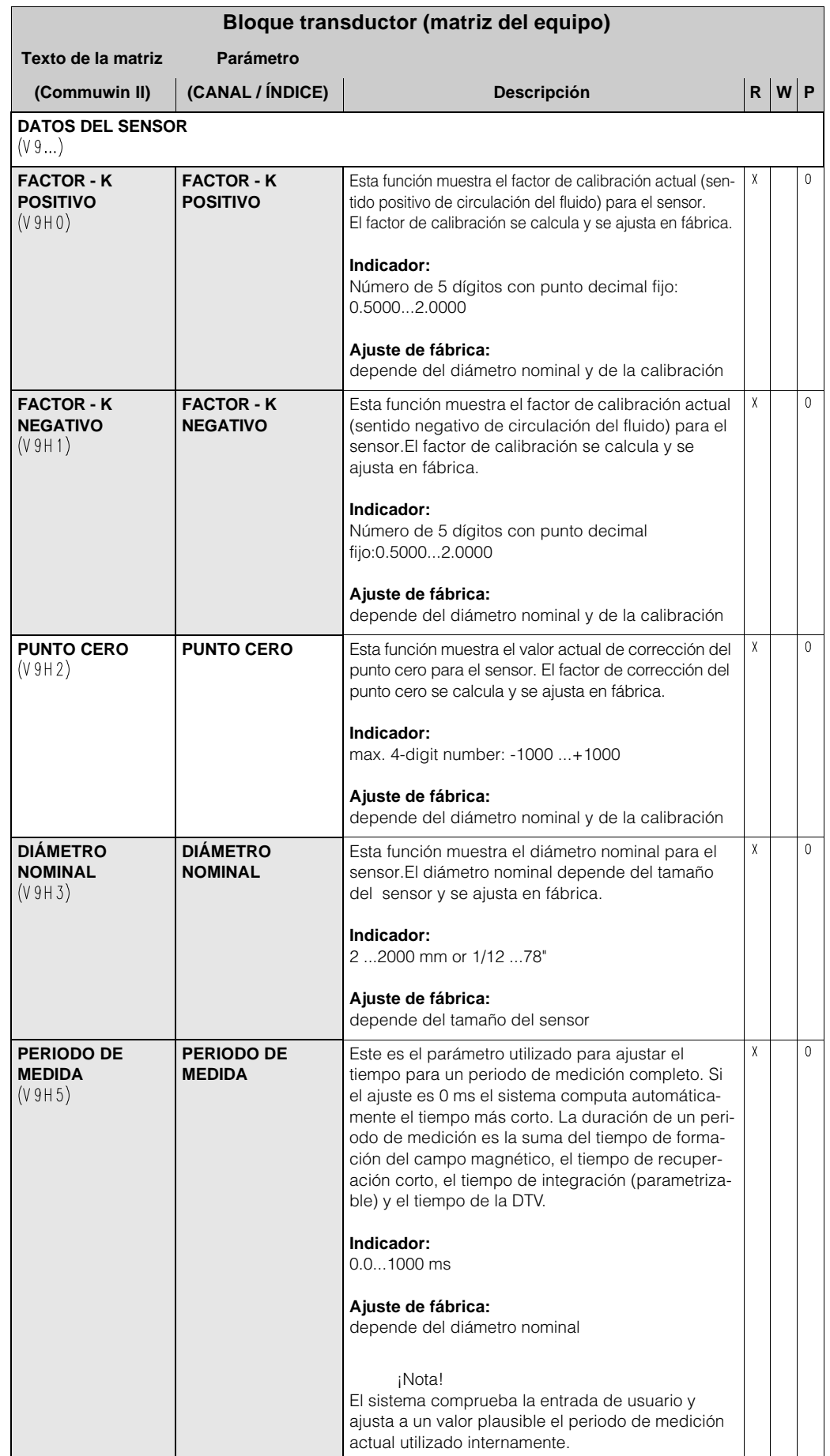

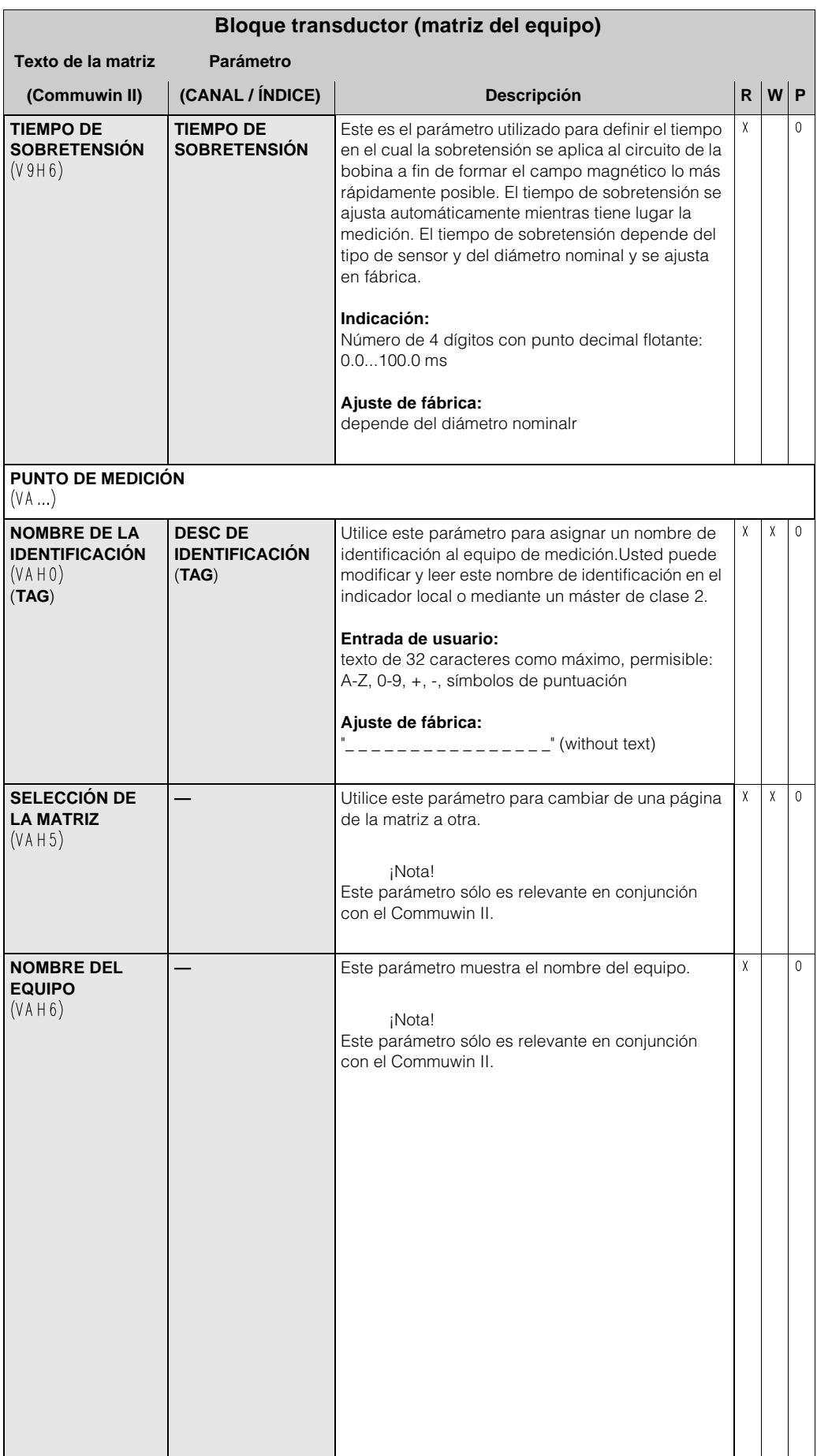

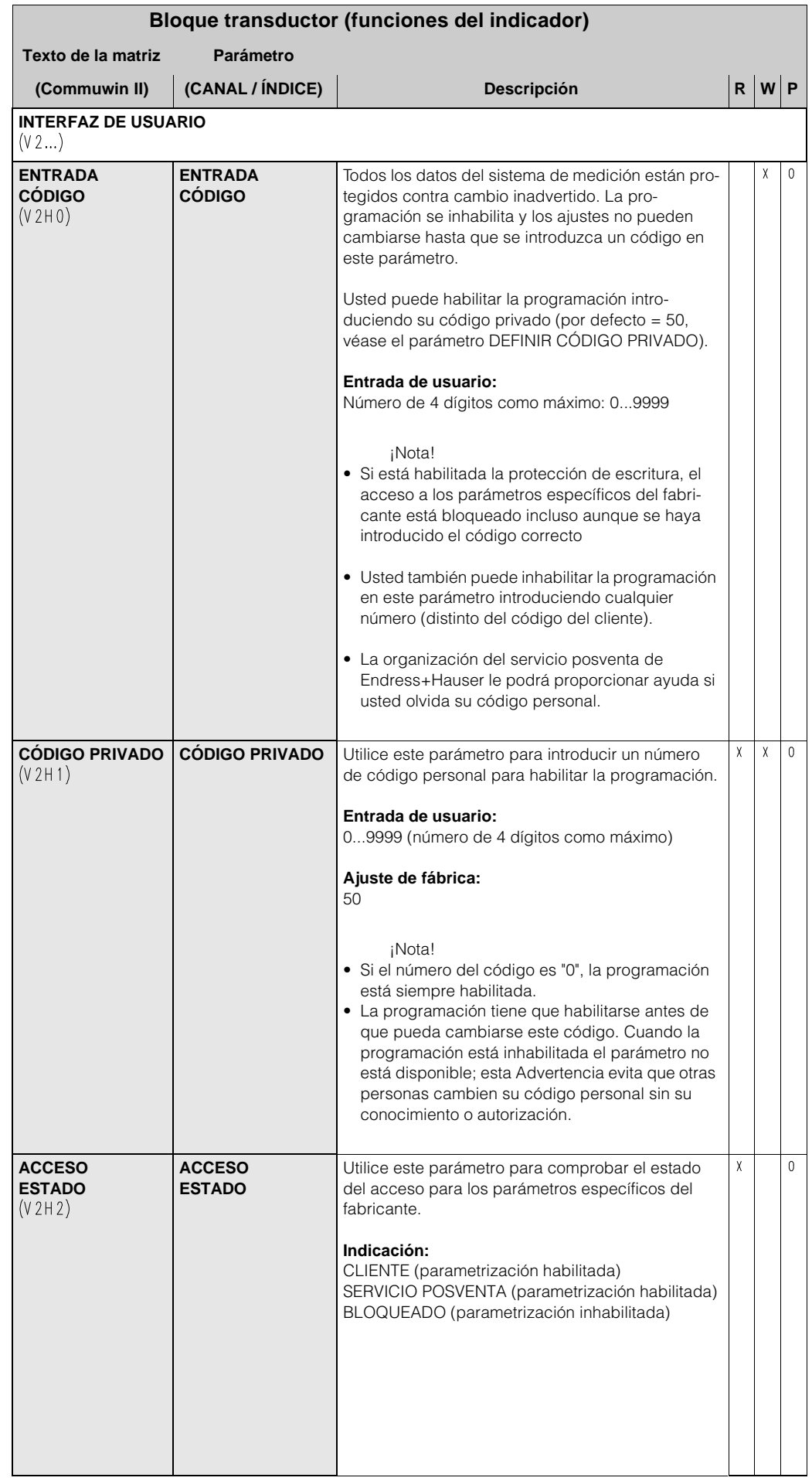

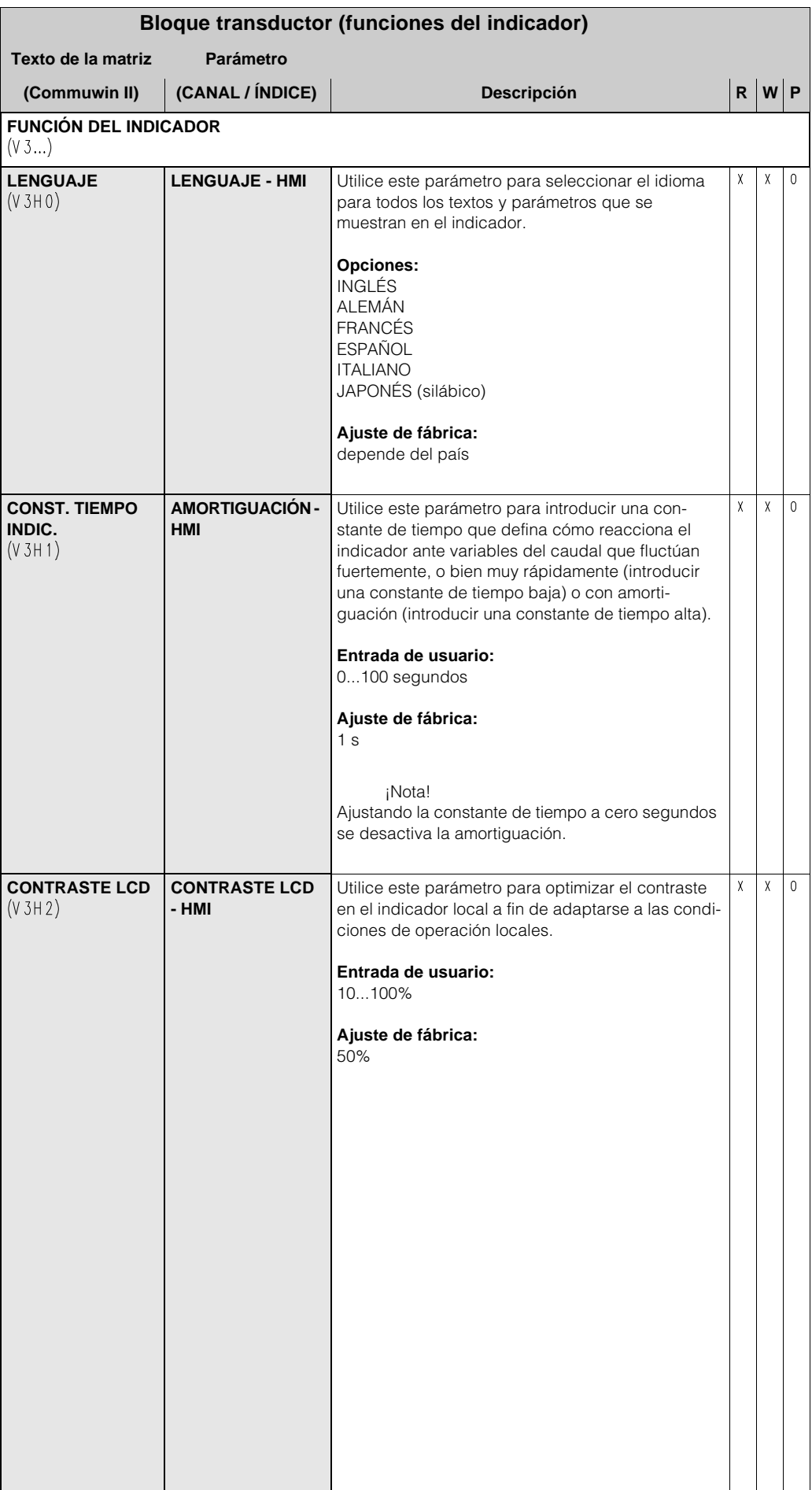

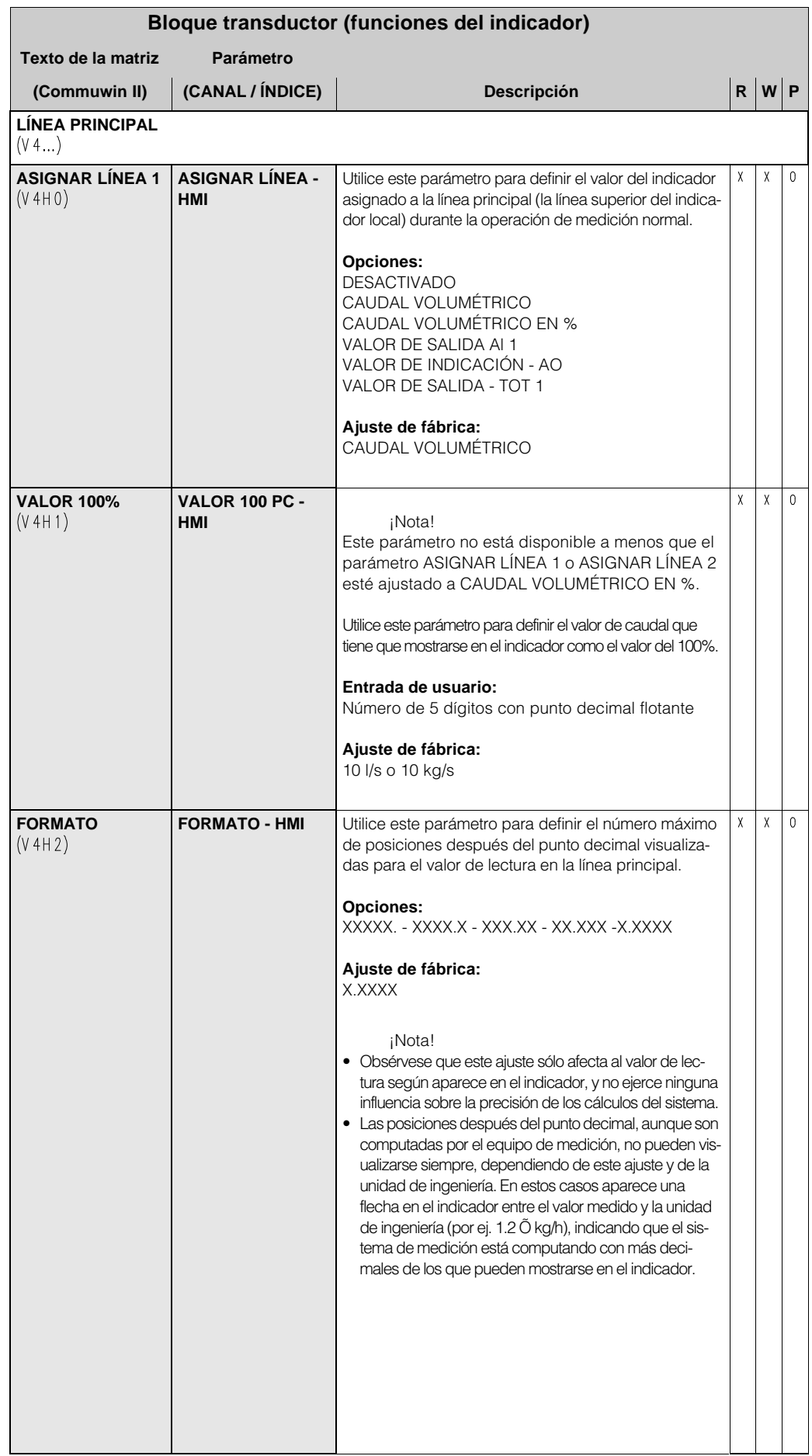

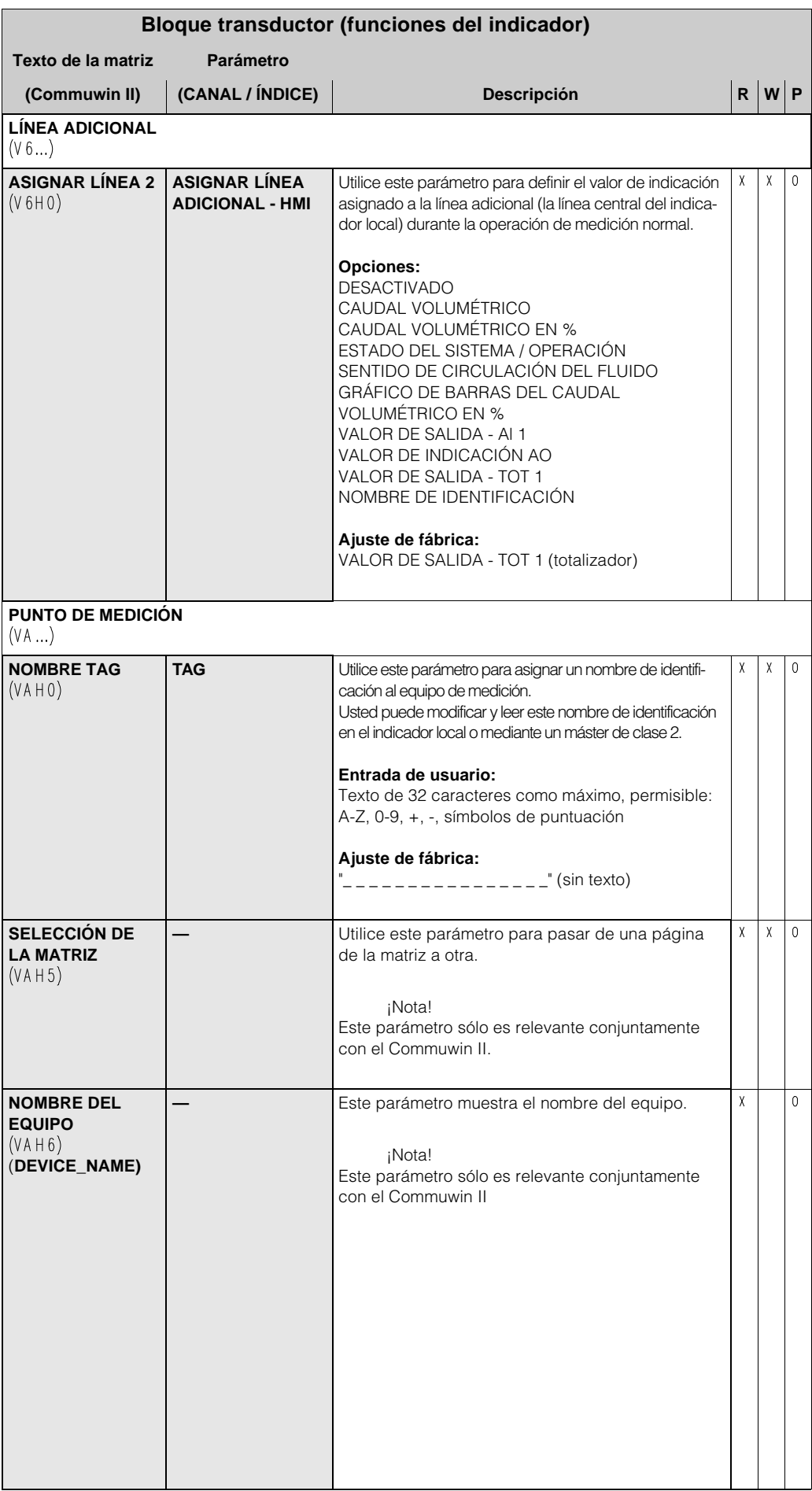

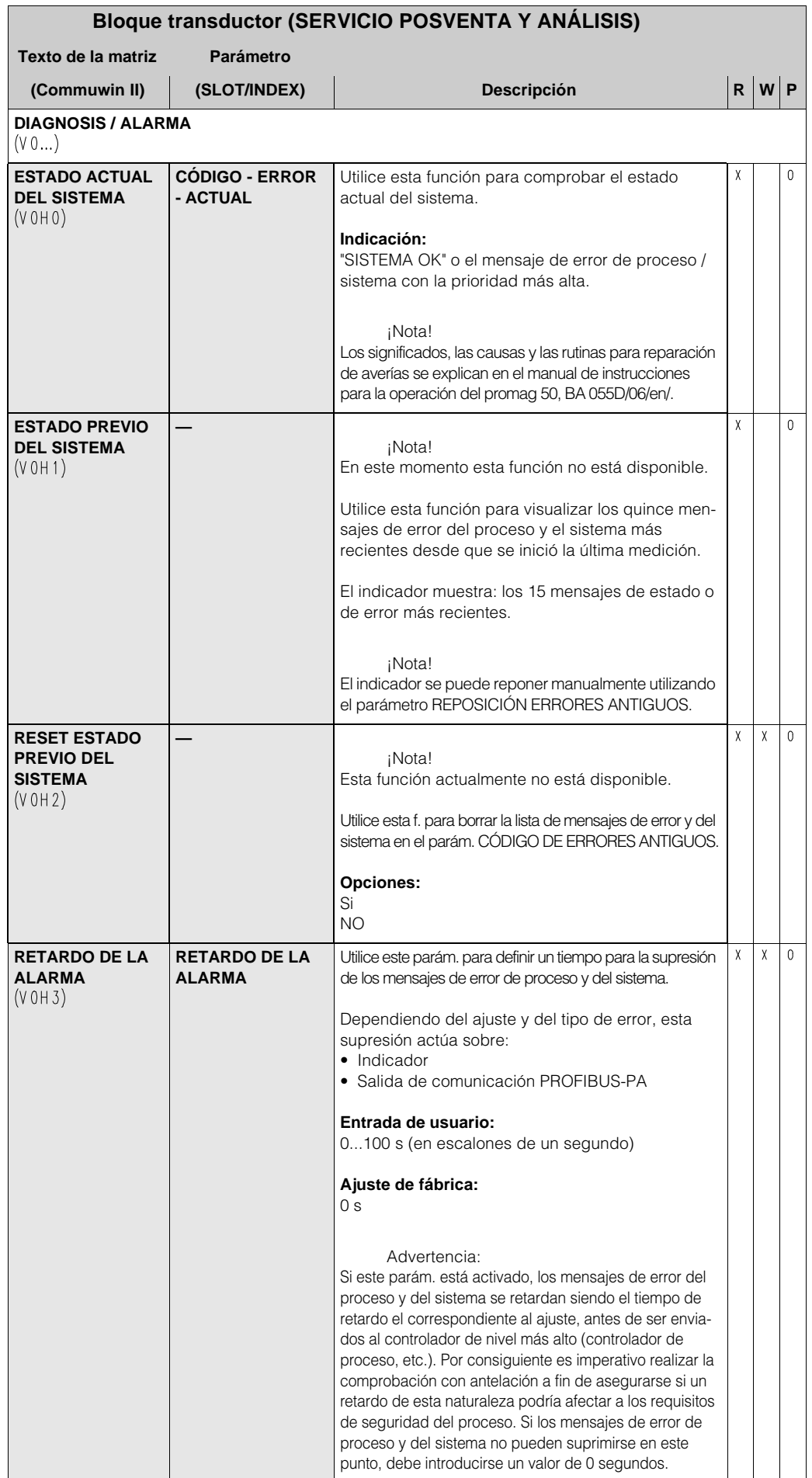

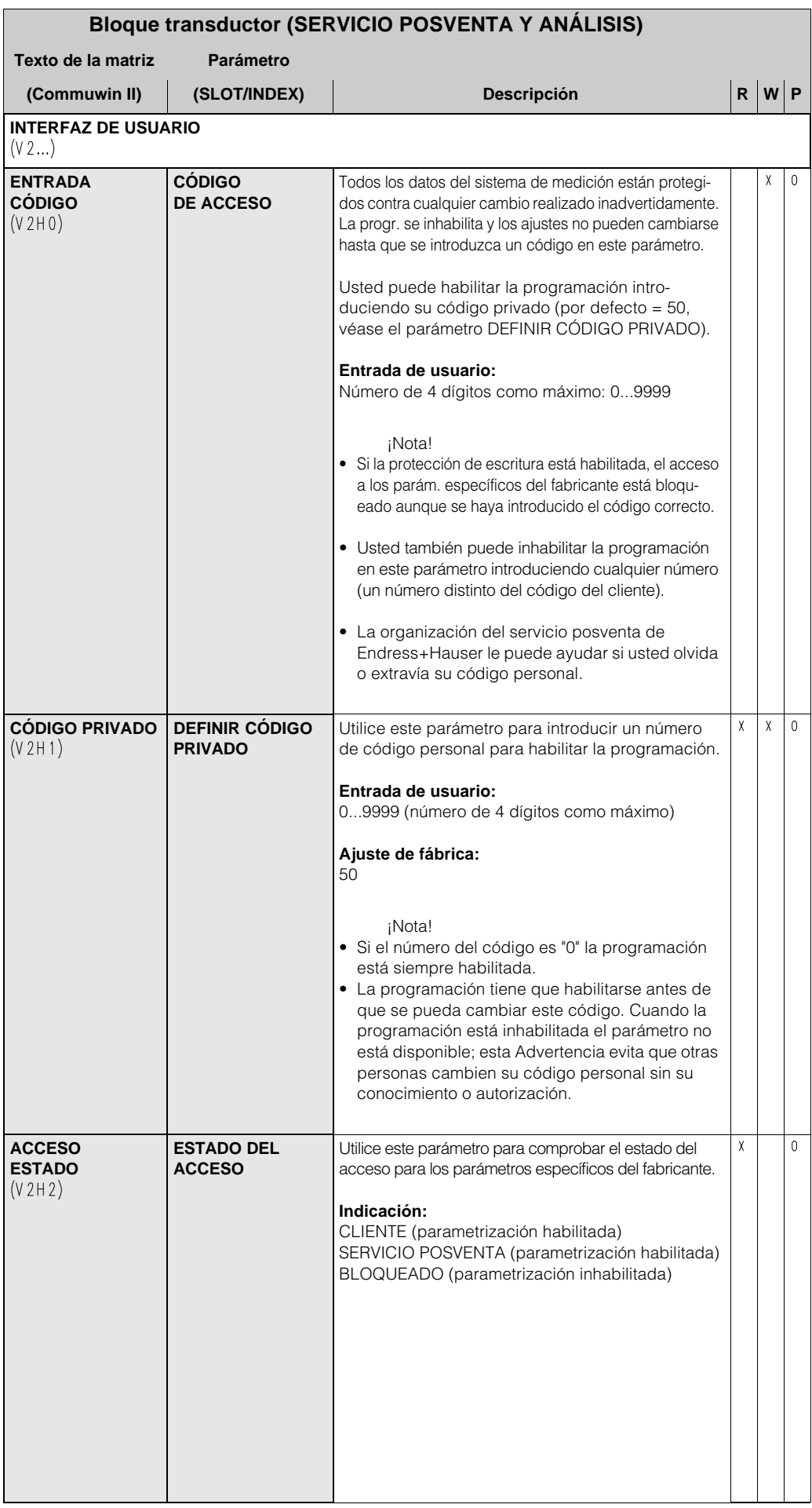

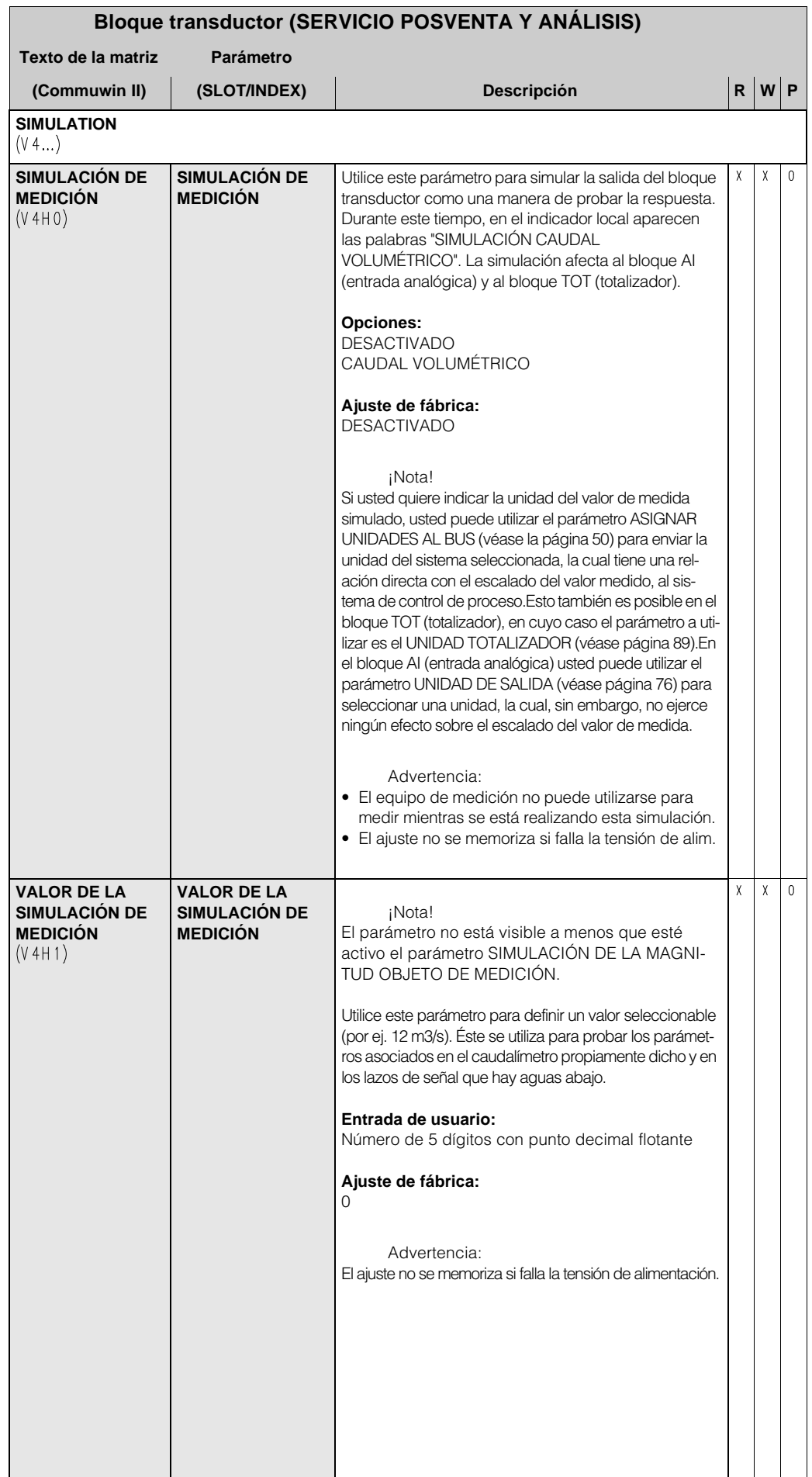

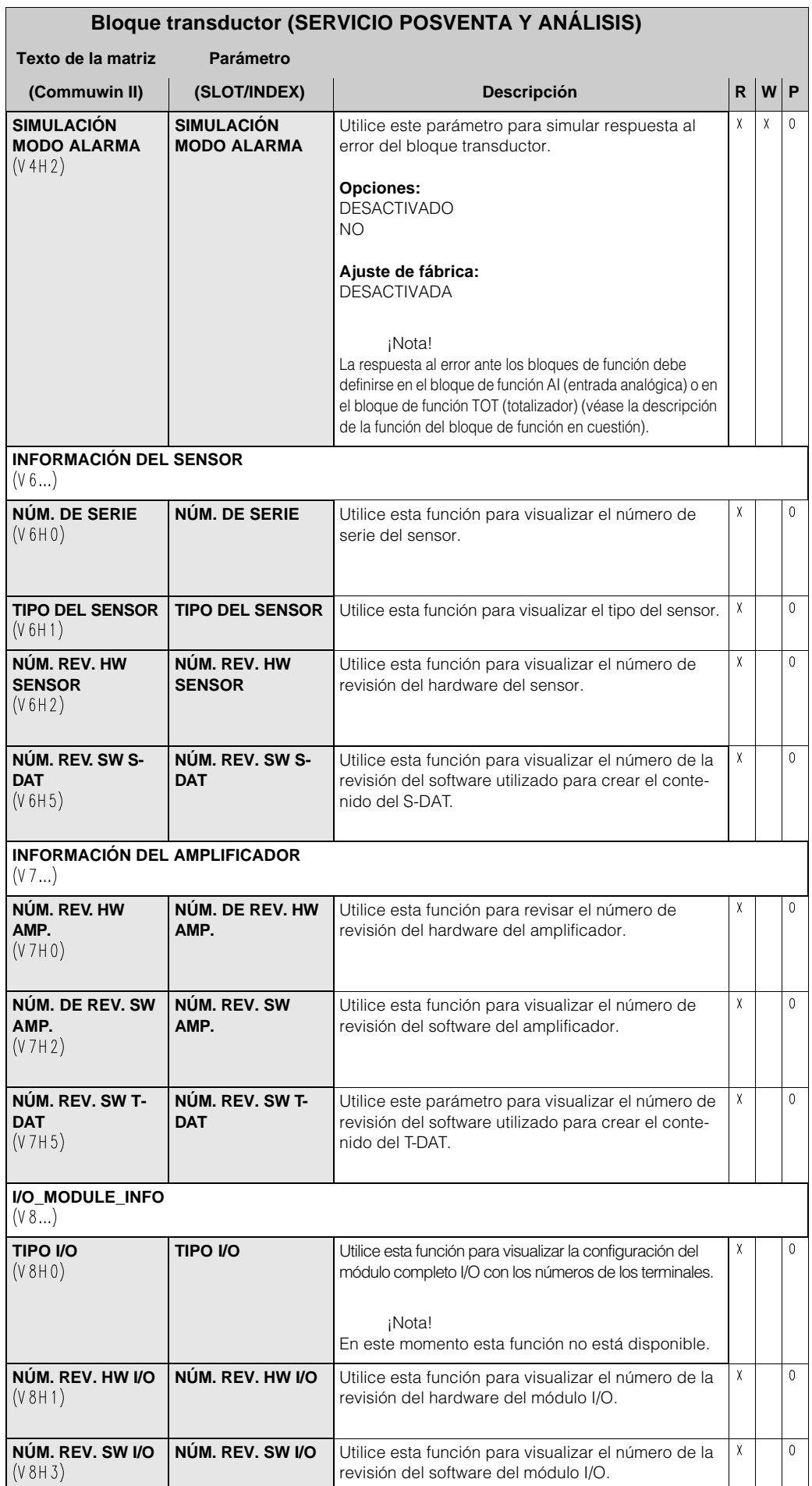

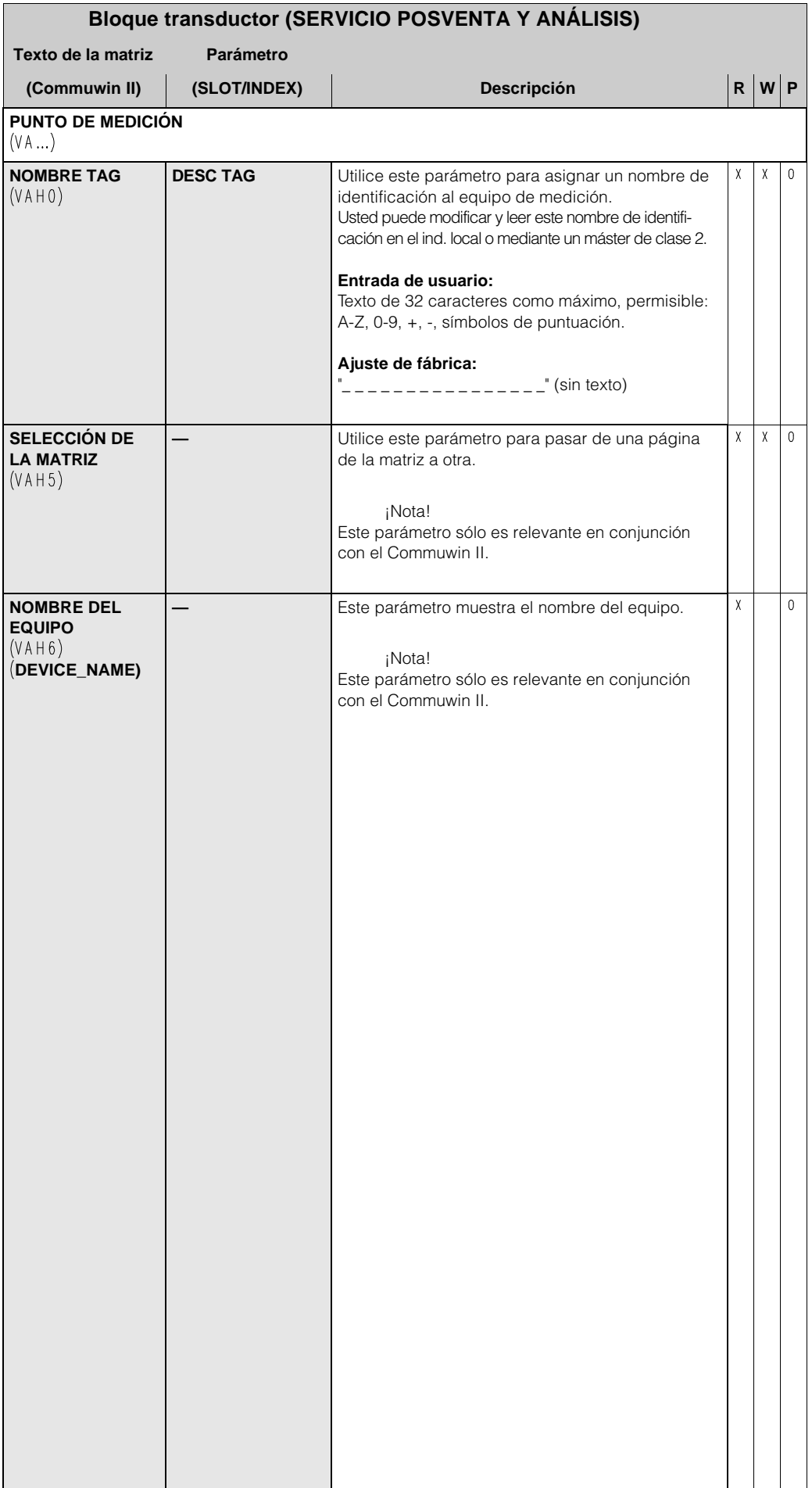

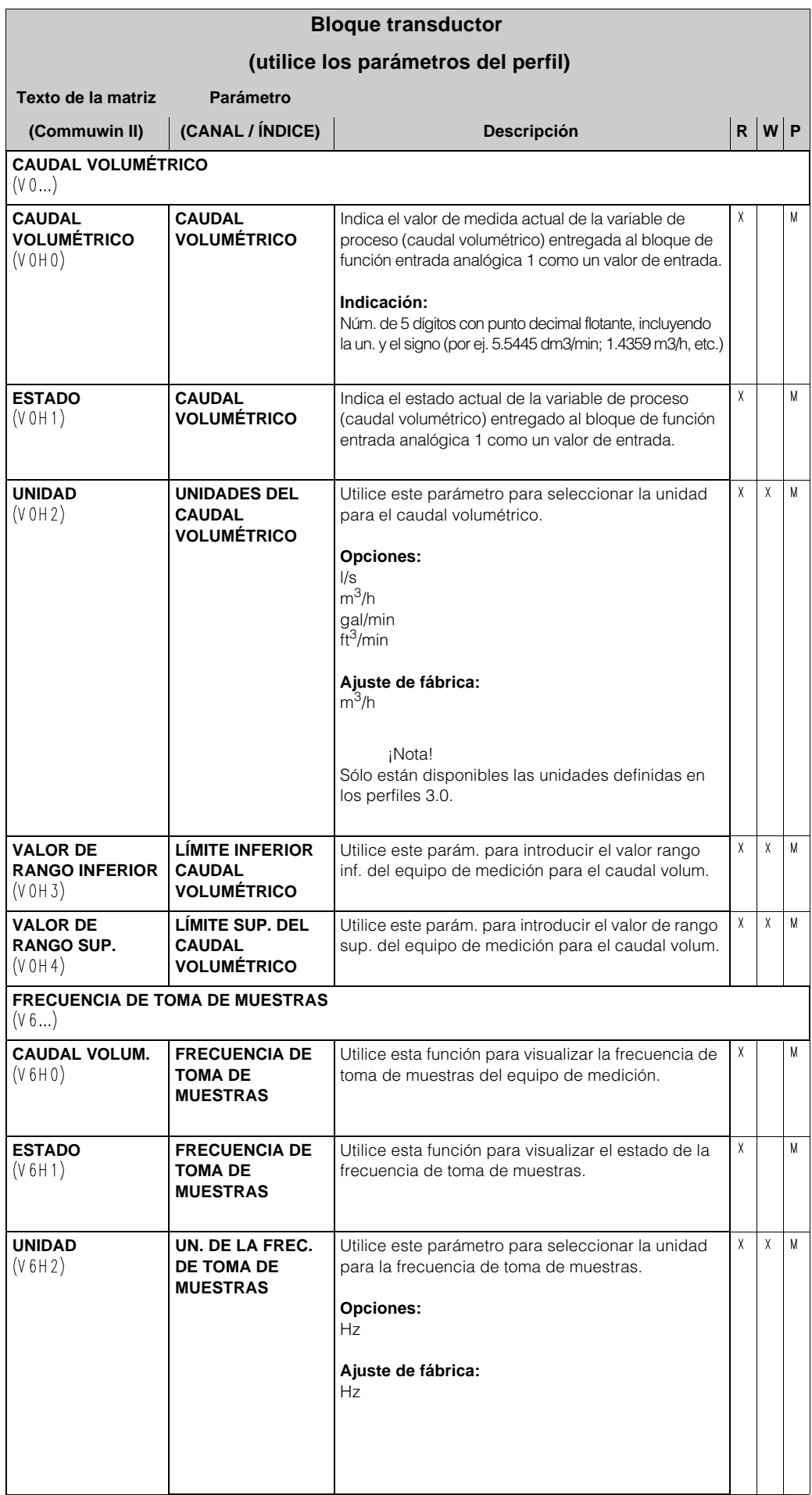

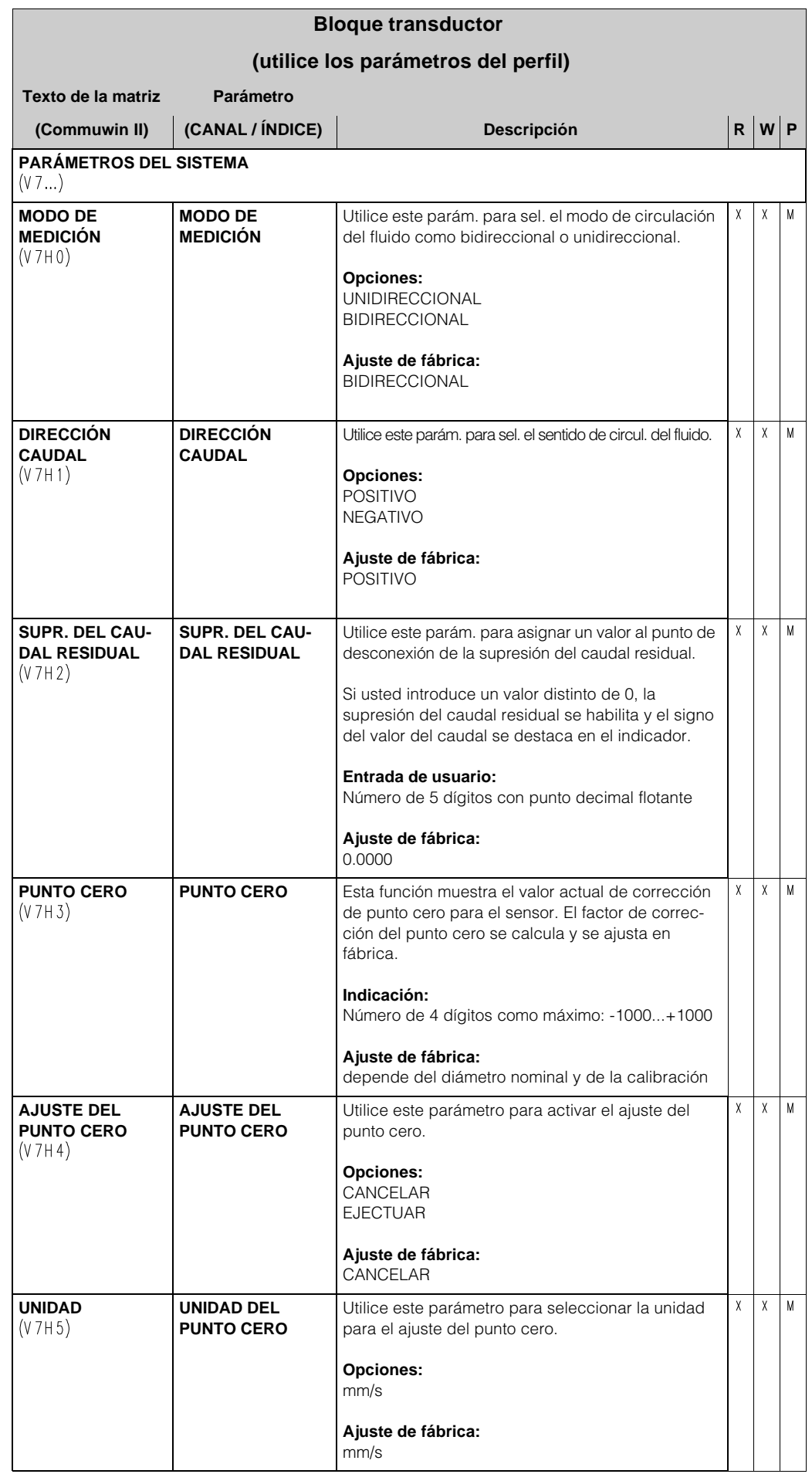

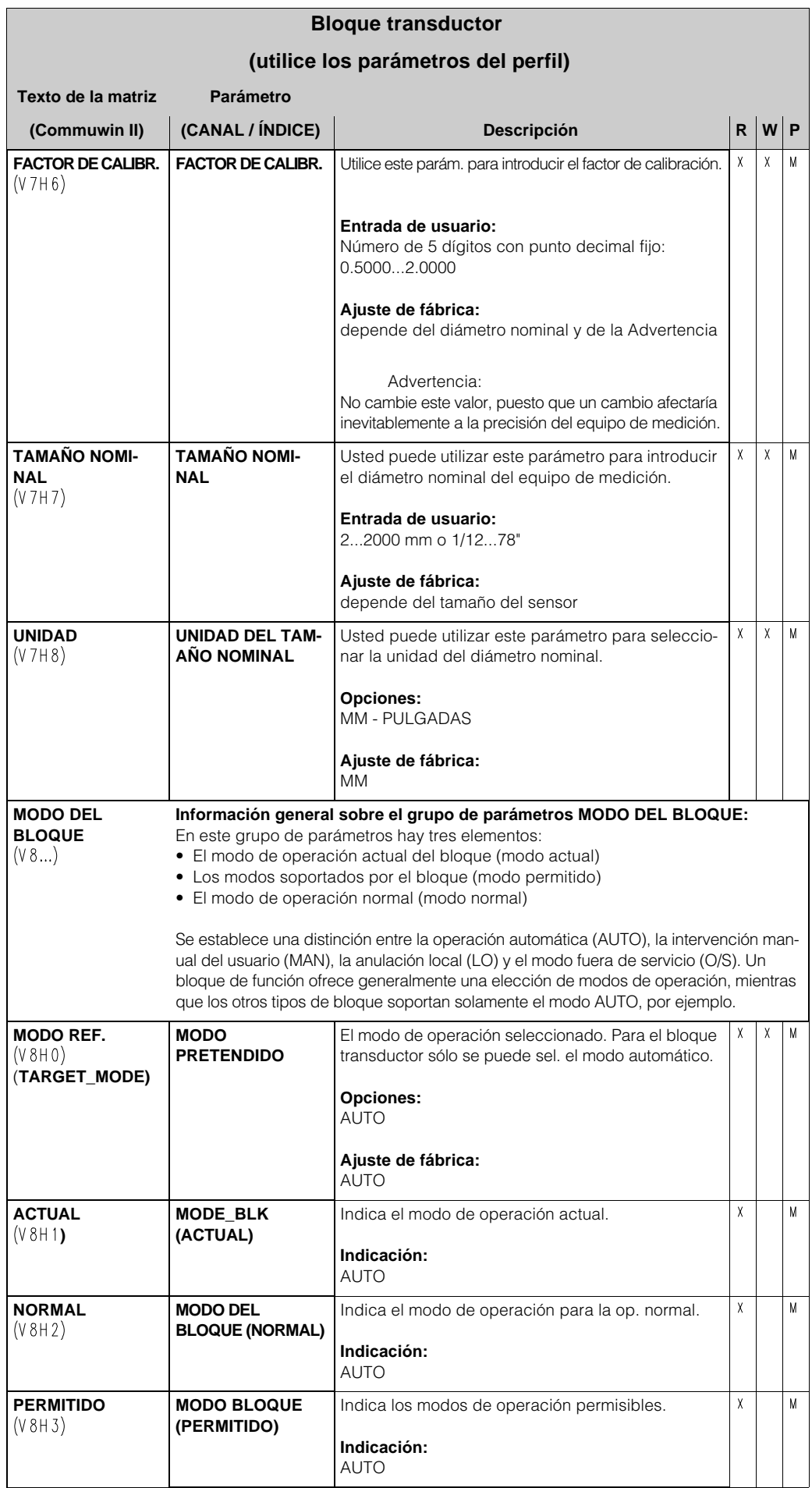

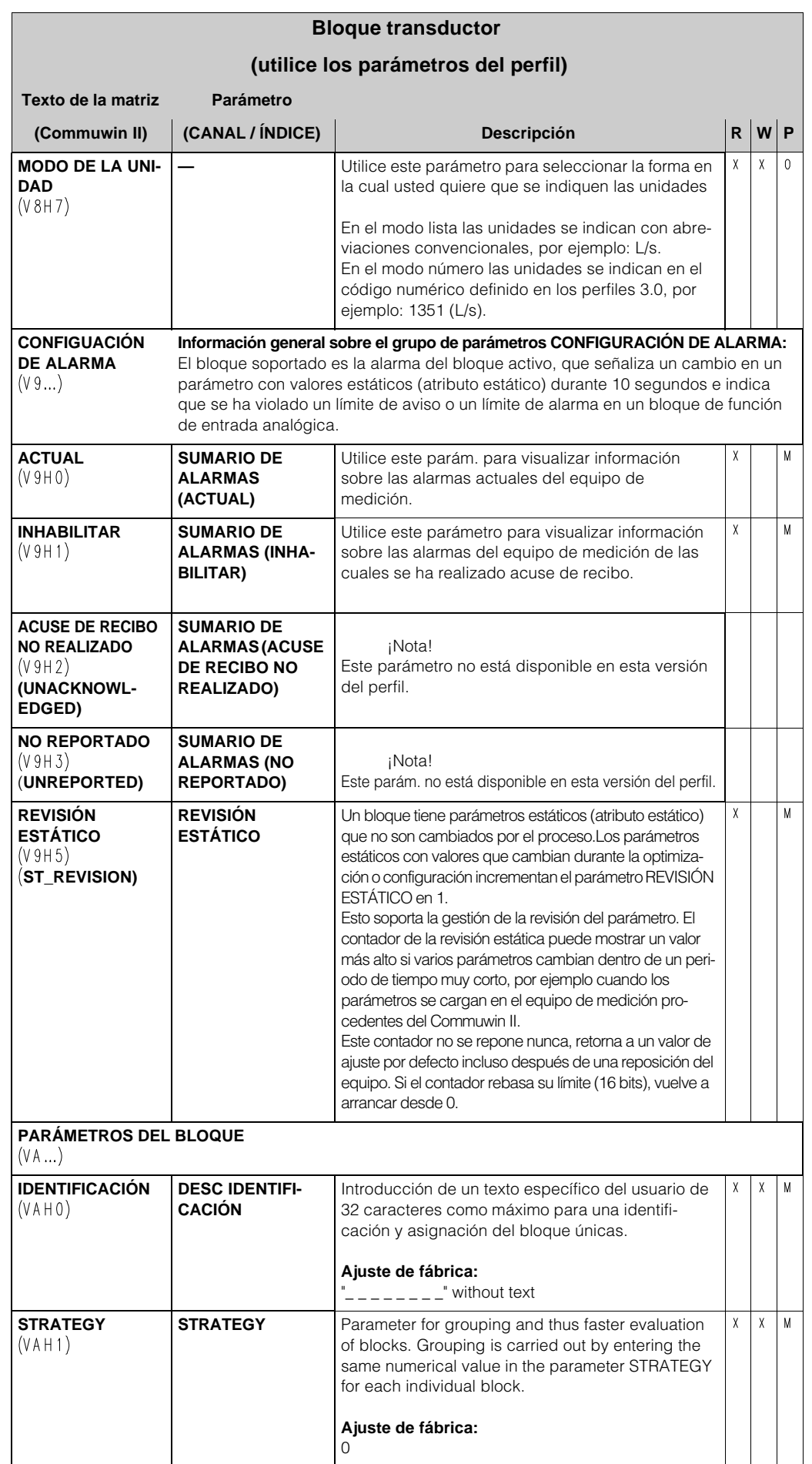

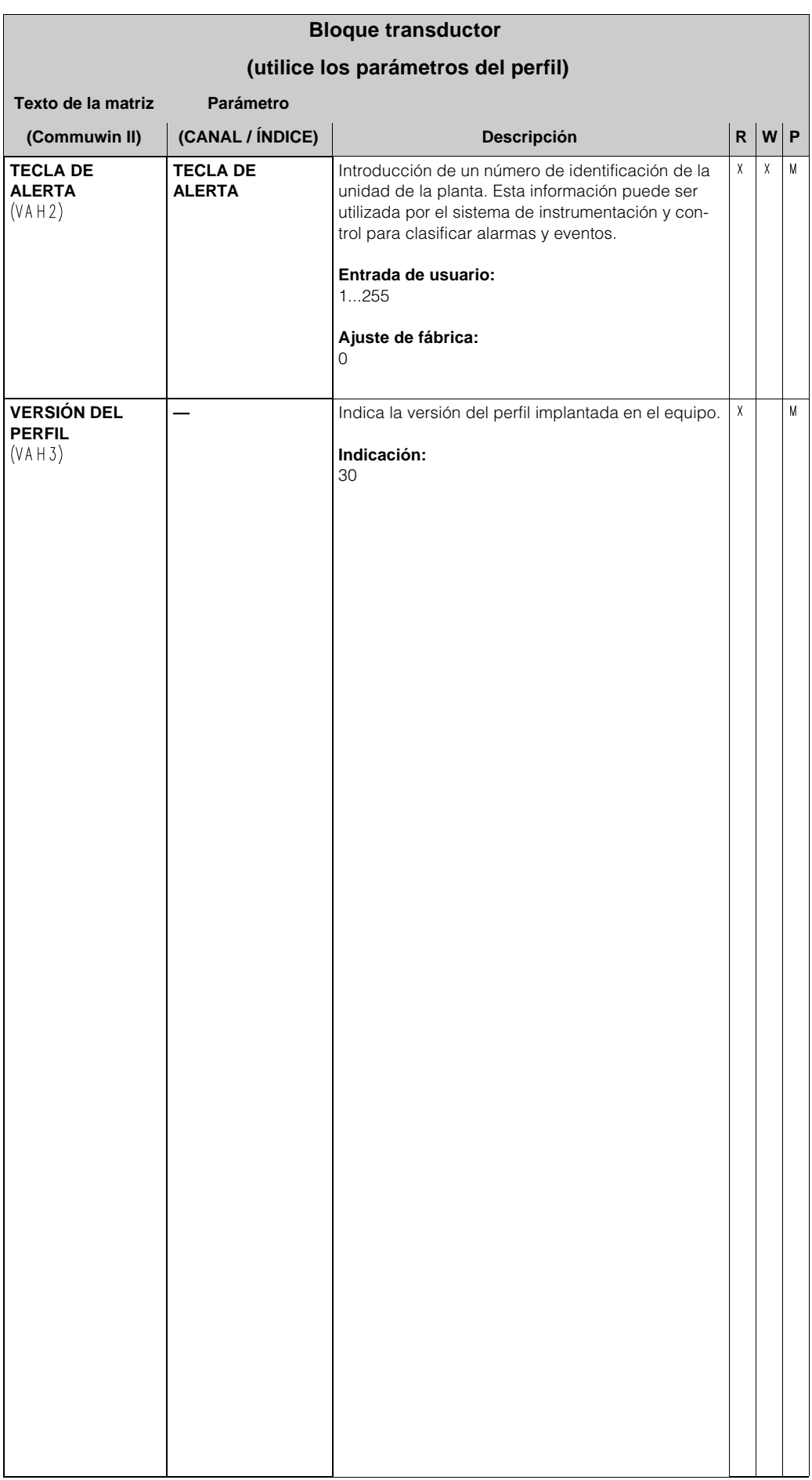

## **4 Bloques de función, generalidades**

Los bloques de función contienen las funciones de automatización básicas del equipo de medición. Distinguimos entre diferentes bloques de función, por ejemplo el bloque de función de entrada analógica, el bloque de función de salida analógica, el bloque totalizador, etc. Cada uno de estos bloques de función se utiliza para ejecutar diferentes funciones de aplicaciones.

Esto significa que errores del equipo tales como errores del amplificador se reportan automáticamente al sistema de control de proceso.

Los bloques de función procesan los valores de entrada de acuerdo con su algoritmo específico y sus parámetros disponibles internamente. Generan valores de salida que entonces se entregan al sistema de control de proceso para un ulterior procesamiento.

# **5 Bloque de función de entrada analógica**

En el bloque de función de entrada analógica, la variable de proceso (caudal volumétrico) es preparada por el bloque transductor para las subsiguientes funciones de automatización (por ejemplo escalado, procesamiento del valor límite). El Promag 50 PROFIBUS - PA tiene un bloque de función de entrada analógica.

### **5.1 Procesamiento de la señal**

La figura muestra la estructura interna de un bloque de función de entrada analógica:

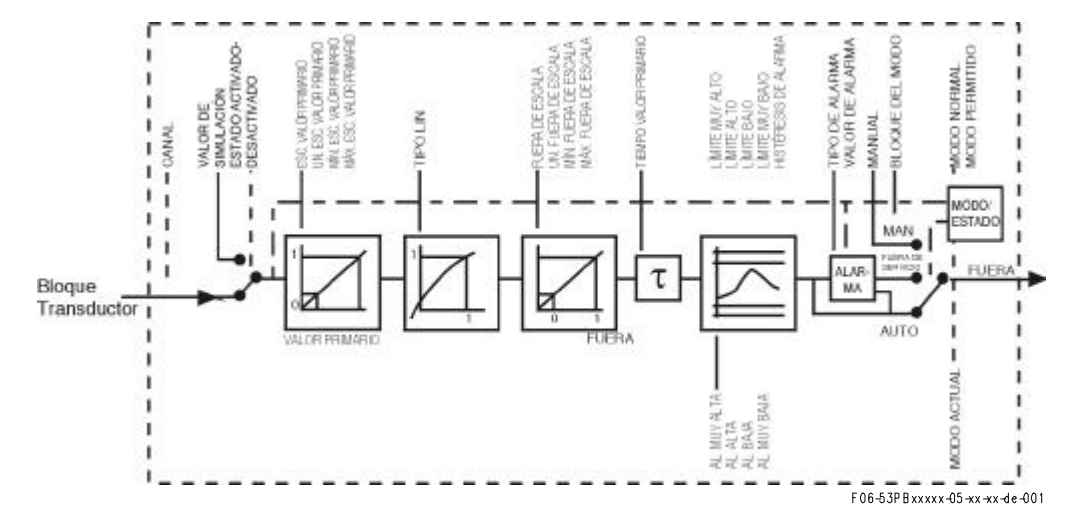

El bloque de función de entrada analógica recibe su valor de entrada procedente del bloque transductor (la variable medida es el caudal volumétrico). Este valor de entrada está asignado permanentemente al bloque de función de entrada analógica y no puede cambiarse.

El grupo de parámetros SIMULAR (véase la página 80) le permite substituir el valor de entrada por un valor de simulación y activar la simulación. Especificando el estado y el valor de simulación puede probarse la reacción del sistema de control de proceso.

En el parámetros TIEMPO DEL FILTRO DEL VALOR PRIMARIO (véase la página 77) se puede especificar un tiempo del filtro para amortiguar la variable primaria (PV) convertida. Cuando se especifica un tiempo de 0 segundos, el valor de entrada no está amortiguado.

El grupo de parámetros MODO DEL BLOQUE (véase la página 81) se utiliza para seleccionar el modo de operación del bloque de función de entrada analógica. Si se ha seleccionado el modo de operación MAN (manual), el valor de salida SALIDA y el estado SALIDA (véase la página 74) se pueden especificar directamente.

El valor de salida SALIDA se compara con los límites de aviso y de alarma (por ejemplo LÍMITE ALTO, LÍMITE MUY BAJO, etc.) que pueden introducirse por mediación de diversos parámetros. Si se viola uno de estos valores límites entonces se activa una alarma de proceso de valor límite (por ejemplo ALARMA DE ALTO, ALARMA DE MUY BAJO, etc.).

Las funciones y parámetros principales del bloque de función de entrada analógica se relacionan más abajo; usted encontrará un cuadro resumen de todos los parámetros disponibles que empieza en la página 74.

### **5.2 Seleccionar el modo de operación**

El modo de operación se selecciona mediante el grupo de parámetros en MODO DEL BLOQUE (véase la página 81). El bloque de función de entrada analógica soporta los modos de operación siguientes:

- AUTO (modo automático)
- MAN (modo manual)
- FUERA DE SERVICIO (fuera de servicio)

#### **5.3 Seleccionar las unidades**

La unidad del sistema para el caudal volumétrico puede cambiarse mediante el indicador local o mediante el Commuwin II en el perfil del bloque transductor y en el bloque del equipo específico del fabricante.

El cambiar la unidad no ejerce inicialmente ningún efecto sobre el valor medido transmitido al sistema de control de proceso. Esto permite asegurar de que no hay cambios bruscos en los valores medidos que pudieran tener un efecto adverso sobre la subsiguiente rutina de control. Si usted quiere que un cambio de unidad afecte al valor medido, usted puede activar la función ASIGNAR UNIDADES AL BUS (específica del fabricante, véase página 50) por medio del indicador local o del Commuwin II.

Otra manera de cambiar la unidad consiste en utilizar los parámetros ESCALA VALOR PRIMARIO Y FUERA DE ESCALA (véase la página 72 "Reescalar el valor de entrada").

### **5.4 Estado del valor de SALIDA**

El estado del grupo de parámetros SALIDA comunica a los subsiguientes bloques de función el estado del bloque de función de entrada analógica y la validez del valor de salida SALIDA. Pueden indicarse en el visualizador los siguientes valores de estado:

• BIEN NO CASCADA

El valor de salida SALIDA es válido y puede utilizarse para un ulterior procesamiento.

• Incierto

El valor de salida SALIDA sólo puede utilizarse para un ulterior procesamiento hasta un cierto límite.S

• MAL

El valor de salida SALIDA no es válido. Ocurre cuando el bloque de función de entrada analógica se conmuta a FUERA DE SERVICIO o en el caso de que se produzcan errores importantes (véanse las secciones que tratan del código de estado y sistema / mensajes de error de proceso en las instrucciones de operación Promag 50, Ba 055D/06/en/).

### **5.5 Simulación de la entrada y de la salida**

Diversos parámetros del bloque de función de entrada analógica permiten la simulación de la entrada y de la salida del bloque de función:

- 1. Simulación de la entrada del bloque de función de entrada analógica: El grupo de parámetros SIMULACIÓN (véase la página 80) se puede utilizar para especificar el valor de entrada (valor medido y estado). Puesto que el valor de simulación recorre el bloque de función completo, todos los ajustes de parámetros del bloque pueden verificarse.
- 2. 2.Simulación de la salida del bloque de función de entrada analógica: Selecciona el modo de operación en el grupo de parámetros MODO DEL BLOQUE (véase la página 81) en MAN y especifica el valor de salida deseado directamente en el parámetro SALIDA (véase la página 74).

## **5.6 Respuesta ante un error (TIPO ALARMA)**

Si una entrada o un valor de simulación se clasifica como que está en estado MAL, el bloque de función de entrada analógica utiliza la respuesta definida por el parámetros TIPO ALARMA. El parámetros TIPO ALARMA (véase página 75) ofrece las opciones siguientes:

• VALOR ALARMA

El valor definido en el parámetros VALOR ALARMA (véase la página 75) se utiliza para el procesamiento.

• ÚLTIMO VALOR BUENO

El último VALOR BUENO se utiliza para el procesamiento.

• VALOR ERRONEO

El valor actual se utiliza para el procesamiento a pesar de que está en estado MAL.

El valor de ajuste por defecto (VALOR ALARMA) es el valor "0".

¡Nota!

La respuesta ante un error se activa también si el bloque de función de entrada analógica se conmuta a FUERA DE SERVICIO.

## **5.7 Escalar el valor de entrada**

En el bloque de función de entrada analógica, el valor de entrada o el rango de entrada se pueden escalar de acuerdo con los requisitos de la automatización.

Ejemplo:

- $\bullet$  La unidad del sistema en el bloque transductor es de m $^3$ /h.
- $\bullet$  El rango de medida del equipo es de 0...30 m $^3$ /h
- El rango de salida hacia el sistema de control de proceso debe ser de 0...100%
- El valor de medida procedente del bloque transductor (valor de entrada) se escala linealmente con la entrada ESCALA VALOR PRIMARIO escalando hasta el rango de salida deseado ESCALA-SALIDA.
- Grupo de parámetros ESCALA VALOR PRIMARIO (véase la página 75)

ESCALA VALOR PRIMARIO - MIN (V1H0)  $= 0$ 

ESCALA VALOR PRIMARO - MAX (V1H1)  $= 30$ 

• Grupo de parámetros ESCALA-SALIDA (véase la página 76)

 $ESCALA-SALIDA - MIN (V1H3) = 0$ 

 $ESCALA-SALIDA- MAX (V1H4) = 100$ 

UNIDAD DE SALIDA (V1H5)  $=$  %
El resultado es que con un valor de entrada de, por ejemplo, 15 m3/h, el parámetro SALIDA entrega un valor del 50%.

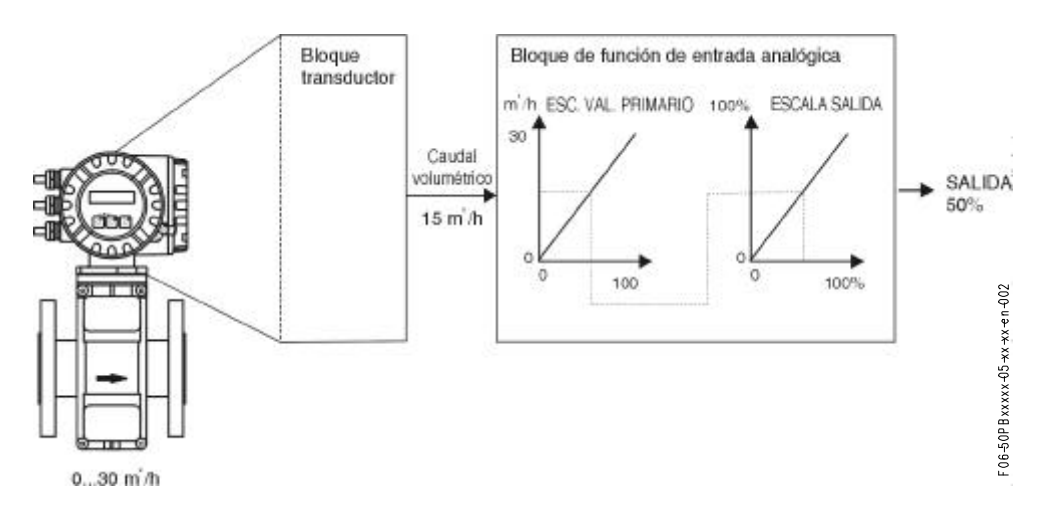

#### ¡Nota!

La "UNIDAD DE SALIDA" no tiene ningún efecto sobre el escalado. No obstante debe ajustarse a fin de poder visualizar en el indicador local, por ejemplo.

## **5.8 Valores límite**

Usted puede establecer dos límites de aviso y dos límites de alarma para controlar su proceso. El estado del valor de medida y los parámetros de las alarmas del valor límite son indicativos de la posición relativa del valor de medida. Usted tiene también la opción de definir una histéresis de alarma a fin de evitar cambios frecuentes de las banderolas del valor límite y la frecuente habilitación / inhabilitación de alarmas (véase la página 78).

Los valores límites se basan en el valor de salida SALIDA. Si el valor de salida SALIDA rebasa o no alcanza los valores límite definidos, se envía una alarma al sistema de control de proceso por mediación de las alarmas de proceso de valor límite.

Pueden definirse los siguientes valores límite:

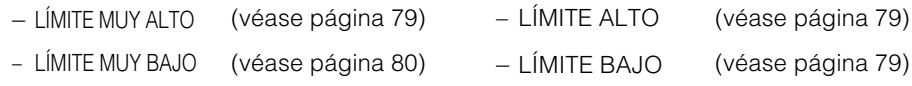

### **5.9 Detección de alarma y procesamiento**

Las siguientes alarmas de proceso son generadas por el bloque de función de entrada analógica:

#### • **Alarmas de proceso de valor límite**

El estado de las alarmas de proceso de valor límite se comunica al sistema de control de proceso mediante los parámetros siguientes:

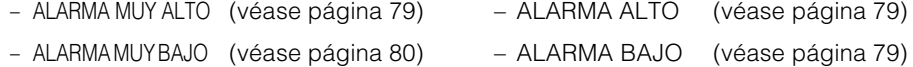

# **5.10 Parámetros, bloque de función de entrada analógica**

La tabla siguiente muestra todos los parámetros disponibles del bloque de función de entrada analógica.

Abreviaciones utilizadas en la tabla:

- $\bullet$  R = leer
- $\bullet$  W = escribir
- P = parámetro, distinguiendo entre:
	- M = parámetros "mandatorio" (obligatorios)
	- O = parámetro opcional

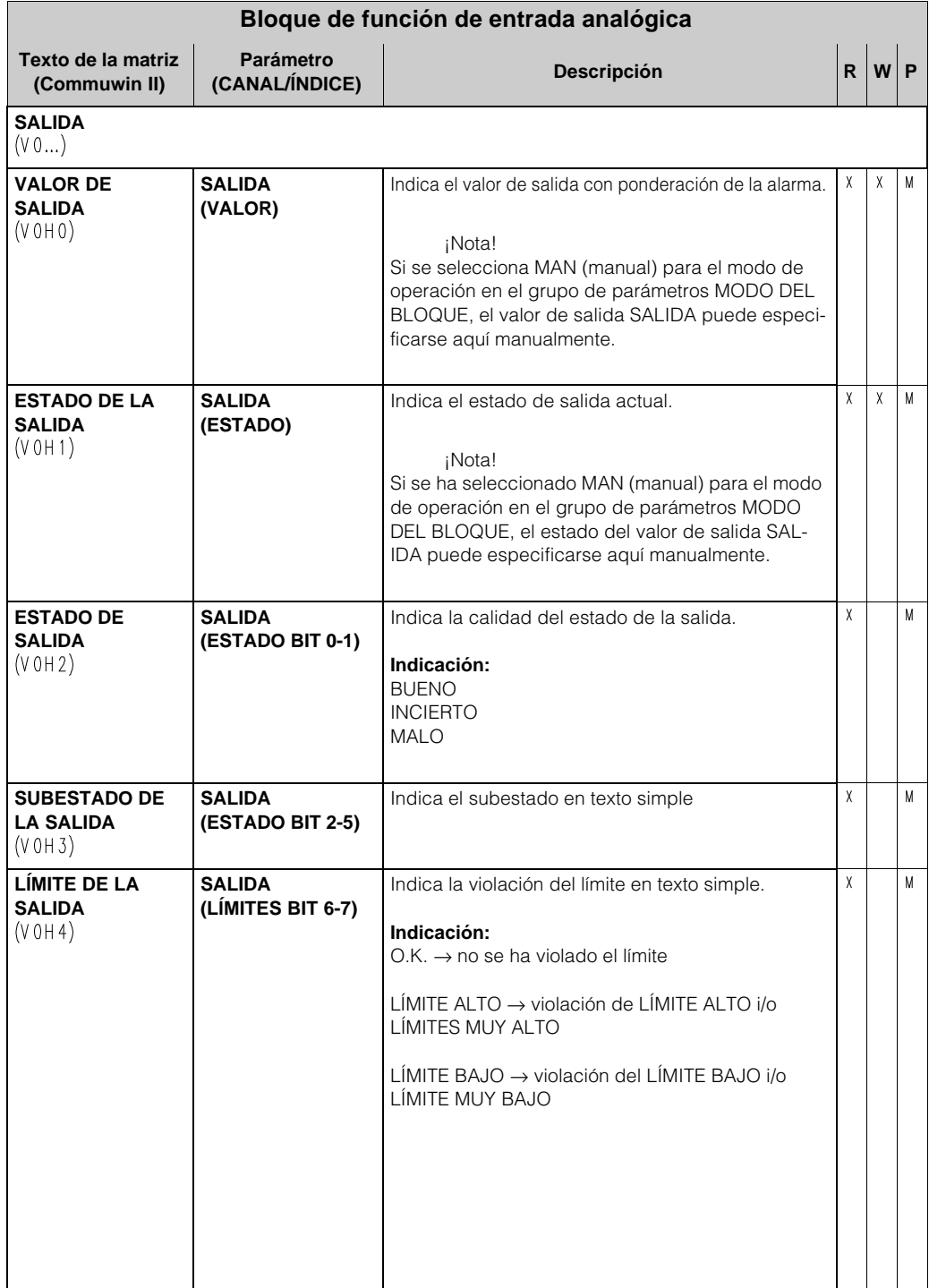

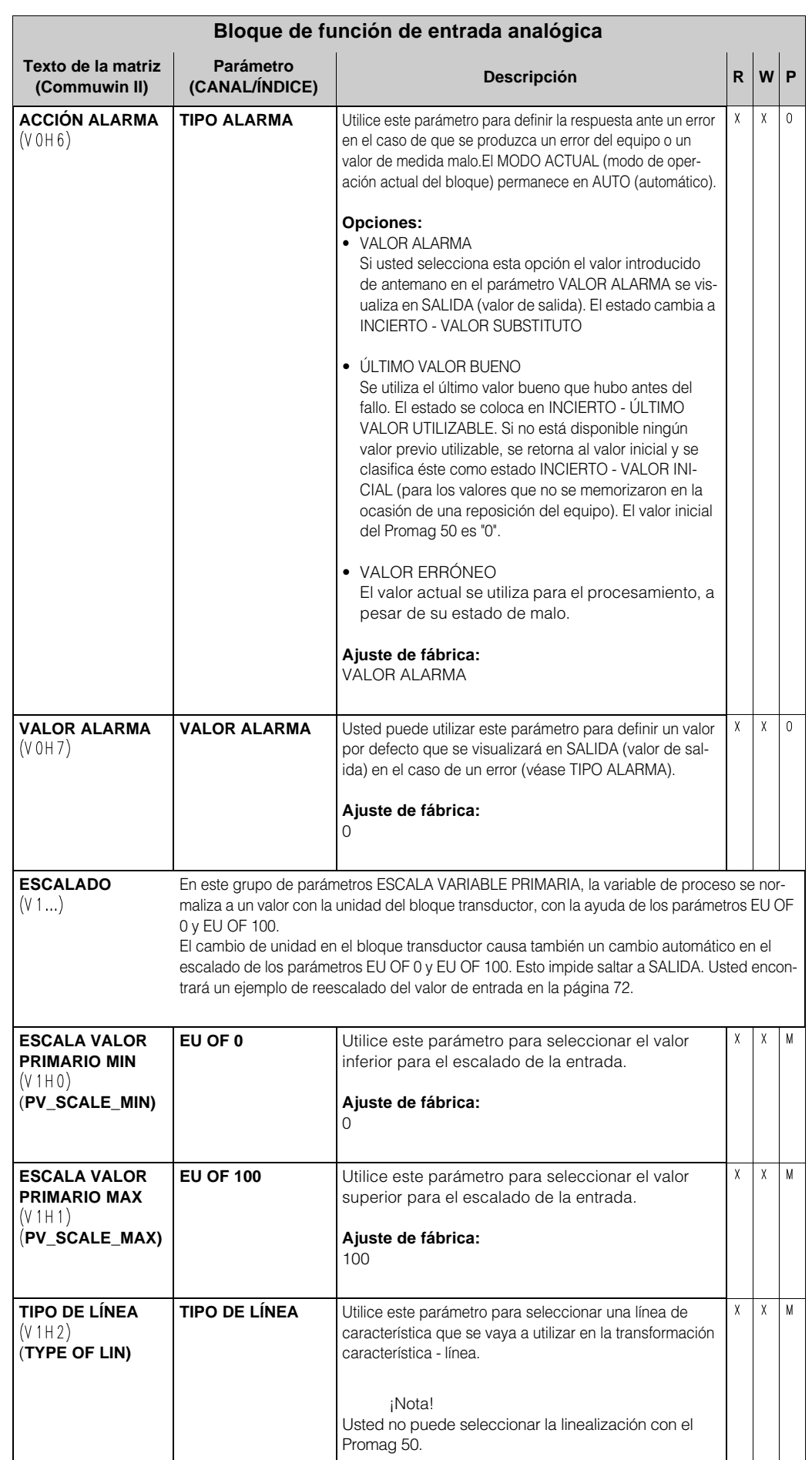

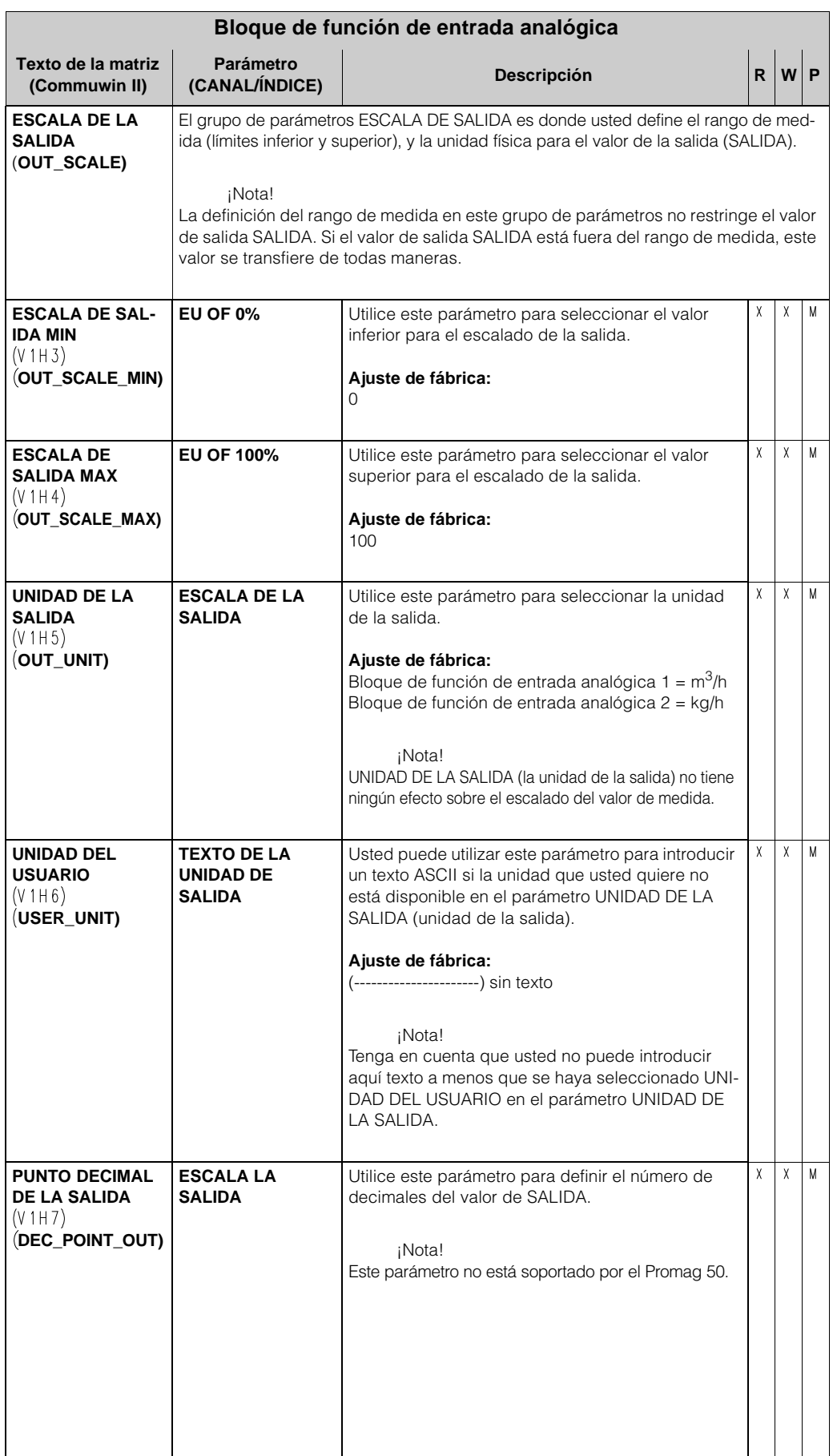

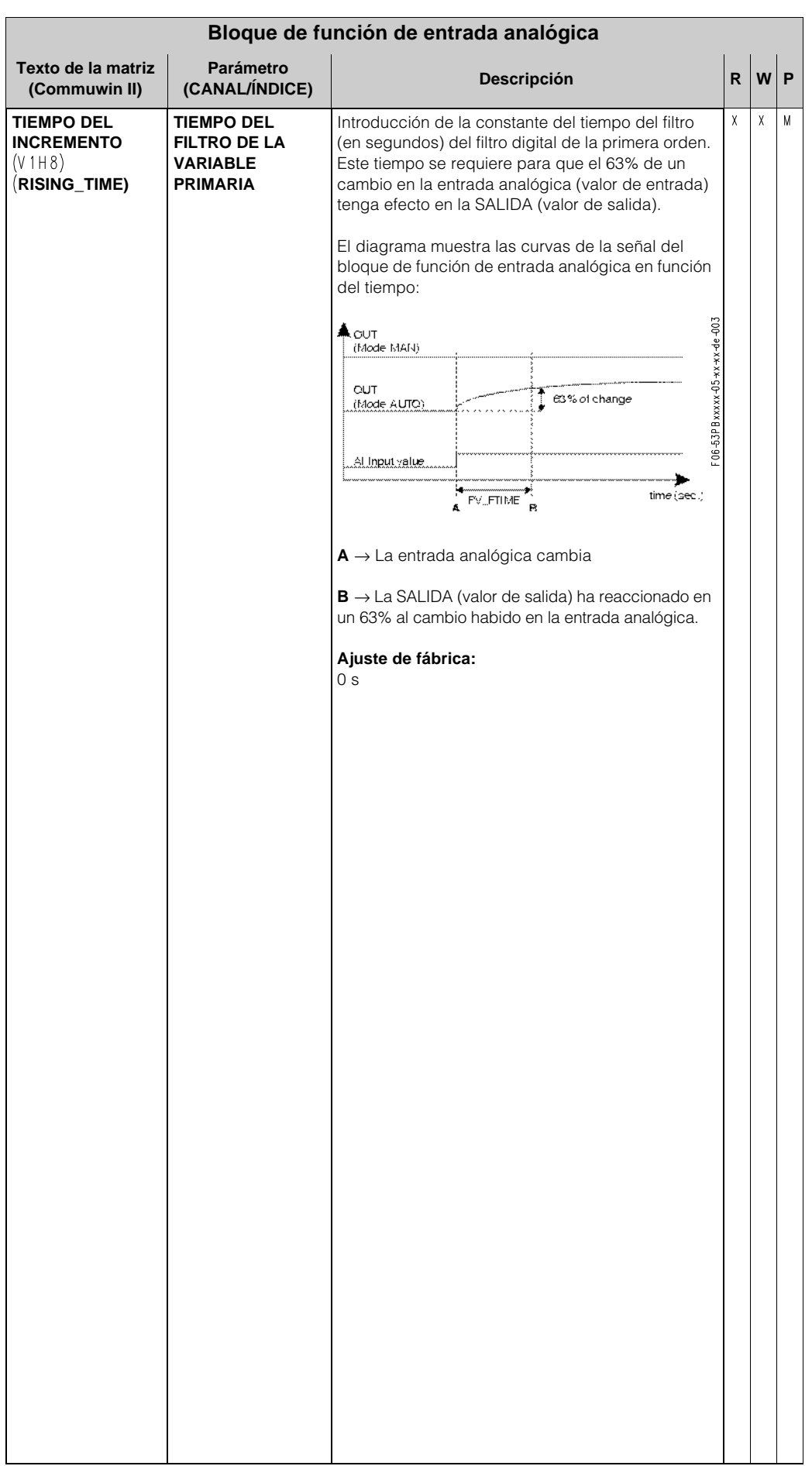

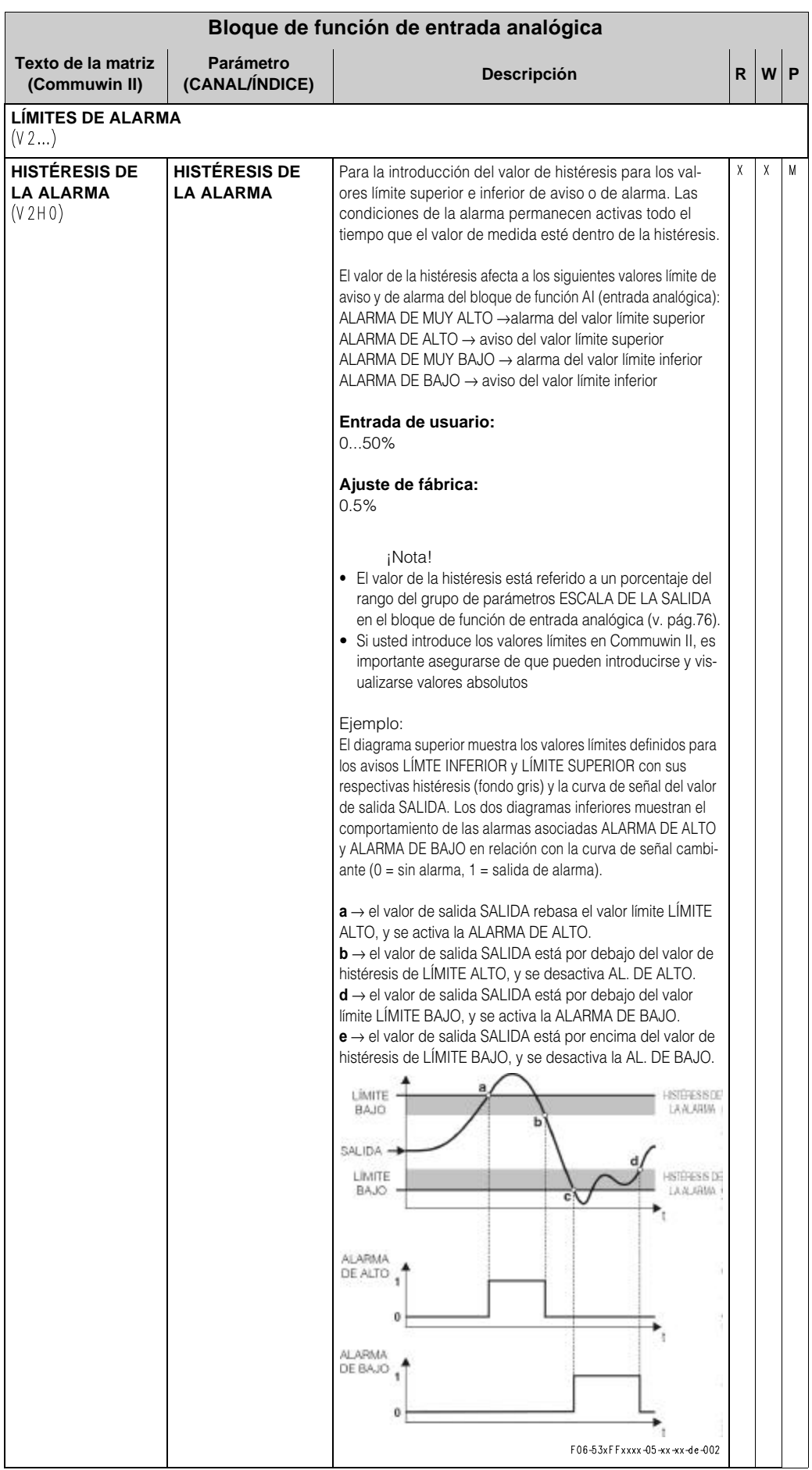

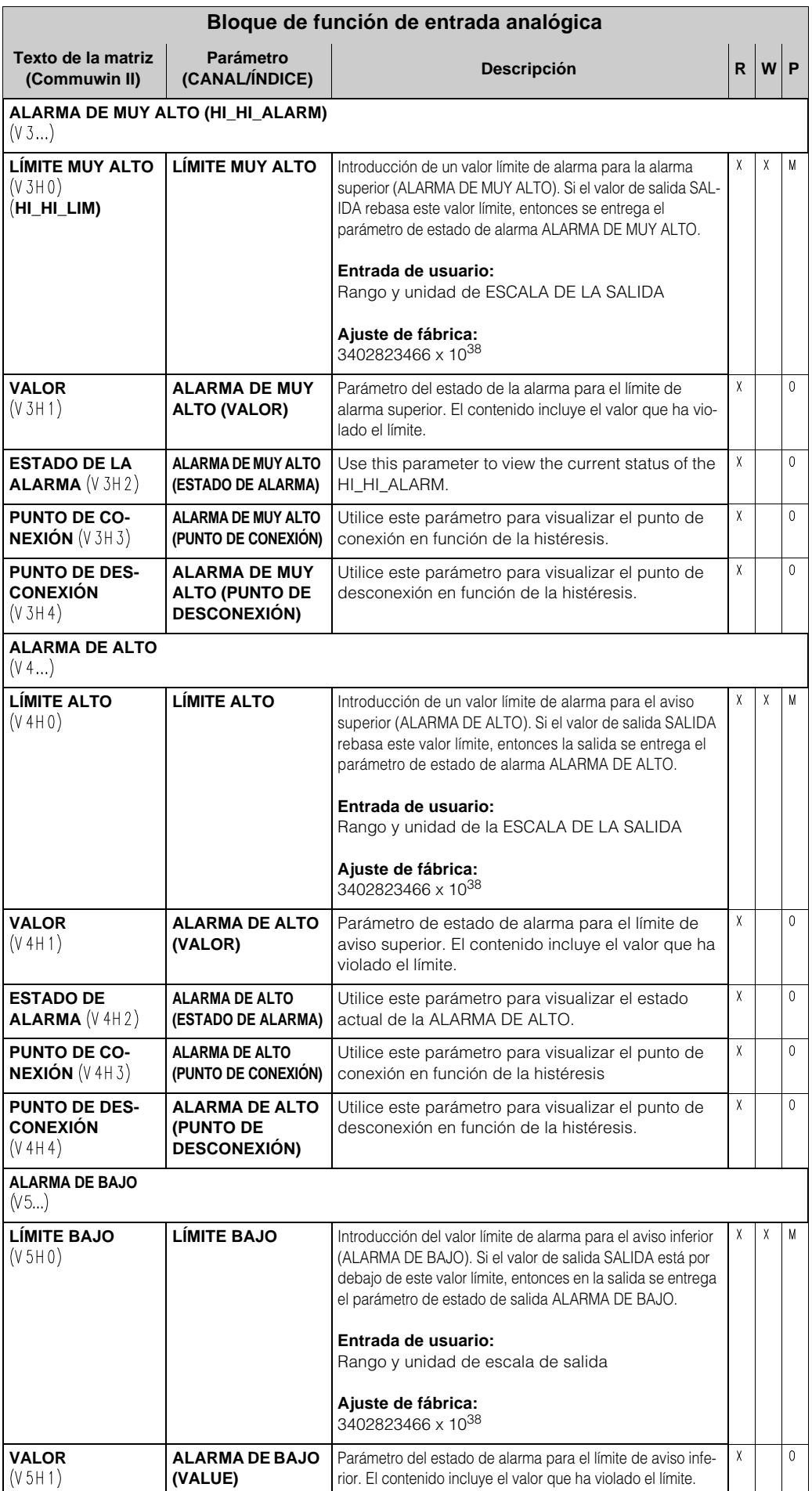

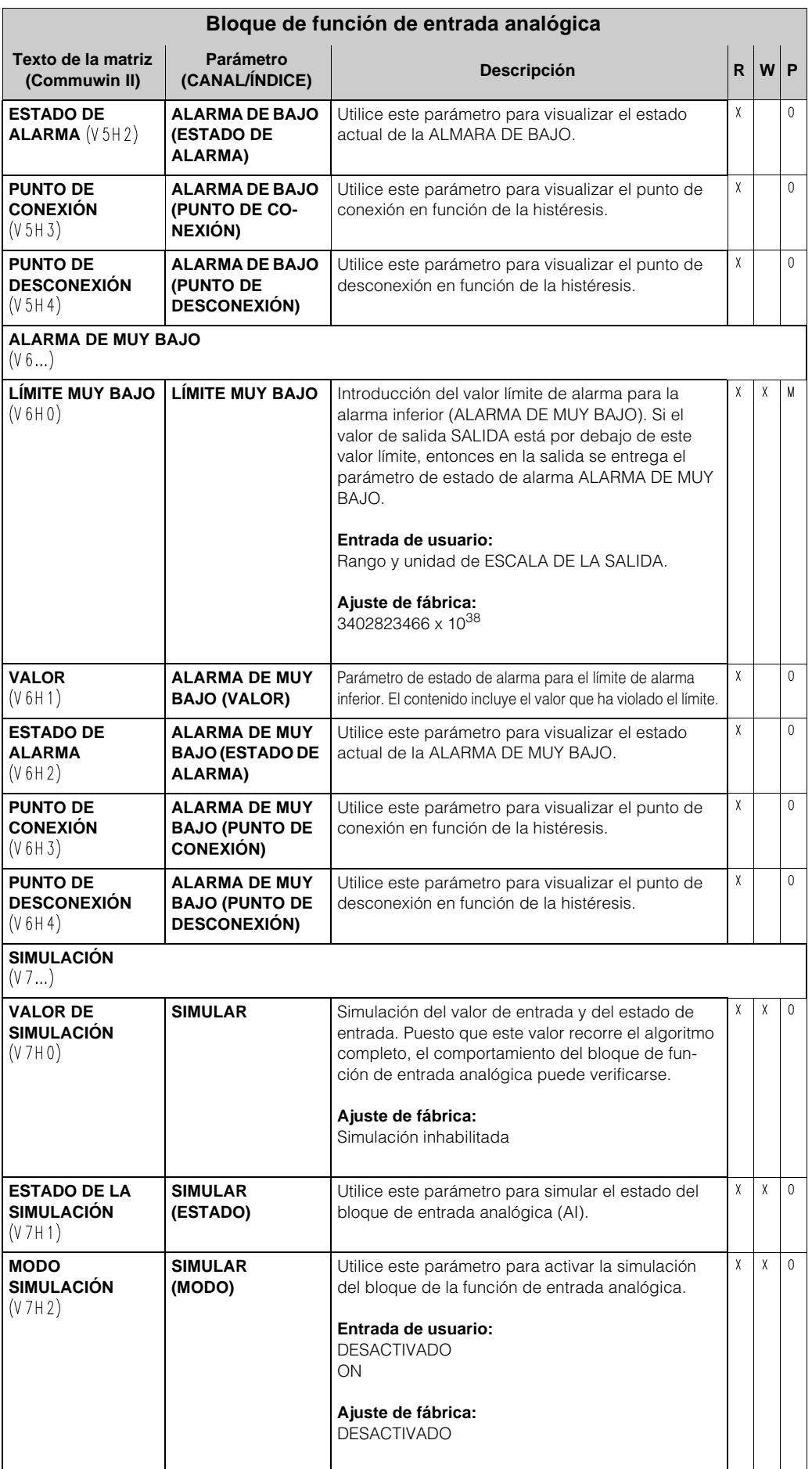

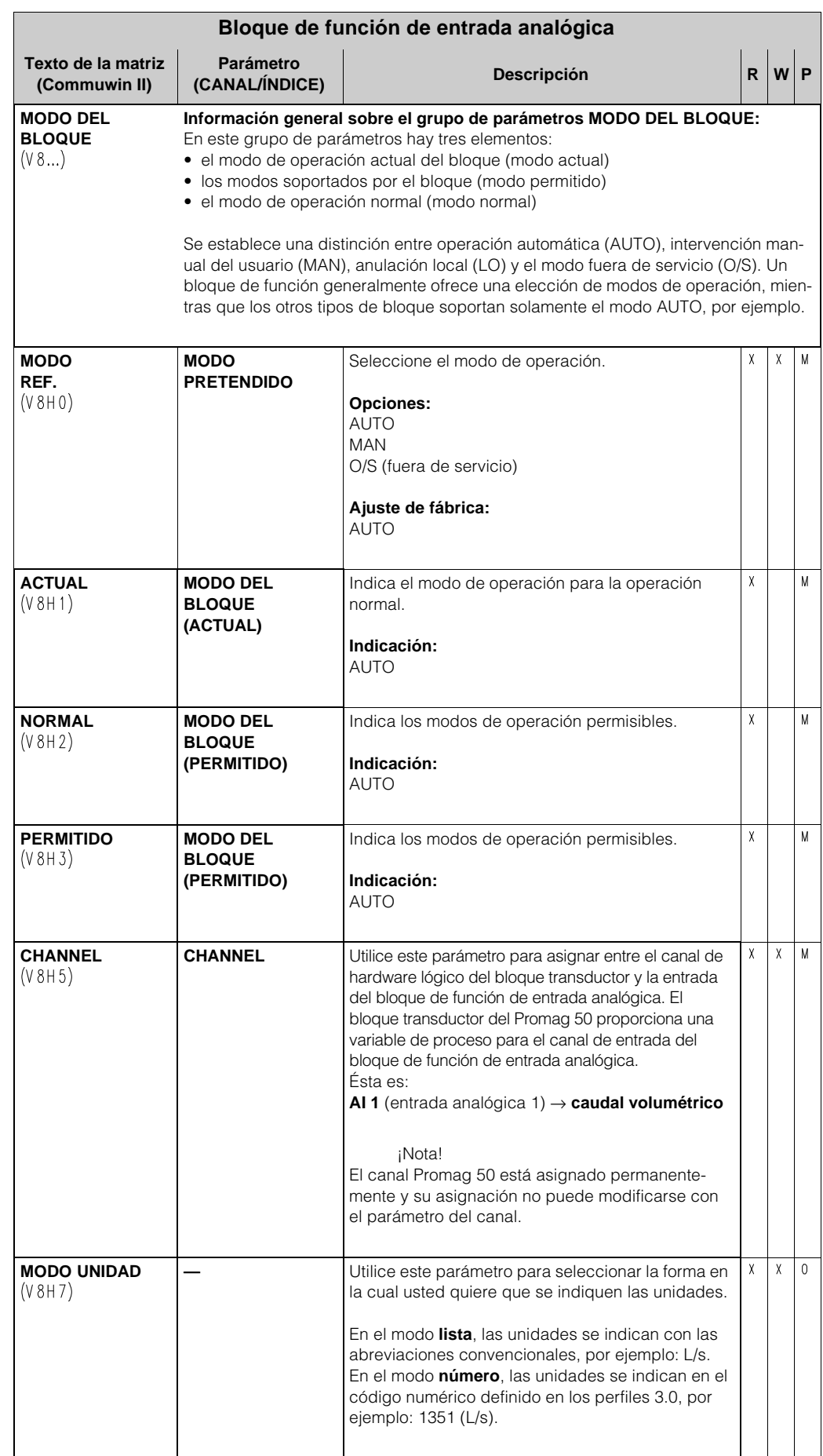

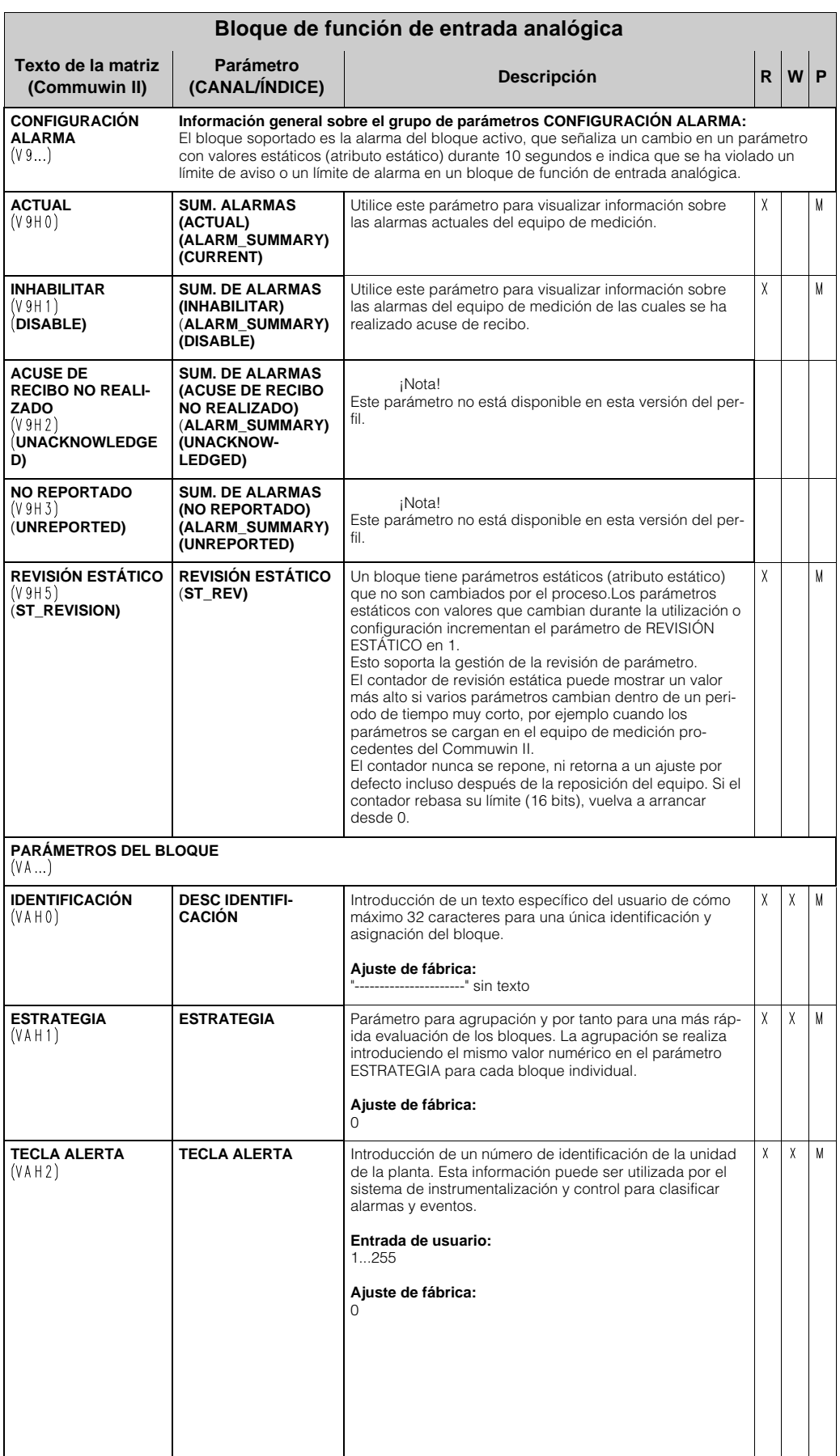

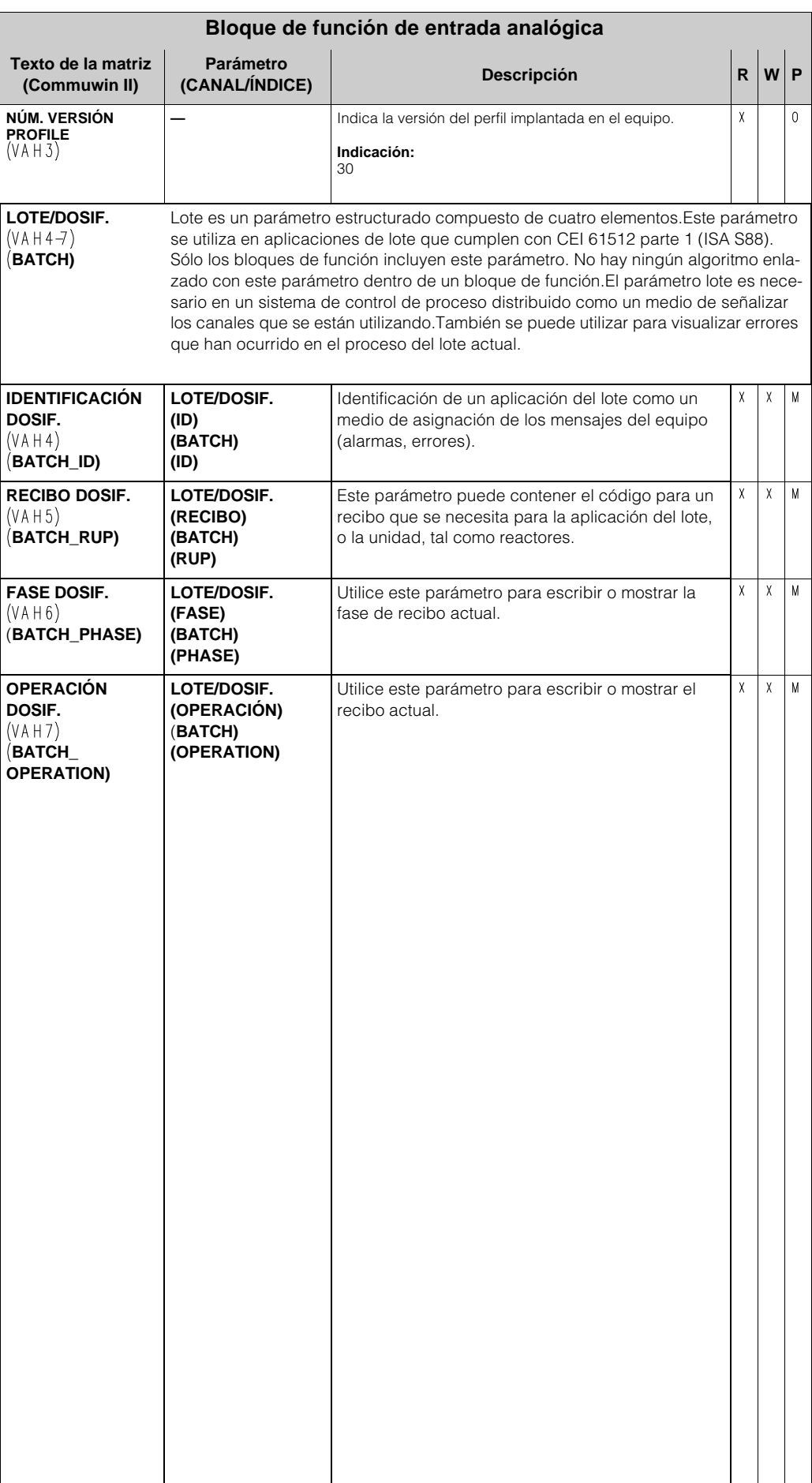

# **6 Bloque de función totalizador**

El bloque de función totalizador se utiliza siempre que una variable de medida física, generalmente caudal, debe ser totalizada a lo largo de un periodo de tiempo.

En el caso del Promag 50 PROFIBUS-PA, la variable es el caudal volumétrico.

Al igual que el bloque de función de entrada analógica, el bloque de función totalizadora recibe su valor de entrada (la variable medida de caudal volumétrico) desde un bloque transductor.

# **6.1 Procesamiento de la señal**

La figura muestra la estructura interna de un bloque de función totalizador.

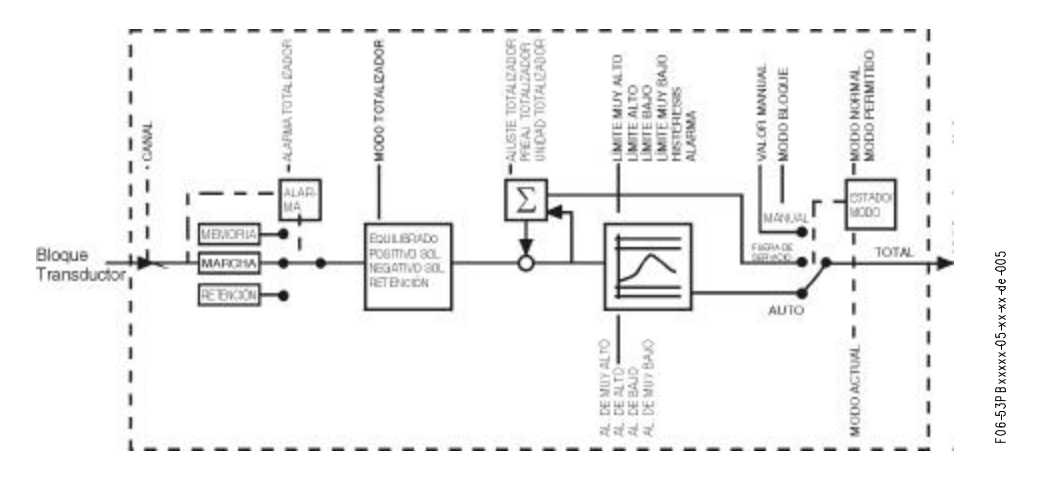

El bloque de función totalizador recibe su valor de entrada (la variable medida es el caudal volumétrico) procedente del bloque de función transductor.

El parámetro CANAL (véase la página 93) se utiliza para seleccionar si el valor de entrada será procesado por el bloque de función totalizador. Los ajustes siguientes se pueden realizar con Commuwin II y el indicador local:

- Local Indicación:
- DESACTIVADO
- VOLUME FLOW
- Commuwin II:

– 273 (caudal volumétrico) = por defecto

El grupo de parámetros BLOQUE MODO (página 92) se utiliza para seleccionar el modo de operación del bloque de función totalizador. Si se ha seleccionado el modo de operación MAN (manual), el valor de salida TOTAL y el ESTADO TOTAL se pueden especificar directamente.

#### ¡Nota!

El algoritmo bloque no se recorre en el modo MAN (manual). Esto, a su vez, significa que no se han calculado o visualizado valores límite.

El valor de salida TOTAL se compara con los límites de aviso y de alarma (por ejemplo LÍMITE ALTO, LÍMITE MUY BAJO, etc.) que pueden introducirse mediante diferentes parámetros. Si uno de estos valores límite se viola, entonces se activa una alarma de proceso de valor límite (por ejemplo ALARMA DE ALTO, ALARMA DE MUY BAJO, etc.).

A continuación se enumeran las funciones y parámetros principales del bloque de función totalizador; usted encontrará un cuadro resumen de todos los parámetros disponibles que empieza en la página 87.

### **6.2 Selección del modo de operación**

El modo de operación se selecciona mediante el grupo de parámetros MODO BLOQUE (véase página 92). El bloque de función totalizador soporta los siguientes modos de operación:

- AUTO (modo automático)
- MAN (modo manual)
- O/S (fuera de servicio)

## **6.3 UNIDAD TOT, la unidad del valor de medida totalizado**

El cambio de unidad ejerce un efecto directo sobre el valor de medida. No se produce un escalado similar al del bloque de función de entrada analógica. Por la misma razón, la función ASIG-NAR UNIDAD AL BUS específica del fabricante no es necesaria.

## **6.4 Estado del valor de salida TOTAL**

El estado del grupo de parámetros TOTAL comunica a los subsiguientes bloques de función el estado del bloque de función totalizador y la validez del valor de salida TOTAL. Pueden indicarse los siguientes valores de estado:

- BUENO NO CASCADA El valor de salida TOTAL es válido y puede utilizarse para un ulterior procesamiento.
- Incierto

El valor de salida SALIDA sólo puede utilizarse para un ulterior procesamiento hasta un alcance limitado

• MAL

El valor de salida TOTAL no es válido. Ocurre cuando el bloque de función totalizador se conmuta a O/S (fuera de servicio) o en el caso de errores importantes (véanse las secciones que tratan sobre el código de estado y sobre los mensajes error de proceso / sistema en el manual de instrucciones para la operación del Promag 50, BA 055D/06/en/).

## **6.5 Respuesta ante un error (TOT FALLO)**

Si un valor de entrada se clasifica como que está en estado MAL, el bloque de función totalizador utiliza la respuesta definida en el parámetro TOT FALLO. El parámetro TOT FALLO (véase página 88) ofrece las siguientes opciones:

- RUN
	- El totalizador continúa totalizando a pesar de que el valor de entrada es MAL.
- HOLD

El totalizador se detiene; los valores de entrada MAL no se totalizan.

• MEMORY

El totalizador continúa totalizando con el último valor de entrada válido (no clasificado como en estado MAL).

MARCHA es el parámetro TOT FALLO empleado por defecto.

## **6.6 Selección de la dirección del MODO TOT para la totalización**

Utilice el parámetro MODO TOT (véase página 89) para definir la dirección en la cual el totalizador realiza la totalización. Las opciones son: totalizar sólo valores positivos, sólo valores negativo, o todos los valores (positivos y negativos), o detener el totalizador. El integral totalizado se forma en el bloque de función totalizador. Para conmutar este integral el totalizador necesita una referencia de tiempo que se establece equidistantemente en el tiempo.

Los ajustes que son posibles para el parámetro MODO TOT son los siguientes:

- BALANCE  $\rightarrow$  se totalizan los valores de medida positivos y negativos
- SÓLO POSITIVO  $\rightarrow$  se totalizan solamente los valores positivos
- SÓLO NEGATIVO  $\rightarrow$  se totalizan solamente los valores negativos
- RETENCIÓN  $\rightarrow$  el totalizador se detiene

BALANCE es el parámetro de MODO TOT empleado por defecto.

Usted encontrará información sobre la integración en el sistema de control de proceso en las secciones que tratan sobre la integración del sistema y ejemplos de configuración en el manual de instrucciones para la operación del promag 50, BA 055D/06/en/.

# **6.7 Ajuste del totalizador: AJUSTAR TOT**

Utilice el parámetro AJUSTAR TOT (véase la página 89) para poner en marcha la totalización (TOTALIZAR), reponer el totalizador a 0 (REPONER) o ajustarlo a un valor preestablecido (PRE-ESTABLECER).

Los ajustes que son posibles para el parámetro AJUSTAR TOT son los siguientes:

- TOTALIZAR → pone en marcha el totalizador, totaliza el valor de entrada.
- REPONER → repone el totalizador a 0.
- PREESTABLECER → pone el totalizador al valor definido en el parámetro PREESTABLECER TOT.

#### ¡Nota!

Obsérvese que seleccionando REPOSICIÓN o PREESTABLECER se repone el totalizador a 0 o, respectivamente, se pone a un valor preestablecido, pero no se detiene el totalizador. Esto significa que inmediatamente vuelve a totalizar partiendo desde el nuevo valor de ajuste. Si usted quiere detener el totalizador debe seleccionar RETENCIÓN en el parámetro MODO TOT.

TOTALIZADOR es el parámetro de AJUSTAR TOT empleado por defecto.

Usted encontrará información sobre la integración en el sistema de control de proceso en las secciones que tratan sobre la integración del sistema y ejemplos de configuración en el manual de instrucciones para la operación del promag 50, BA 055D/06/en/.

## **6.8 Valores límite**

Usted puede ajustar dos límites de aviso y dos límites de alarma para controlar su proceso. El estado de valor de medida y las alarmas del valor límite son indicativos de la posición relativa del valor de medida. Usted también tiene la opción de definir una histéresis de alarma a fin de evitar frecuentes cambios de la señalización de valor límite y frecuentes habilitaciones / inhabilitaciones de las alarmas (véase la página 90).

Los valores límite se basan en el valor de salida TOTAL. Si el valor de salida TOTAL rebasa o no alcanza los valores límite definidos, se envía una alarma al sistema de control de proceso por mediación de las alarmas de proceso de valor límite.

Pueden definirse los siguientes valores límite:

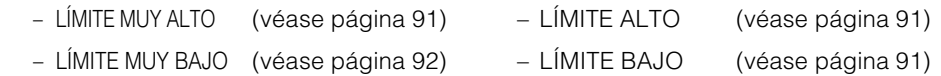

### **6.9 Detección de alarma y procesamiento**

Las siguientes alarmas de proceso son generadas por el bloque de función totalizador:

#### • **Alarmas de proceso de valor límite**

El estado de las alarmas de proceso de valor límite se comunica al sistema de control de proceso por mediación de los parámetros siguientes:

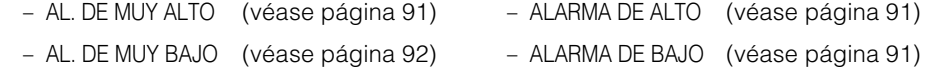

## **6.10 Parámetros del bloque de función totalizador**

The following table shows all the available parameters of the Totalizer function block.

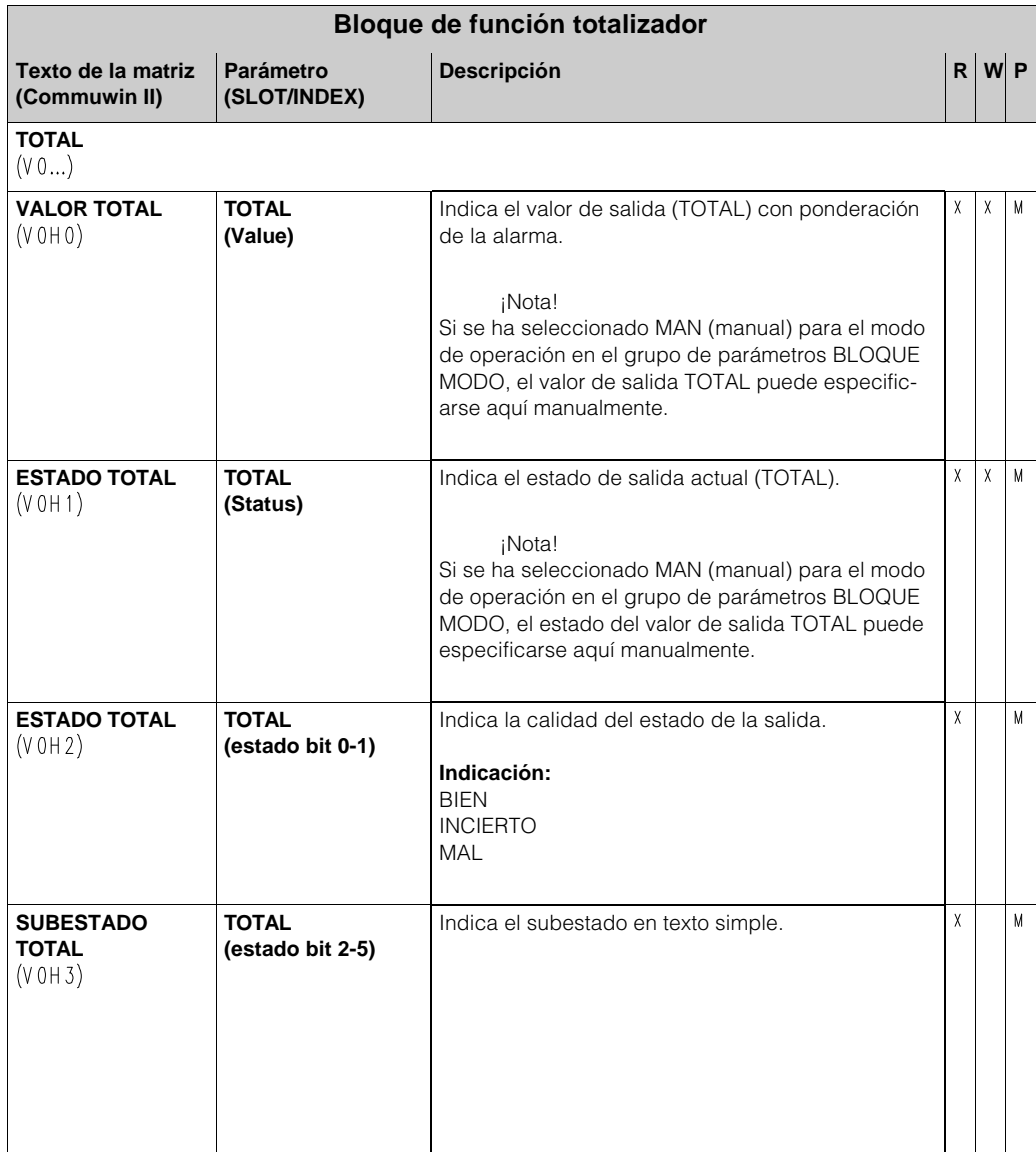

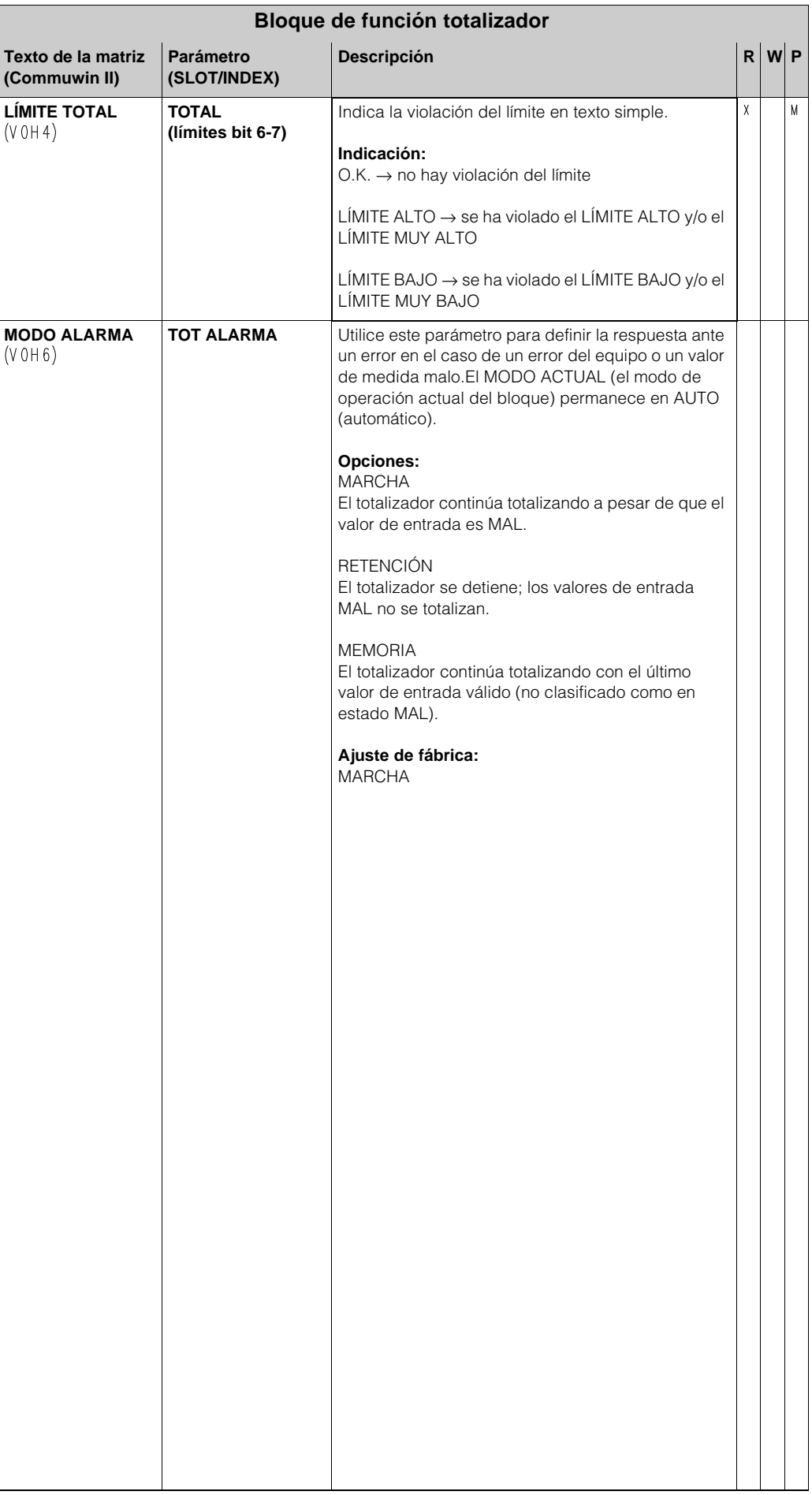

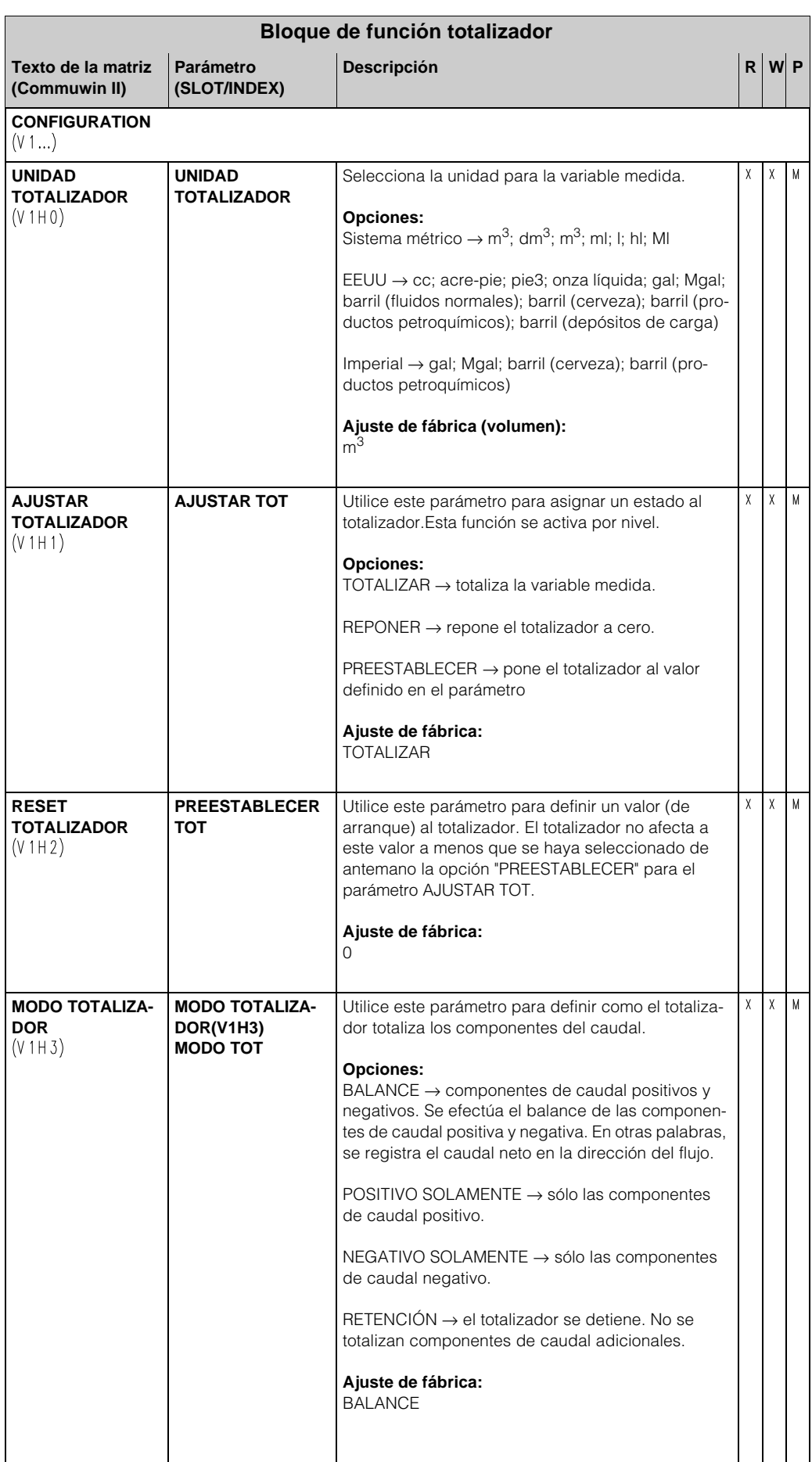

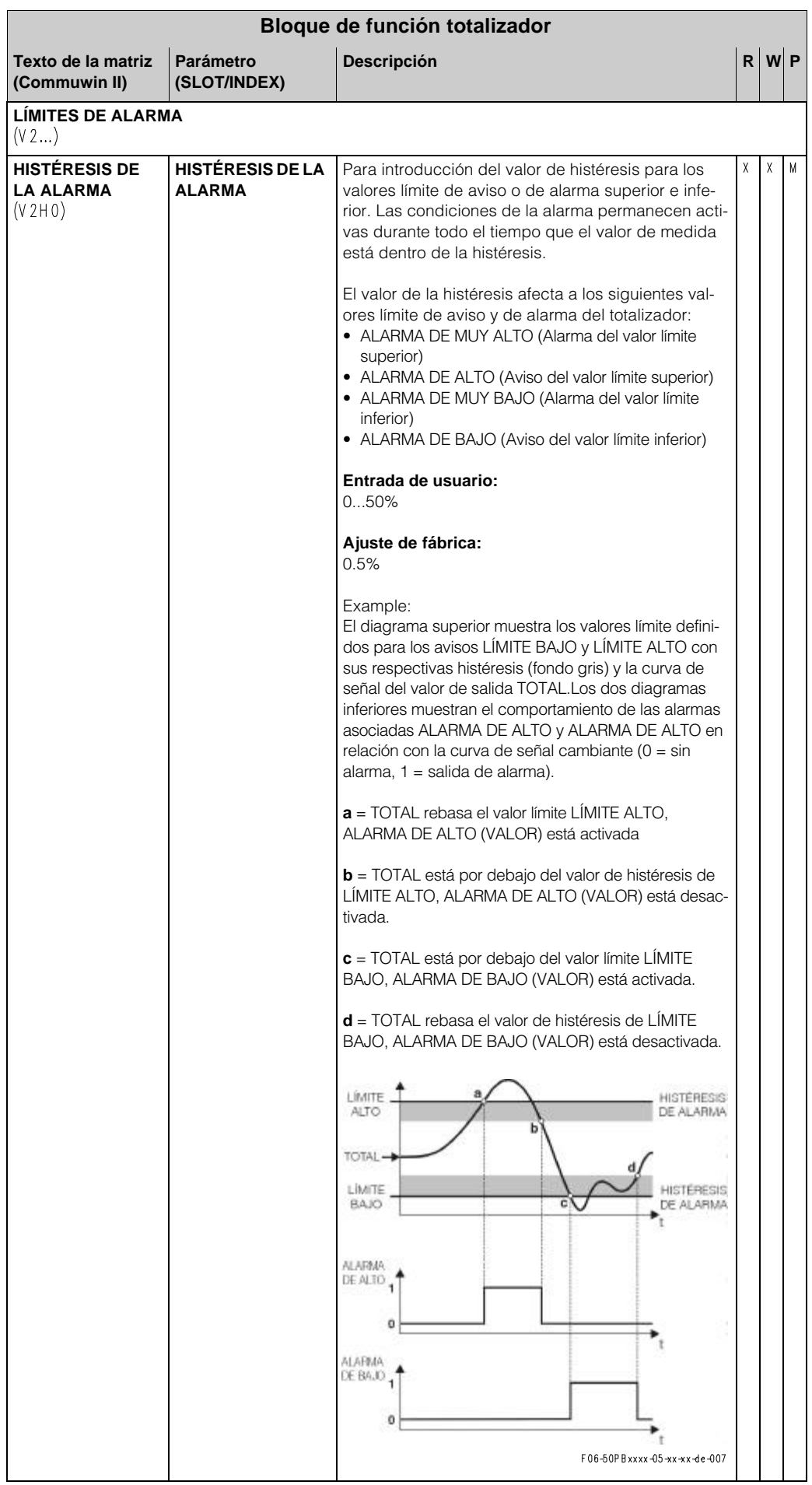

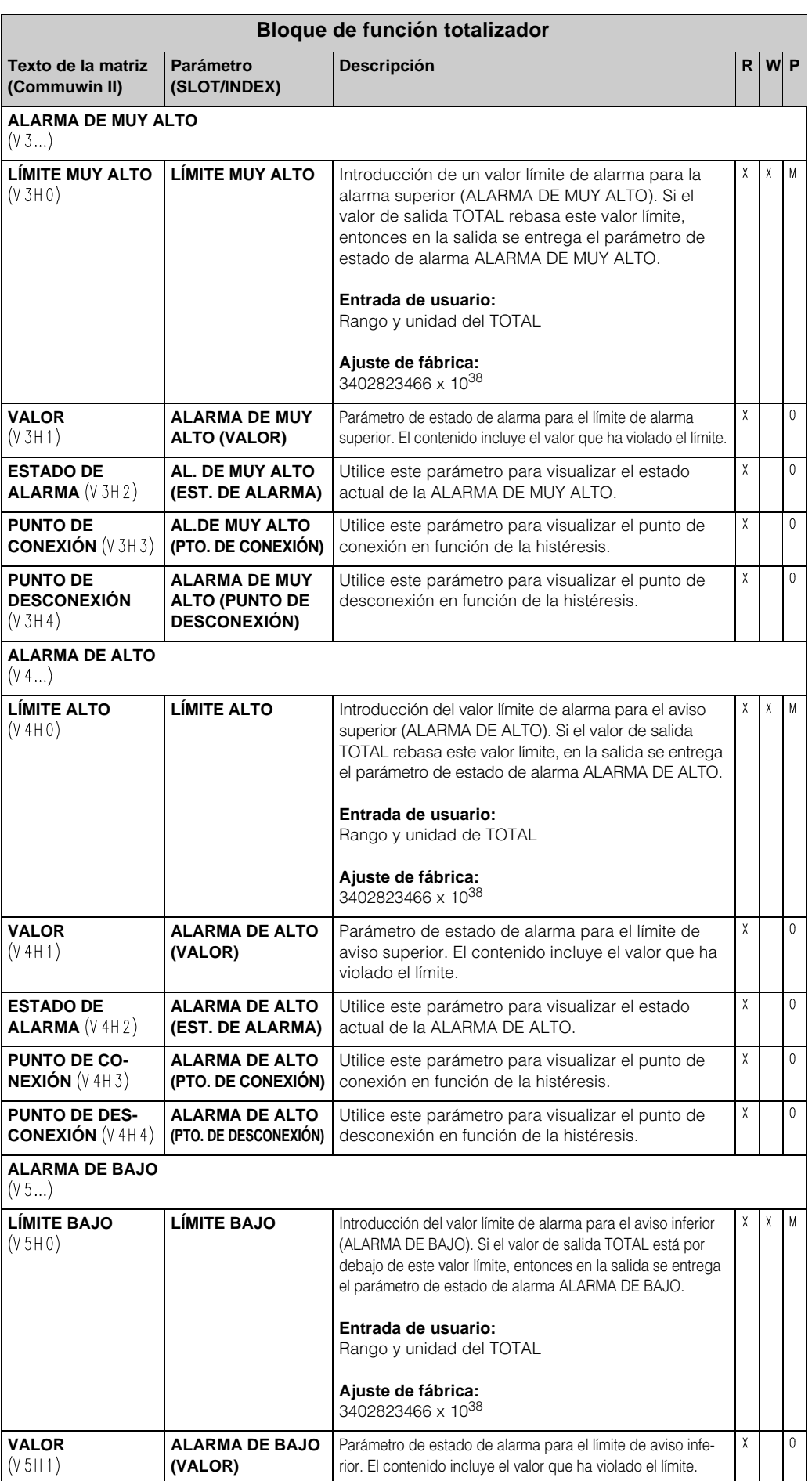

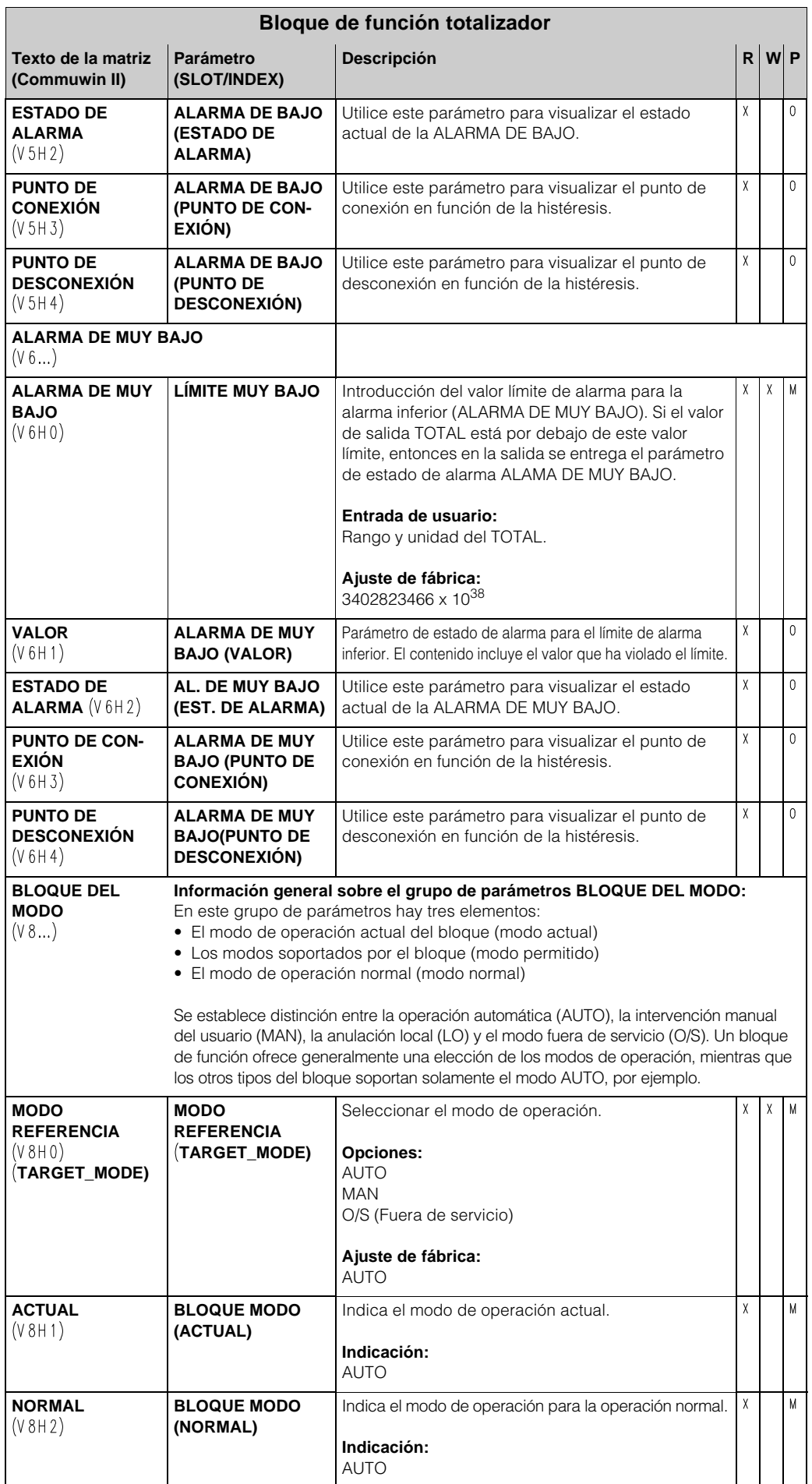

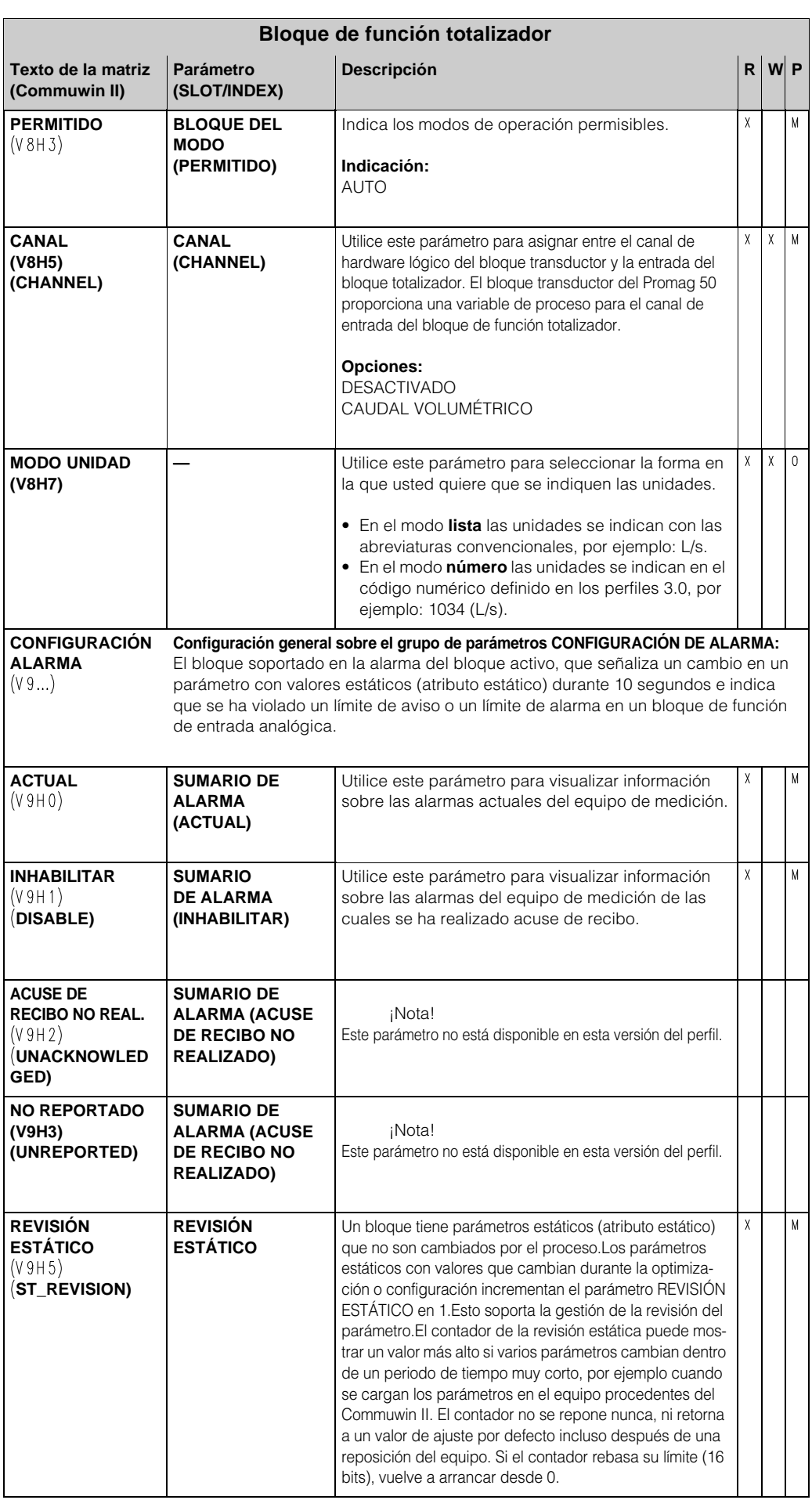

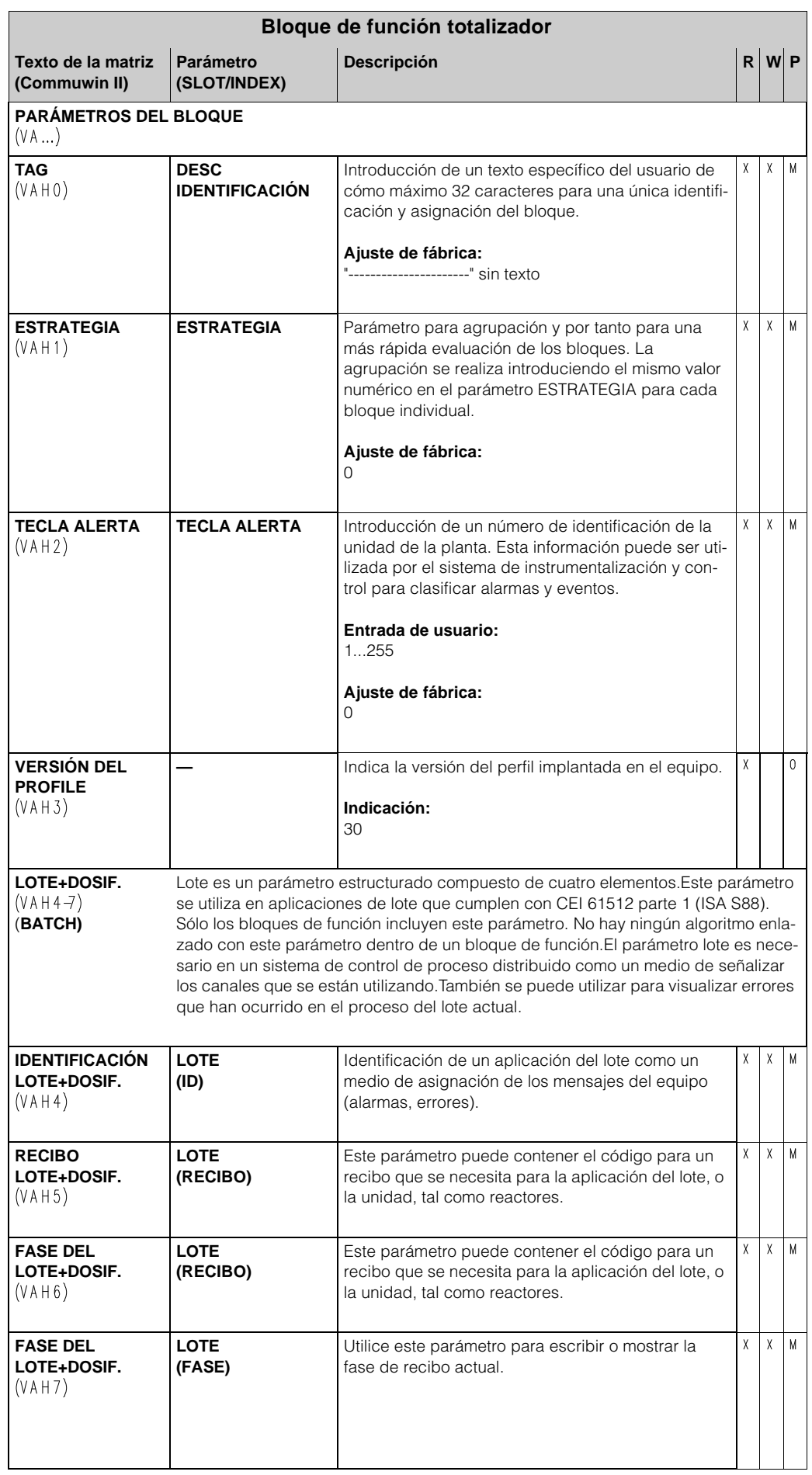

# **7 Listas de índice / canal**

### **7.1 Observaciones aclaratorias de tipo general**

Abreviaturas utilizadas en las listas de índice / canal:

- Matriz E+H → el núm. de la pág. en la cual usted encontrará la explicación del parámetro.
- Tipo del objeto:
	- $-$  Registro  $\rightarrow$  contiene estructuras de datos (DS)
	- Simple → contiene sólo tipos de dato simples (por ejemplo, flotante, entero, etc.)
- Parámetro:
	- M → parámetro mandatorio
	- $-$  O  $\rightarrow$  parámetro opcional
- Tipos de datos:
	- Algebra de Bool → verdadera = 0xFF, falso = 0x00
	- SD → estructura del dato, contiene tipos de datos tales como Unsigned8, OctetString, etc. – Flotante → formato IEEE 754
	- Íntegro → 8 (rango de valores -128...127), 16 (-327678...327678), 32 (- $2^{31}$ ... $2^{31}$ )
	- Octet String → codificado en binario
- Unsigned → 8 (rango de valores 0...255), 16 (0...65535), 32 (0...4294967295)
- Visible String  $\rightarrow$  ISO 646, ISO 2375
- Clase de almacenamiento:
	- Cst → parámetro constante
	- $S \rightarrow$  parámetro dinámico
	- $N \rightarrow$  parámetro no volátil
	- S → parámetro estáticor

## **7.2 Bloque físico canal 0**

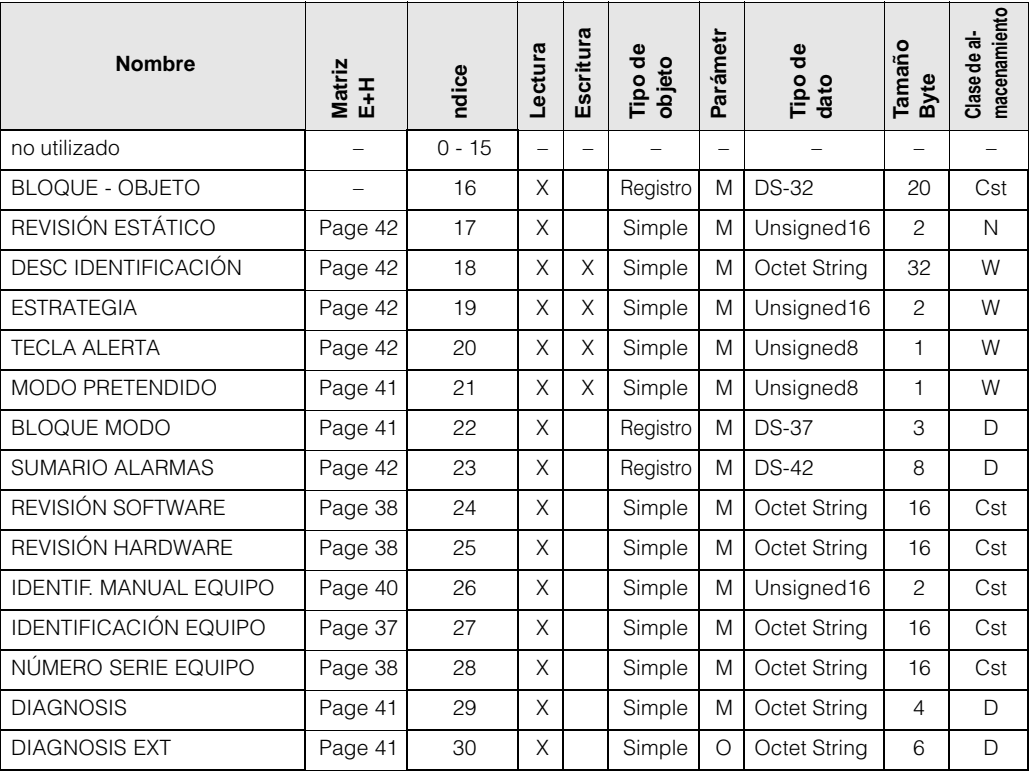

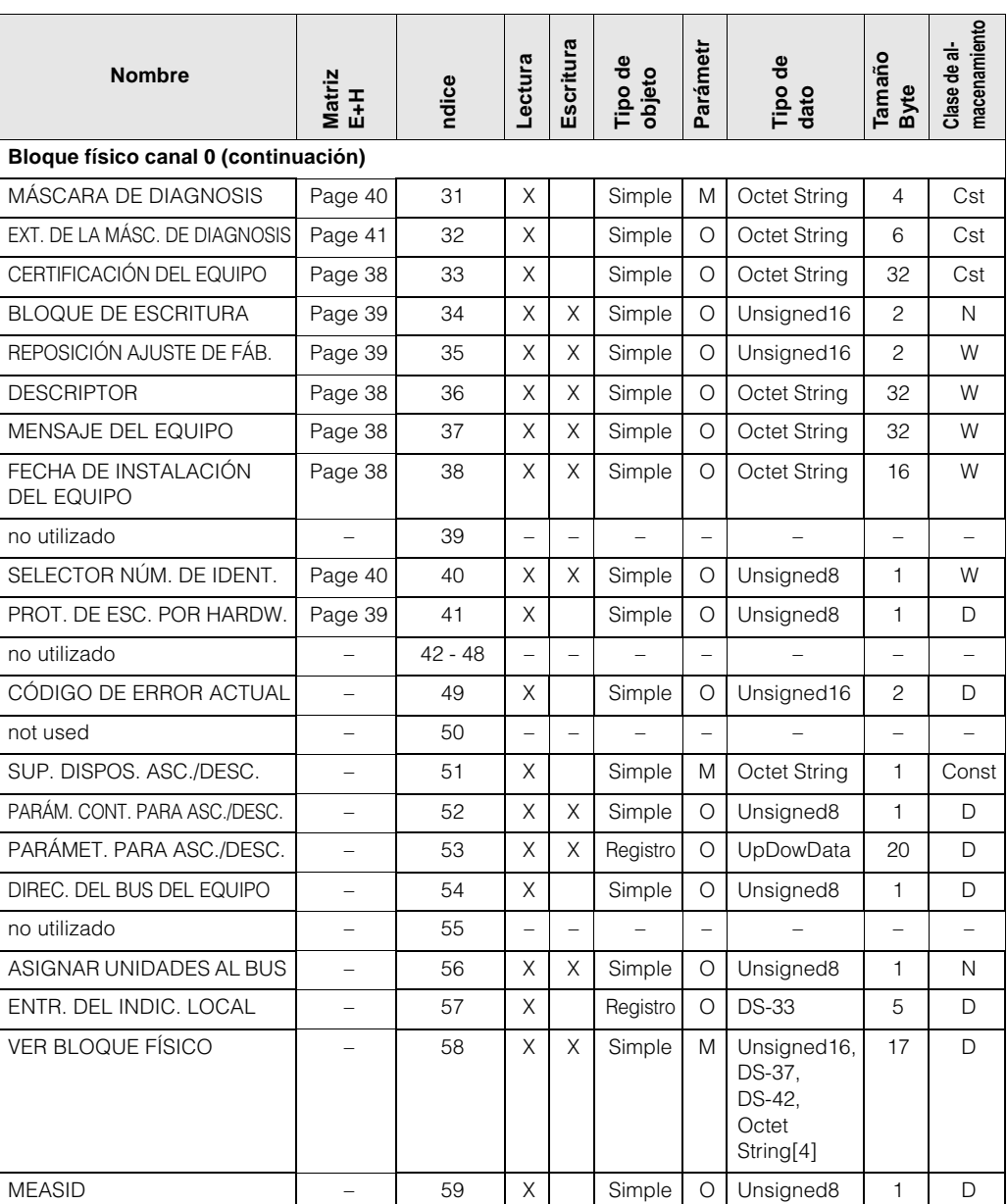

# **7.3 Gestión del equipo canal 1**

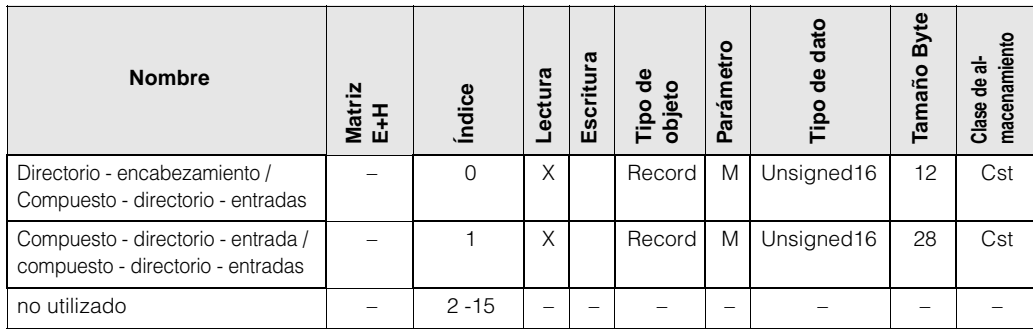

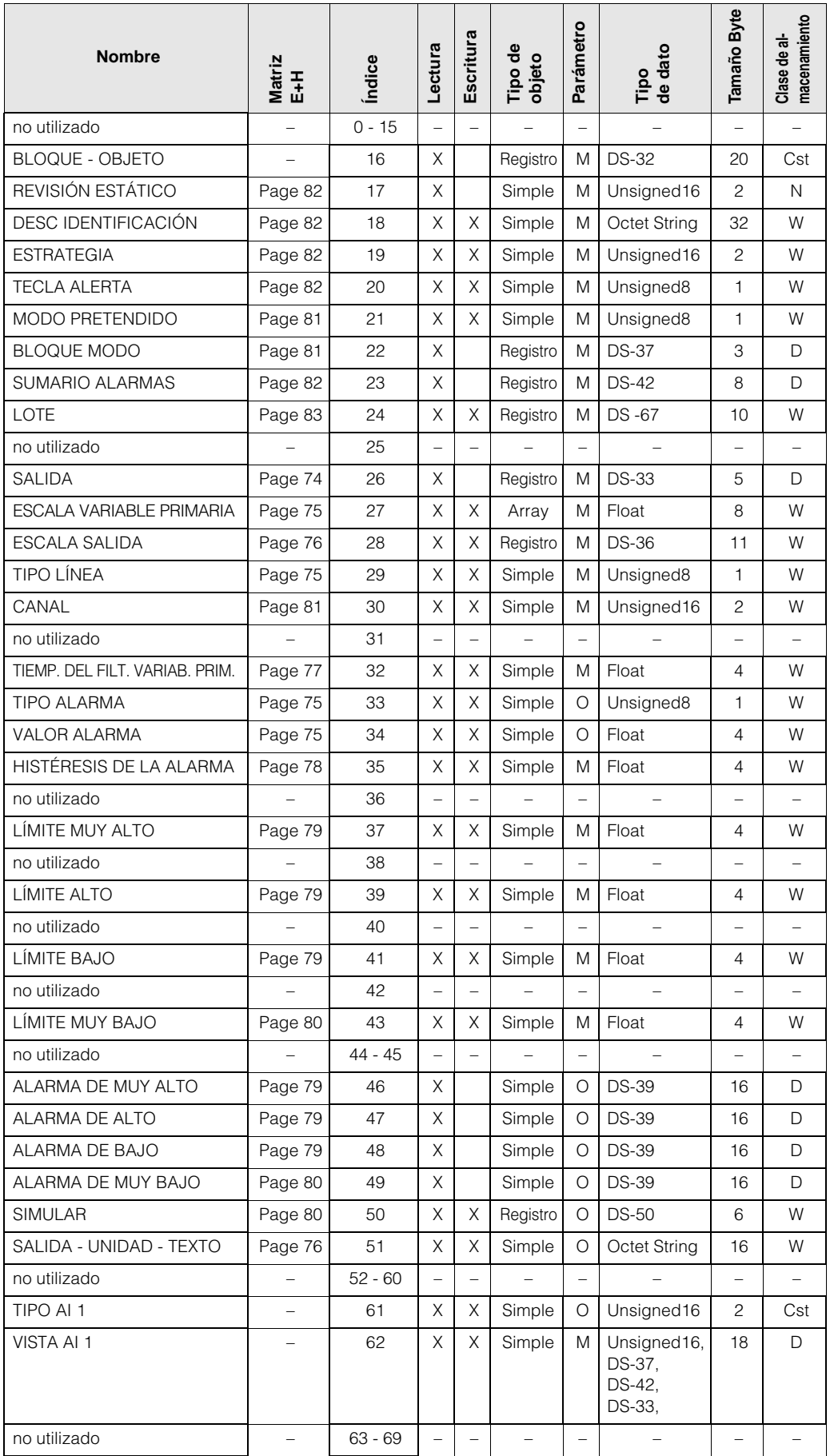

# **7.4 AI 1 (Entrada analógica 1) Bloque de caudal volumétrico canal 1**

# **7.5 Bloque transductor canal 1**

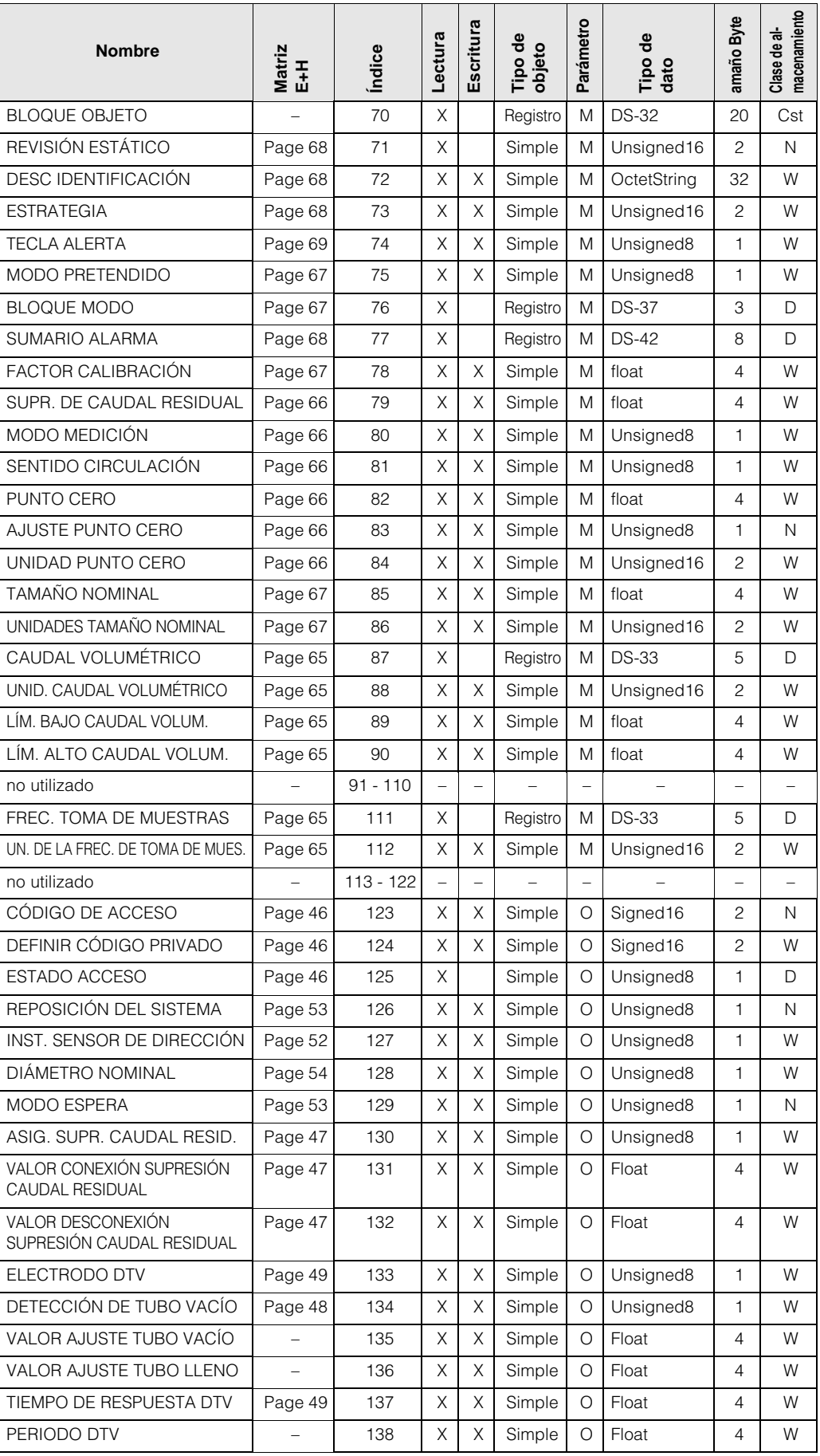

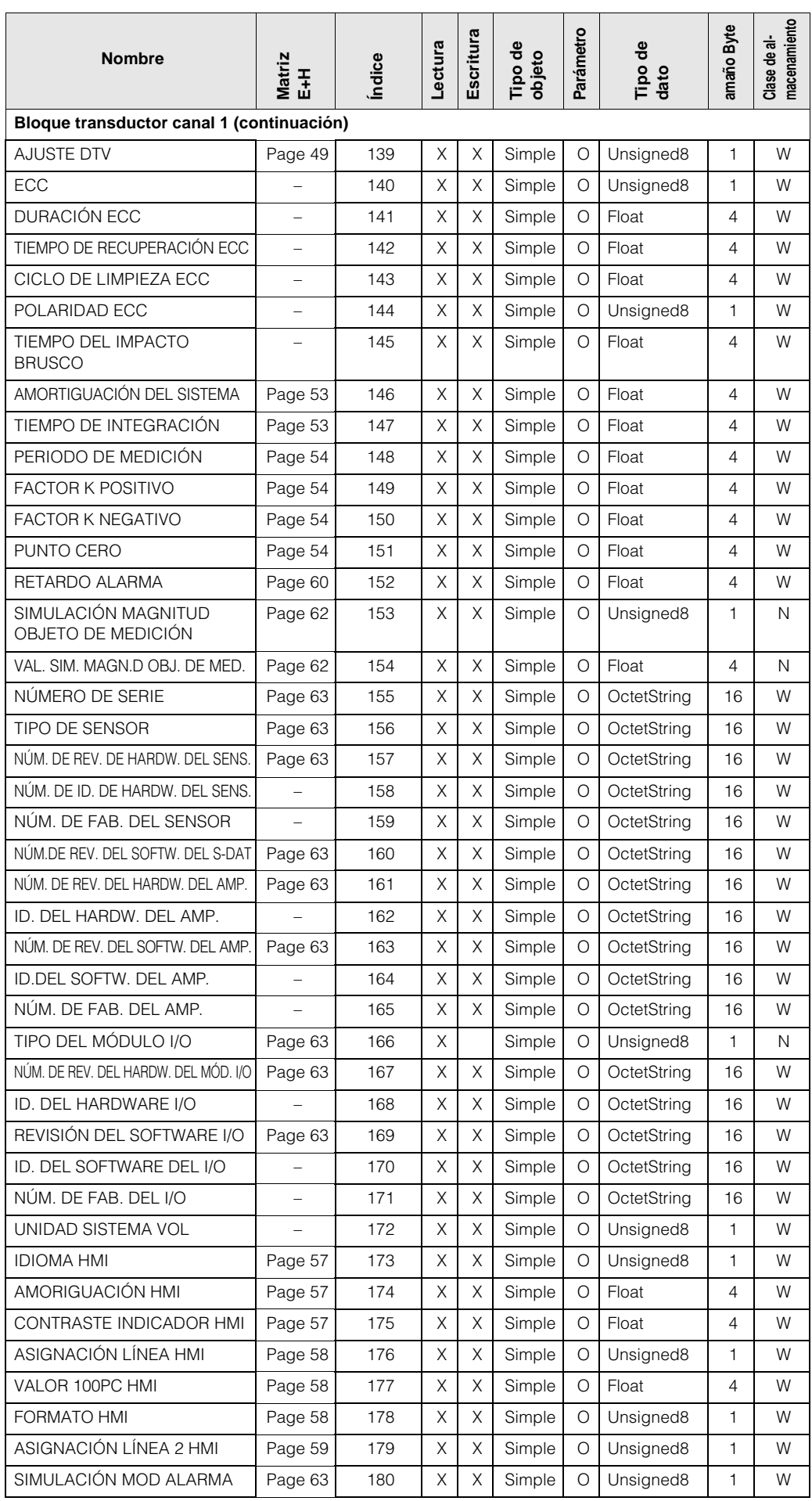

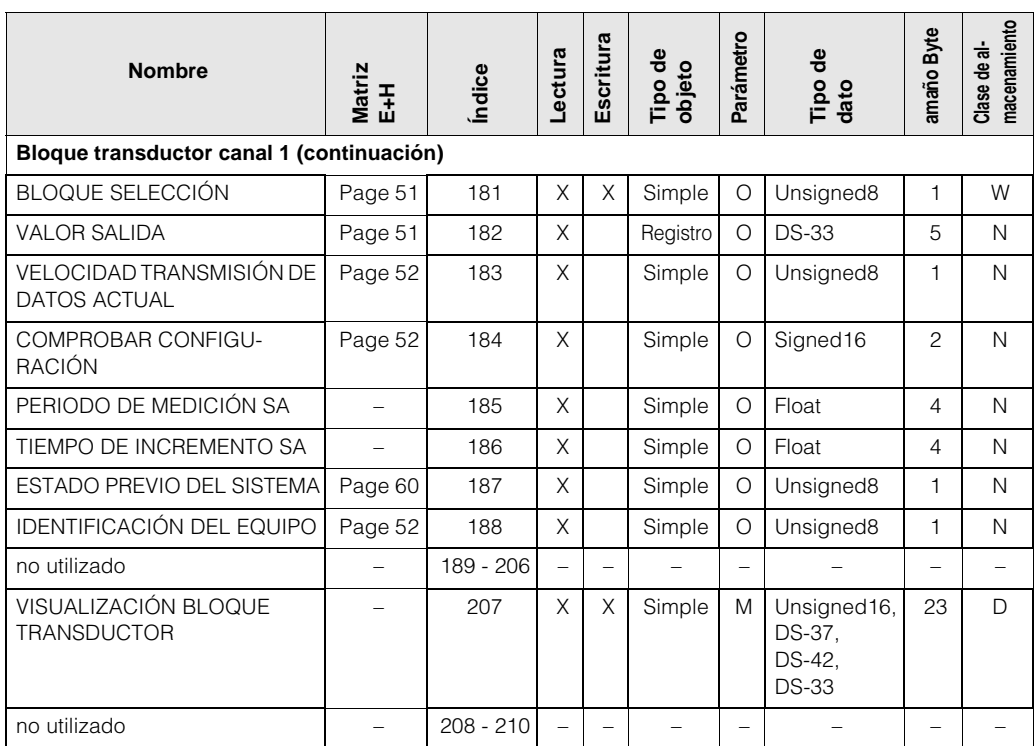

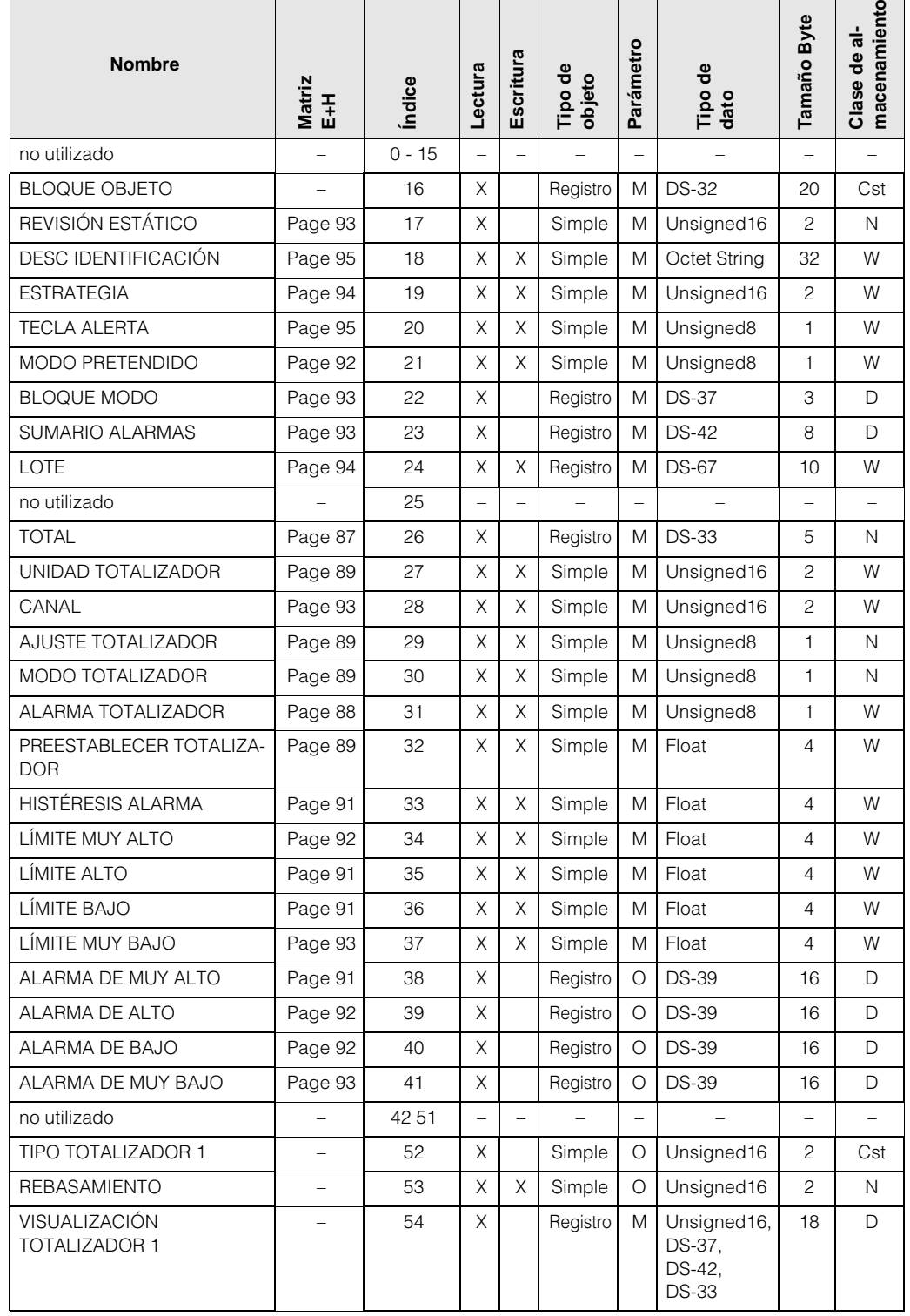

# **7.6 Bloque totalizador 1 canal 2**

# **8 Índice de palabras clave para el PROFIBUS-PA**

**L**

**P**

# **B**

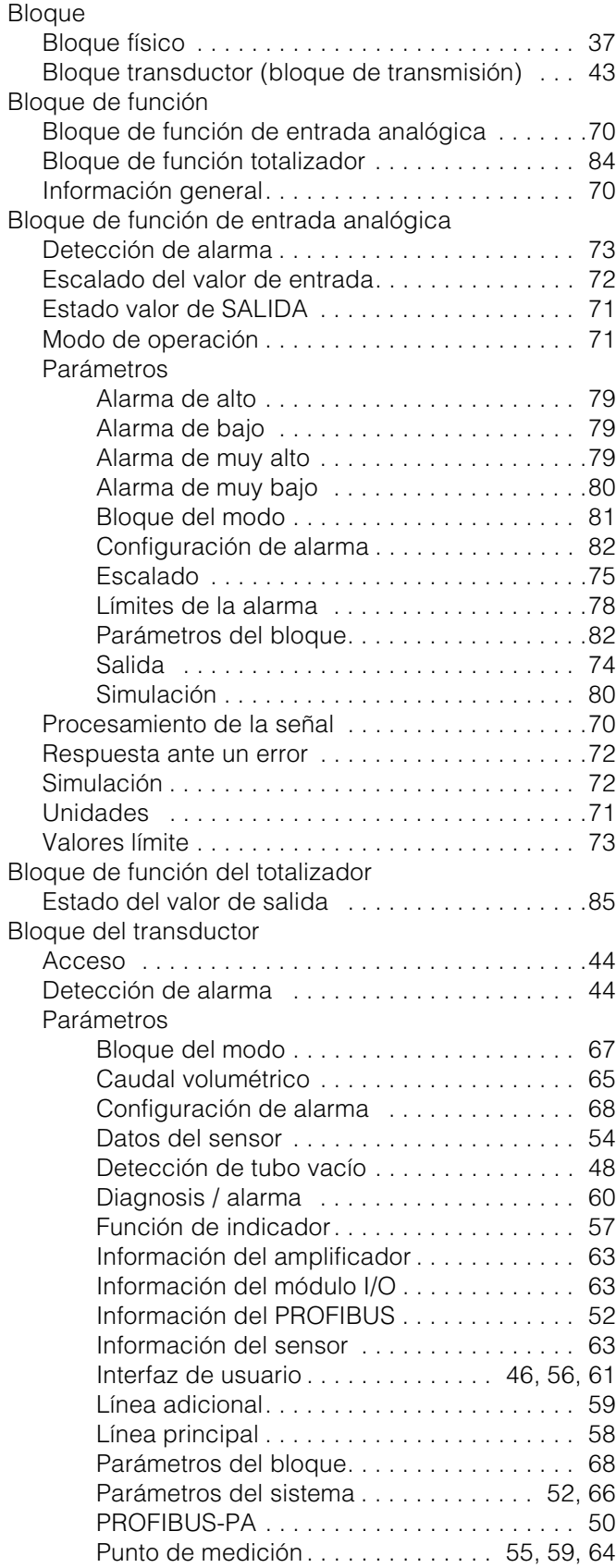

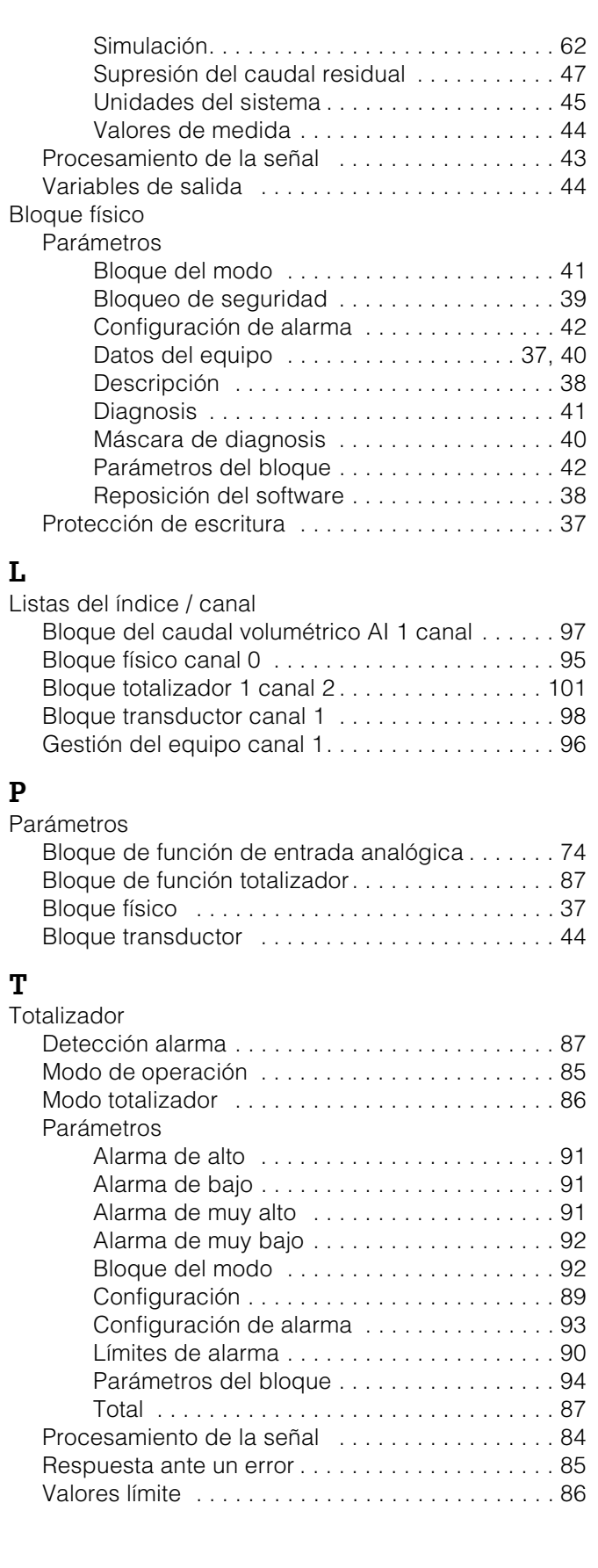